### **REGISTRATORE DI POTENZA E D'ENERGIA**

# **PEL102 PEL103**

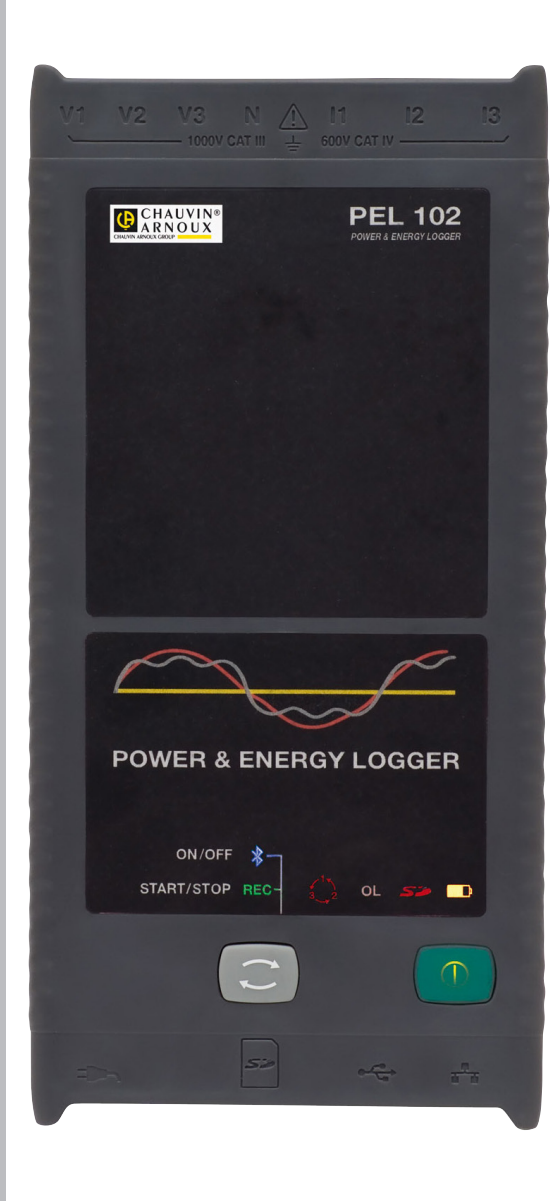

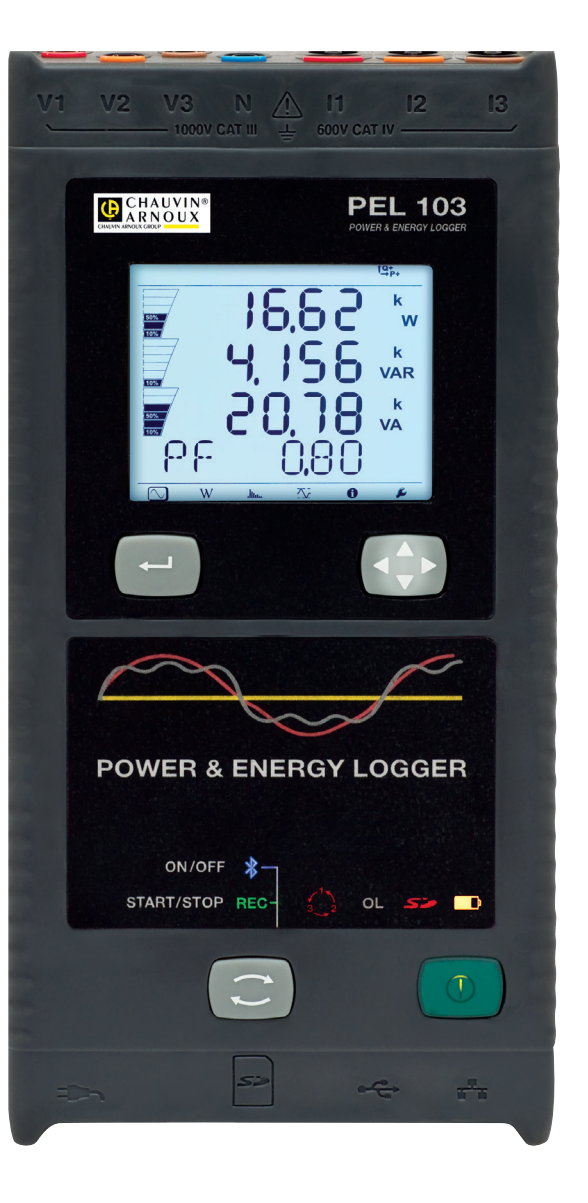

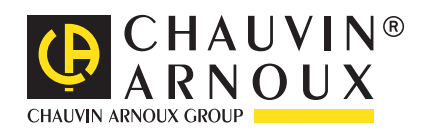

**ITALIANO Manuale d'uso**

Avete appena acquistato un **registratore di potenza e d'energia PEL102 o PEL103.** Vi ringraziamo per la fiducia che ci avete accordato.

Per ottenere le migliori prestazioni dal vostro strumento:

- Leggete attentamente il presente manuale d'uso.
- **Rispettate** le precauzioni d'uso

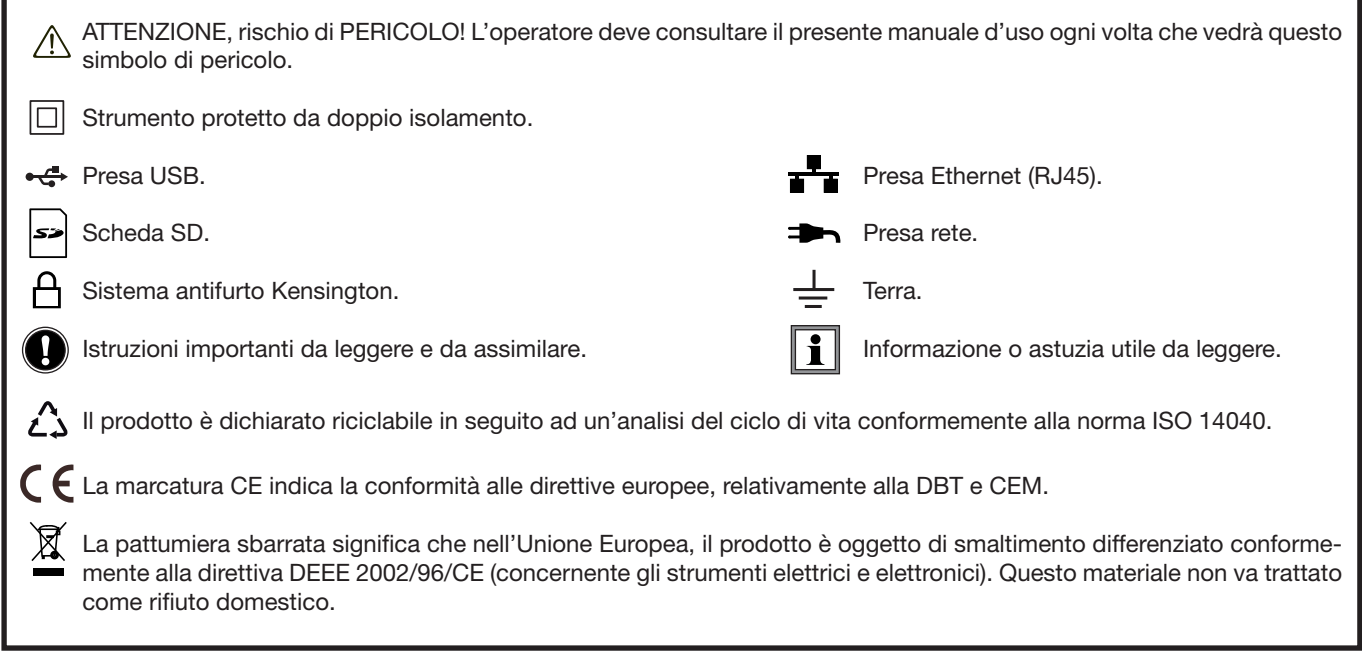

#### **Definizione delle categorie di misura:**

- La categoria di misura IV corrisponde alle misure effettuate alla sorgente dell'impianto a bassa tensione. Esempio: punto di consegna di energia, contatori e dispositivi di protezione.
- La categoria di misura III corrisponde alle misure effettuate sull'impianto dell'edificio o industria. Esempio: quadro di distribuzione, interruttori automatici, macchine o strumenti industriali fissi.
- La categoria di misura II corrisponde alle misure effettuate sui circuiti direttamente collegati all'impianto a bassa tensione. Esempio: alimentazione di elettrodomestici e utensili portatili.

# **PRECAUZIONI D'USO**

Questo strumento è conforme alla norma di sicurezza EN 61010-2-030, i cavi sono conformi alla norma l'EN 61010-031 e i sensori di corrente sono conformi alla norma EN 61010-2-032, per tensioni fino a 1 000 V in categoria III oppure 600 V in categoria IV. Questo strumento e relativi accessori sono conformi alle norme di sicurezza EN 61010-1, EN 61010-031 e EN 61010-2-032 per tensioni da 1.000V in categoria III o da 600V in categoria IV.

Il mancato rispetto delle indicazioni di sicurezza può causare un rischio di shock elettrico, incendio, esplosione, distruzione dello strumento e degli impianti.

- L'operatore e/o l'autorità responsabile deve leggere attentamente e assimilare le varie precauzioni d'uso. La buona conoscenza (e la perfetta coscienza) dei rischi correlati all'elettricità è indispensabile per ogni utilizzo di questo strumento.
- Utilizzate i cavi e gli accessori forniti. L'utilizzo di cavi (o accessori) di tensione o categoria inferiore riduce la tensione o la categoria dell'insieme strumento + cavi (o accessori) a quella dei cavi (o accessori).
- Prima di ogni utilizzo verificate che gli isolanti dei cavi, le scatole e gli accessori siano in buone condizioni. Qualsiasi elemento il cui isolante è deteriorato (seppure parzialmente) va messo fuori servizio per opportuna riparazione o trasporto in discarica.
- Non utilizzate lo strumento su reti di tensione o categorie superiori a quelle menzionate.
- Non utilizzate lo strumento se sembra danneggiato, incompleto o chiuso male.
- Utilizzare solo su blocchi d'alimentazione della rete elettrica e i pack di batterie forniti dal costruttore.
- Quando rimuovete e installate la SD-Card, accertatevi che l'apparecchio sia disinserito e spento.
- Utilizzate sistematicamente le protezioni individuali di sicurezza.
- Manipolando i cavi, le punte di contatto, e le pinze a coccodrillo, non mettete le dita oltre la protezione di guardia.
- Se lo strumento è bagnato, asciugatelo prima di collegarlo.
- Ogni procedura di riparazione o di verifica metrologica va eseguita da personale competente e abilitato.

## **SOMMARIO**

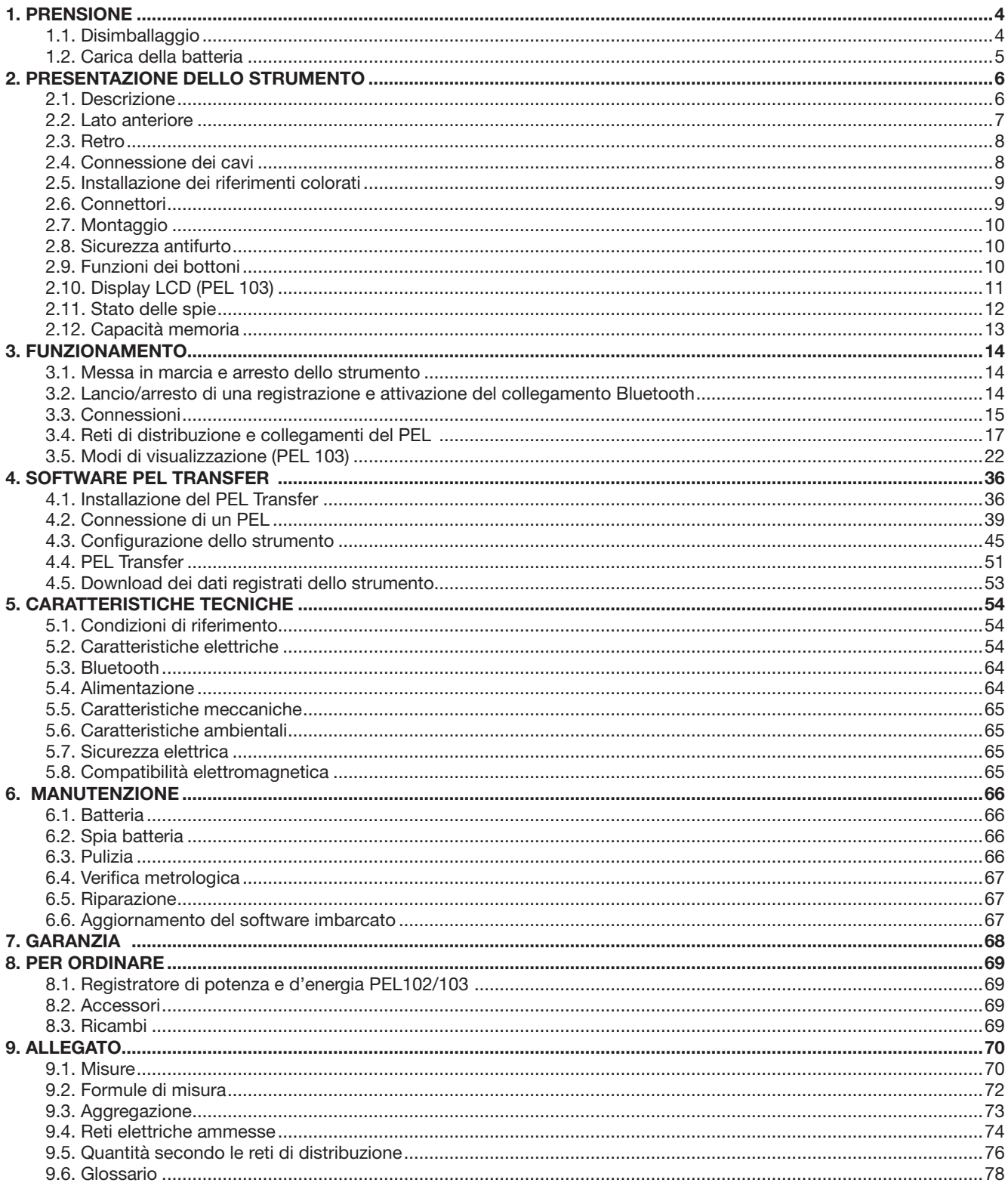

### **1.1. DISIMBALLAGGIO**

<span id="page-3-0"></span>٠

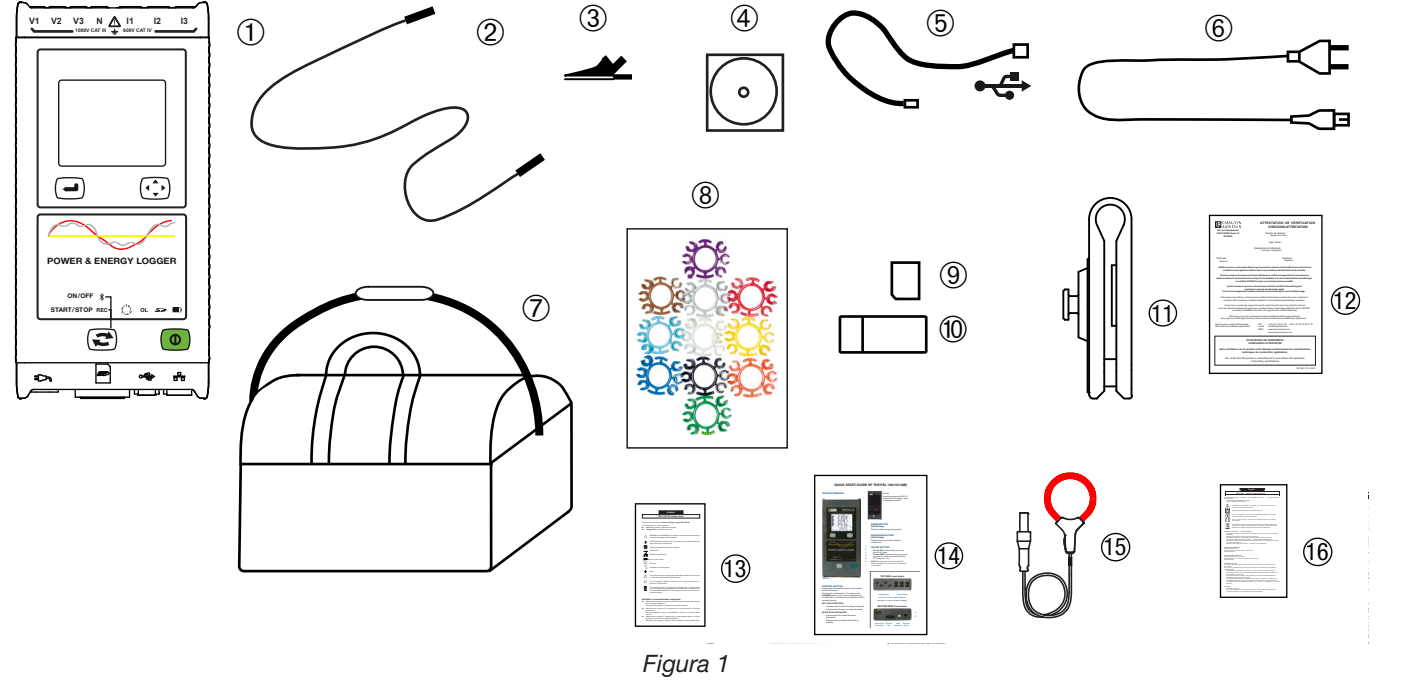

Figura 1

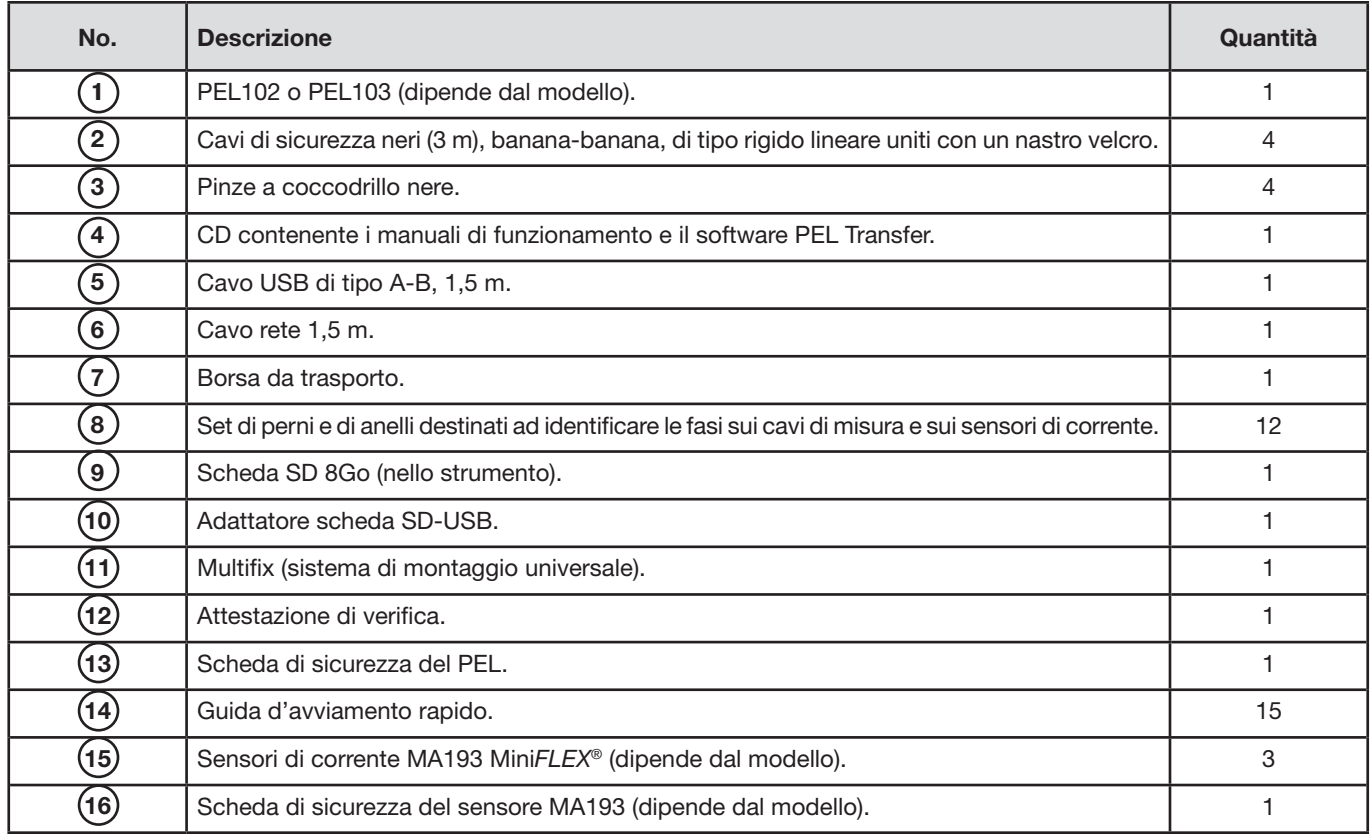

<span id="page-3-1"></span>*Tabella 1*

### <span id="page-4-0"></span>**1.2. CARICA DELLA BATTERIA**

Trattandosi del primo utilizzo, iniziate caricando completamente la batteria ad una temperatura compresa fra 0 e 40°C.

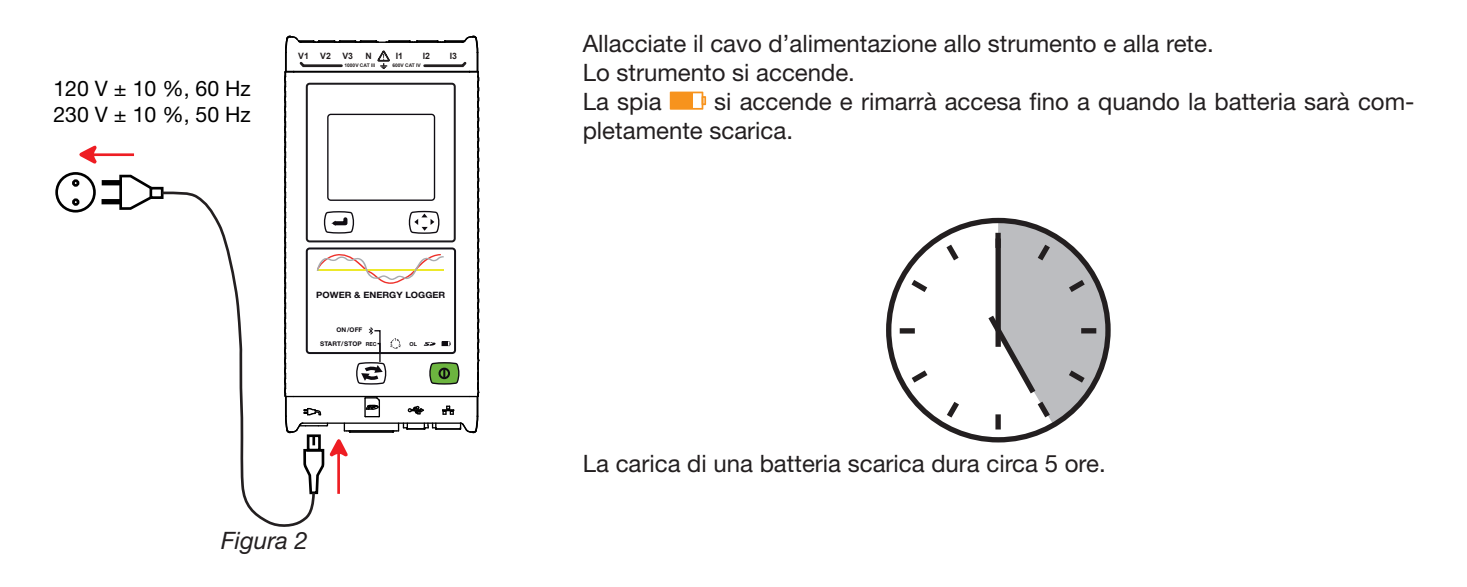

Dopo uno stoccaggio prolungato, la batteria può scaricarsi completamente. In questo caso, la spia lampeg- $\boxed{\mathbf{i}}$ gia due volte al secondo. Occorre allora effettuare cinque cicli completi di carica e scarica dello strumento perché la batteria ritrovi il 95% della sua capacità.

### <span id="page-5-0"></span>**2.1. DESCRIZIONE**

**PEL: P**ower & **E**nergy **L**ogger (registratore di potenza e d'energia)

Il PEL102/103 sono registratori di potenza e d'energia monofase, bifase e trifase (Y e ∆) semplici da utilizzare. Il PEL comporta tutte le funzioni di registrazione di potenza /energia necessarie per la maggior parte delle reti di distribuzione 50Hz, 60Hz, 400Hz e DC nel mondo, con numerose possibilità di collegamento secondo gli impianti. Lo strumento è progettato per funzionare in ambienti 1000 V CAT III e 600 V CAT IV.

Di formato compatto, lo strumento si adatta a numerosi quadri di distribuzione.

- **Permette di effettuare le misure e i seguenti calcoli:**
- Misure dirette di tensione fino a 1000V CAT III e 600V CAT IV
- Misure dirette di corrente da 50mA a 10000A con sensori di corrente MA193
- Misure di potenza attiva (W), reattiva (var) e apparente (VA)
- Misure d'energia attiva in sorgente e carica (Wh), reattive 4 quadranti (varh) e apparenti (VAh)
- **Fattore di potenza (PF), cos**  $\varphi$  **e tan**  $\Phi$
- Fattore di cresta
- Tasso di distorsione armonica (THD) delle tensioni e correnti
- Armoniche in tensione e corrente fino al 50° rango a 50/60Hz
- **Misure di frequenza**
- Misure RMS e DC con 128 campioni/ciclo– simultaneamente su ogni fase
- Triplo display LCD blanco brillante sul PEL103 (visualizzazione simultanea di 3 fasi)
- Stoccaggio dei valori misurati e calcolati su scheda SD o SDHC
- Riscontro automatico dei vari tipi di sensori di corrente
- Configurazione dei rapporti di trasformazione delle correnti e tensioni per i sensori esterni
- Compatibilità con 17 tipi di collegamento o di reti di distribuzione elettrica
- Comunicazione USB, LAN (rete Ethernet) e Bluetooth
- Software PEL Transfer per il ricupero dei dati, la configurazione e la comunicazione in tempo reale con un PC.

<span id="page-6-0"></span>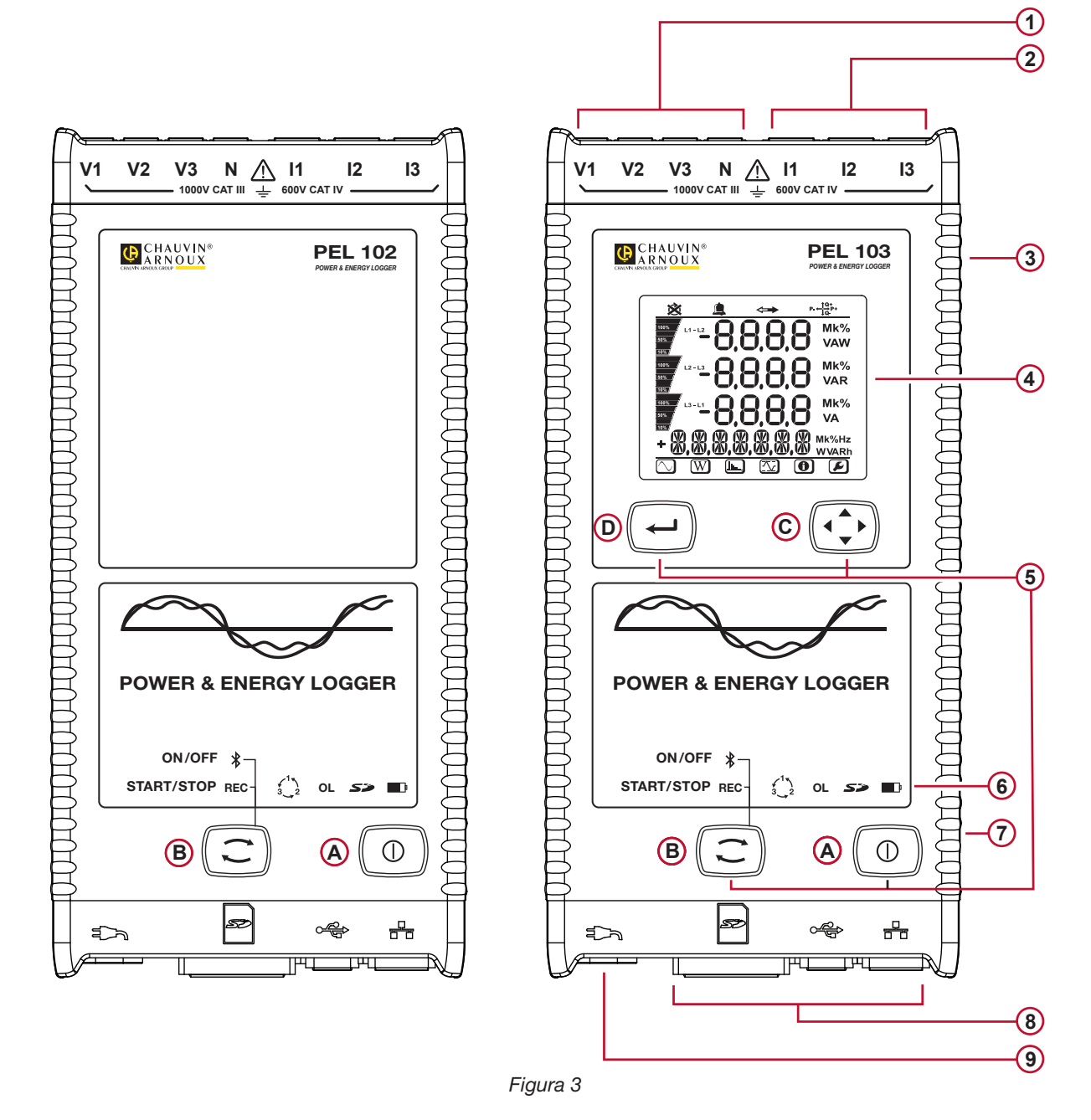

- Quattro morsetti di misure di tensione. (1)
- Tre morsetti per sensori di corrente. **2**
- Scatola rigida sovrastampata d'elastomero. **3**
- Display LCD digitale che visualizza le quantità misurate, i valori calcolati e i parametri di configurazione (consultare § [2.10\)](#page-10-1). **4**
- **5** Due bottoni (PEL102) o quattro bottoni (PEL103) di funzione (consultare § [2.9\)](#page-9-1). **A** Bottone **Marcia/Arresto B** Bottone **Selezione C** Bottone **Navigazione D** Bottone **Ingresso**
- Nove spie indicanti lo stato (consultare § [2.11](#page-11-1)). **6**
- Alloggiamento di sicurezza per antifurto Kensington (consultare § [2.8\)](#page-9-2). **7**
- Connettori USB e Ethernet, alloggiamento della scheda SD e tappi di protezione dei connettori. **8**
- 9) Presa rete standard (presa rasoio EN C7– non polarizzata) per alimentazione 110/230 VAc.

### <span id="page-7-0"></span>**2.3. RETRO**

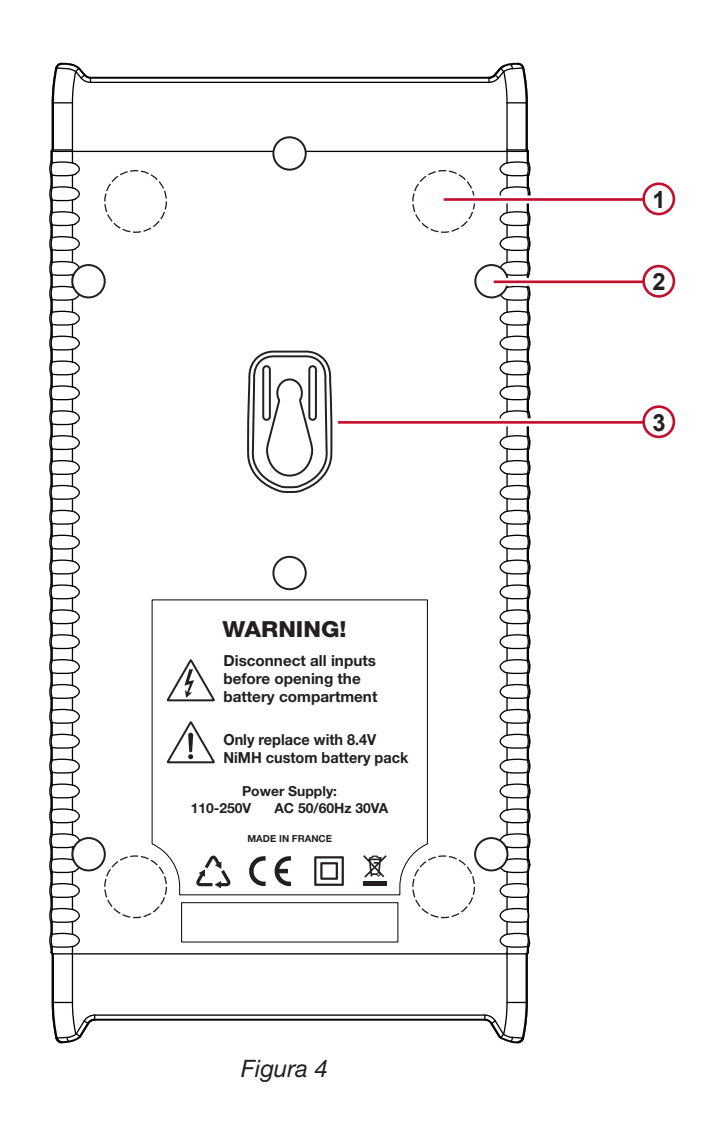

- Quattro magneti (incastonati nella scatola di gomma). **1**
- 2) Sei viti Torx® (riservate alle riparazioni in fabbrica)
- Ubicazione per il montaggio dell'accessorio Multifix (consultare § [2.7](#page-9-3)). **3**

### **2.4. CONNESSIONE DEI CAVI**

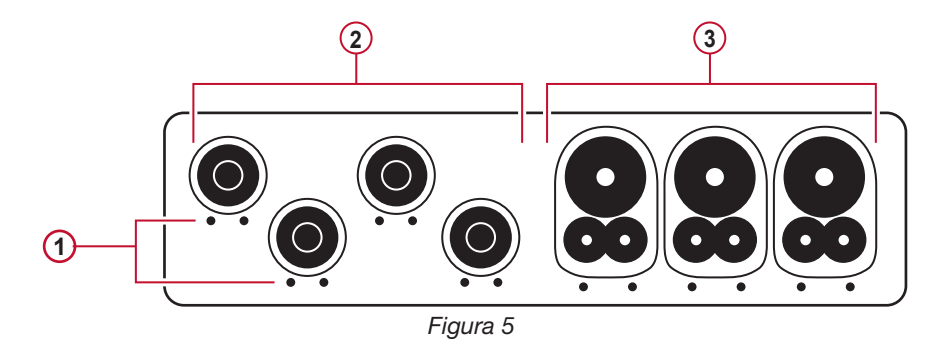

- 1) I forellini (• •) sono le ubicazioni d'inserimento dei perni colorati che identificano gli ingressi di corrente o di tensione.
- 2) Ingressi tensione (spine a banana di sicurezza).
- **3** Ingressi di corrente (prese specifiche 4 punti).

<span id="page-8-0"></span>Per le misure polifasi, cominciate differenziando gli accessori e i morsetti con gli anelli e perni colorati forniti con lo strumento, attribuendo un colore ad ogni morsetto.

Collegate le sonde di misura al PEL come segue:

- Misura della corrente: morsetti 4 punti I1, I2, I3
- Misura della tensione: morsetti V1, V2, V3 e N

Le sonde di misura vanno collegate al circuito da sorvegliare secondo lo schema di collegamento selezionato. Non dimenticate di impostare i rapporti di trasformazione in tensione e in corrente quando è necessario.

### **2.5. INSTALLAZIONE DEI RIFERIMENTI COLORATI**

Consultate la scheda di sicurezza dei sensori di corrente prima di collegarli.

Dodici set di anelli e di perni colorati sono forniti con lo strumento. Utilizzateli per identificare i sensori, i cavi e i morsetti d'ingresso.

- Staccate i perni appropriati e metteteli nei fori sotto i morsetti (i grandi per i morsetti di corrente, i piccoli per i morsetti di tensione).
- Fissate (clip) un anello di colore identico ad ogni estremità della sonda che verrà collegata al morsetto..

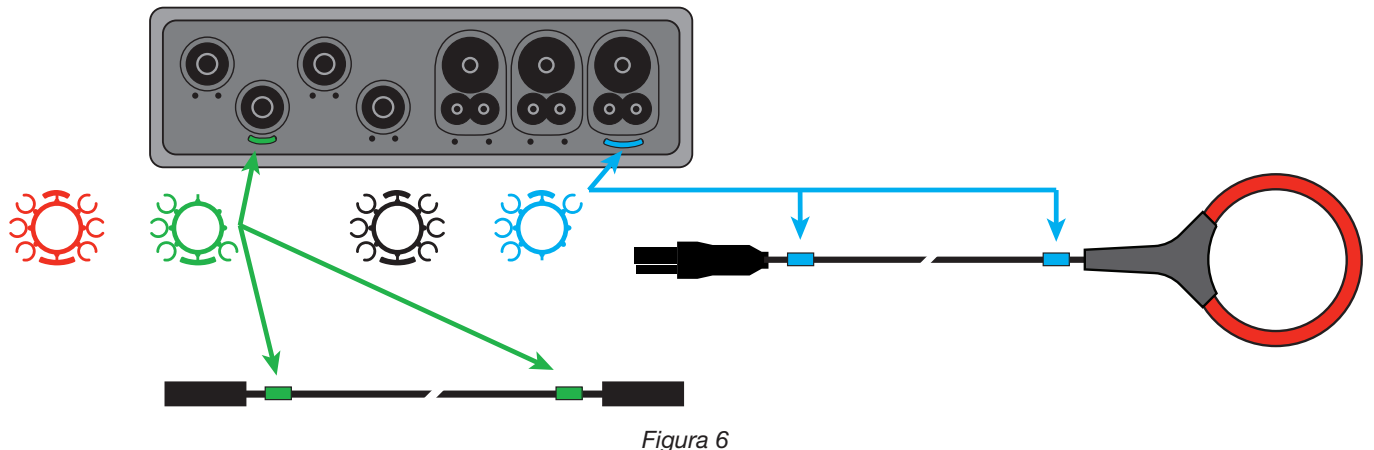

### **2.6. CONNETTORI**

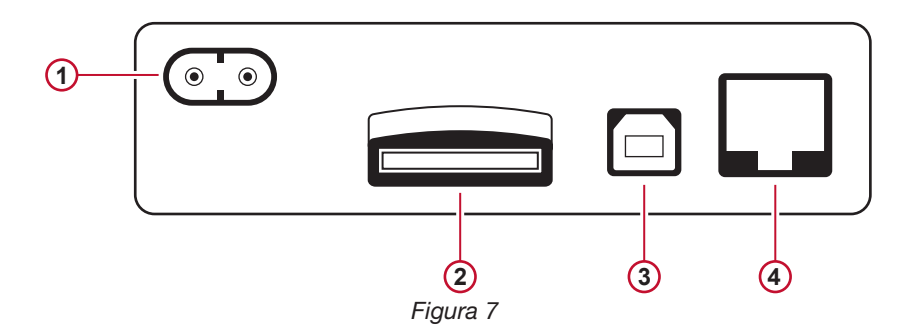

- Connessione del cavo rete (consultare § [3.3.1\)](#page-14-1). **1**
- Alloggiamento della scheda SD (consultare § [3.3.3\)](#page-15-0). **2**
- Connettore USB (consultare § [3.3.4](#page-15-1)). **3**
- Connettore Ethernet RJ45 (consultare § [3.3.6\)](#page-15-2). **4**

### <span id="page-9-0"></span>**2.7. MONTAGGIO**

<span id="page-9-3"></span>Un campo magnetico potente può danneggiare i vostri dischi rigidi gli strumenti medici.

Il PEL va collocato in un locale ben ventilato la cui temperatura non dovrà superare i valori specificati nel § [5.6](#page-64-1).

E' possibile montare il PEL102/103 su una superficie verticale metallica piana mediante magneti incorporati.

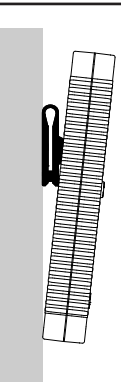

*Figura 8*

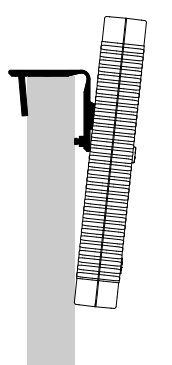

E' possibile anche montare il PEL102/103 su una superficie verticale piana mediante l'accessorio di montaggio universale MultiFix (consultare n°11 nella [Tabella 1\)](#page-3-1).

L'accessorio MultiFix è dotato di un potente magnete per le superfici metalliche e di un cardine a doppia articolazione per i montaggi sulla parte superiore delle porte (si sospende sulla parte superiore della porta) o su ganci.

*Figura 9*

### <span id="page-9-2"></span>**2.8. SICUREZZA ANTIFURTO**

Il PEL102/103 è dotato di un alloggiamento per il sistema di sicurezza Kensington (osservare n°7 Figura 3) da utilizzare con un cavo di bloccaggio per proteggere lo strumento contro il furto (i cavi Kensington sono disponibili nei negozi di burotica o d'informatica).

### <span id="page-9-1"></span>**2.9. FUNZIONI DEI BOTTONI**

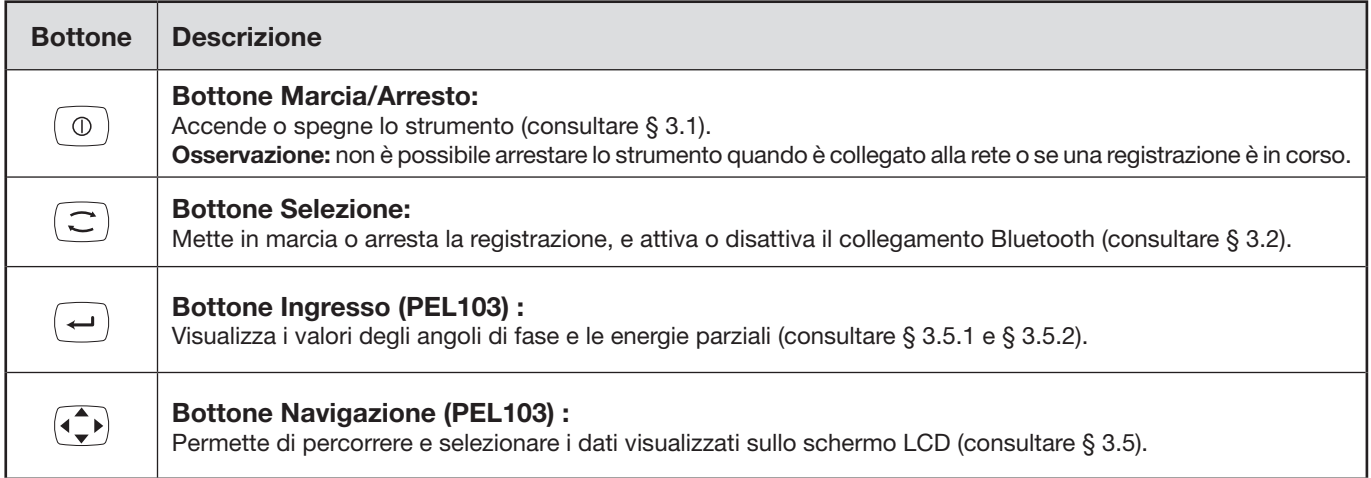

*Tabella 2*

### <span id="page-10-1"></span><span id="page-10-0"></span>**2.10. DISPLAY LCD (PEL 103)**

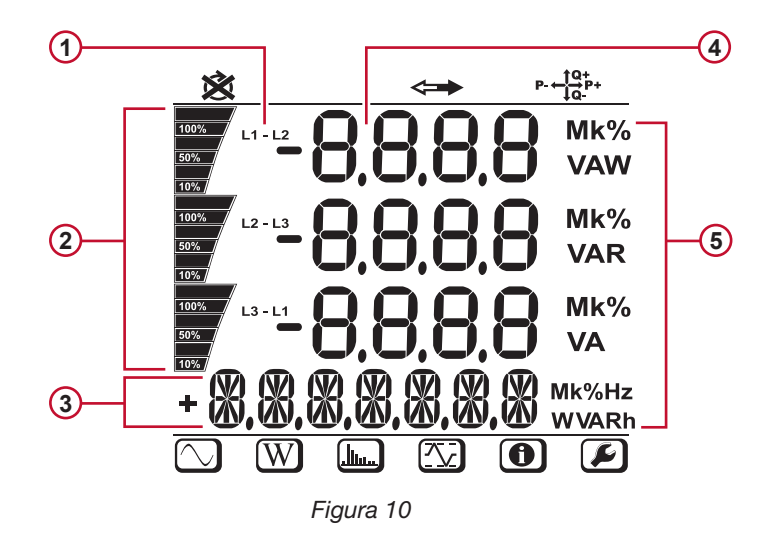

- Fase **1**
- Indicazione della percentuale, dallo 0% al 100%, della gamma totale o della piena carica programmata nel PEL dall'utente via PEL Transfer®. **2**
- Misure o titoli di pagine di visualizzazione **3**
- Valori misurati **4**
- Unità di misura **5**

Le fasce inferiore e superiore forniscono le seguenti indicazioni:

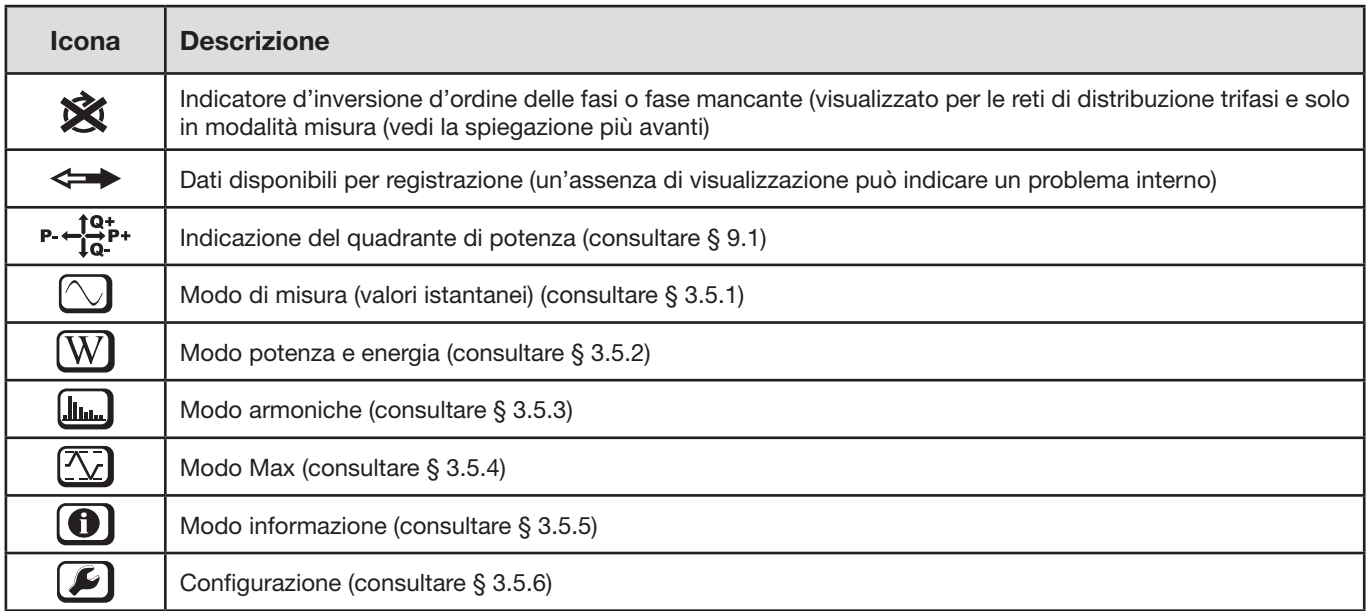

*Tabella 3*

#### **Ordine di fase**

L'icona d'ordine di fase si visualizza solo quando si seleziona la modalità di misura.

L'ordine di fase è determinato ogni secondo. Se non è corretto, si visualizza il simbolo  $\boxtimes$ .

- 
- L'ordine di fase per gli ingressi di tensione si visualizza solo quando le tensioni si visualizzano sullo schermo di misura.
- L'ordine di fase per gli ingressi di corrente si visualizza solo quando le correnti si visualizzano sullo schermo di misura.
- L'ordine di fase per gli ingressi di tensione e corrente si visualizza solo quando gli altri schermi di misura si visualizzano
- La sorgente e la carica saranno parametrizzate per impostare il senso dell'energia (importata o esportata), vedi § [4.3.3.](#page-46-0)

### <span id="page-11-0"></span>**2.11. STATO DELLE SPIE**

<span id="page-11-1"></span>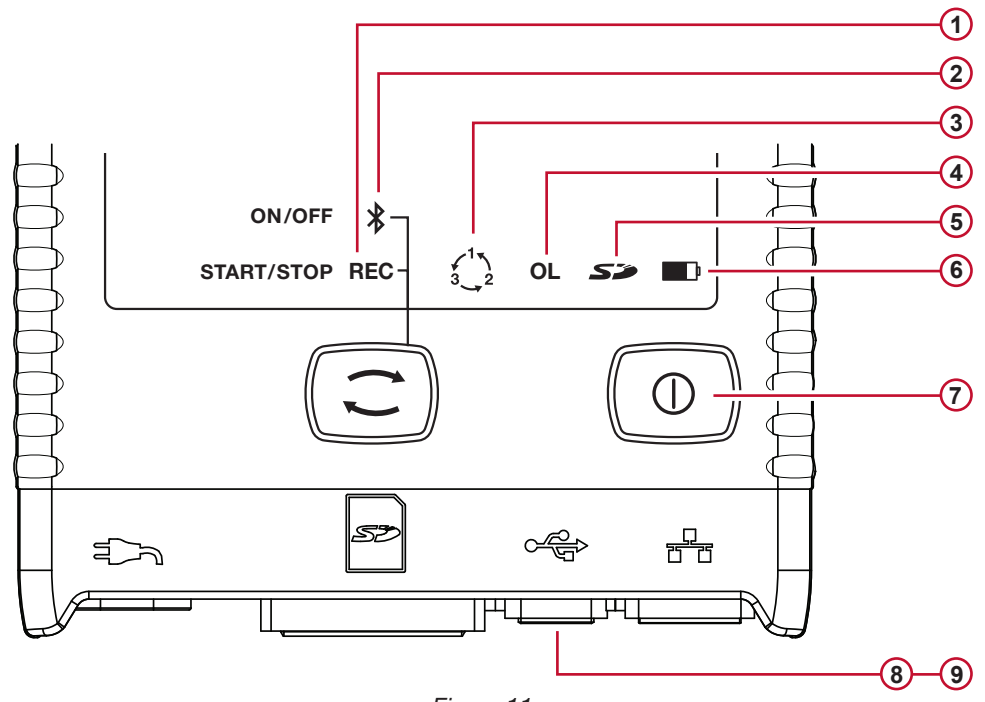

*Figura 11*

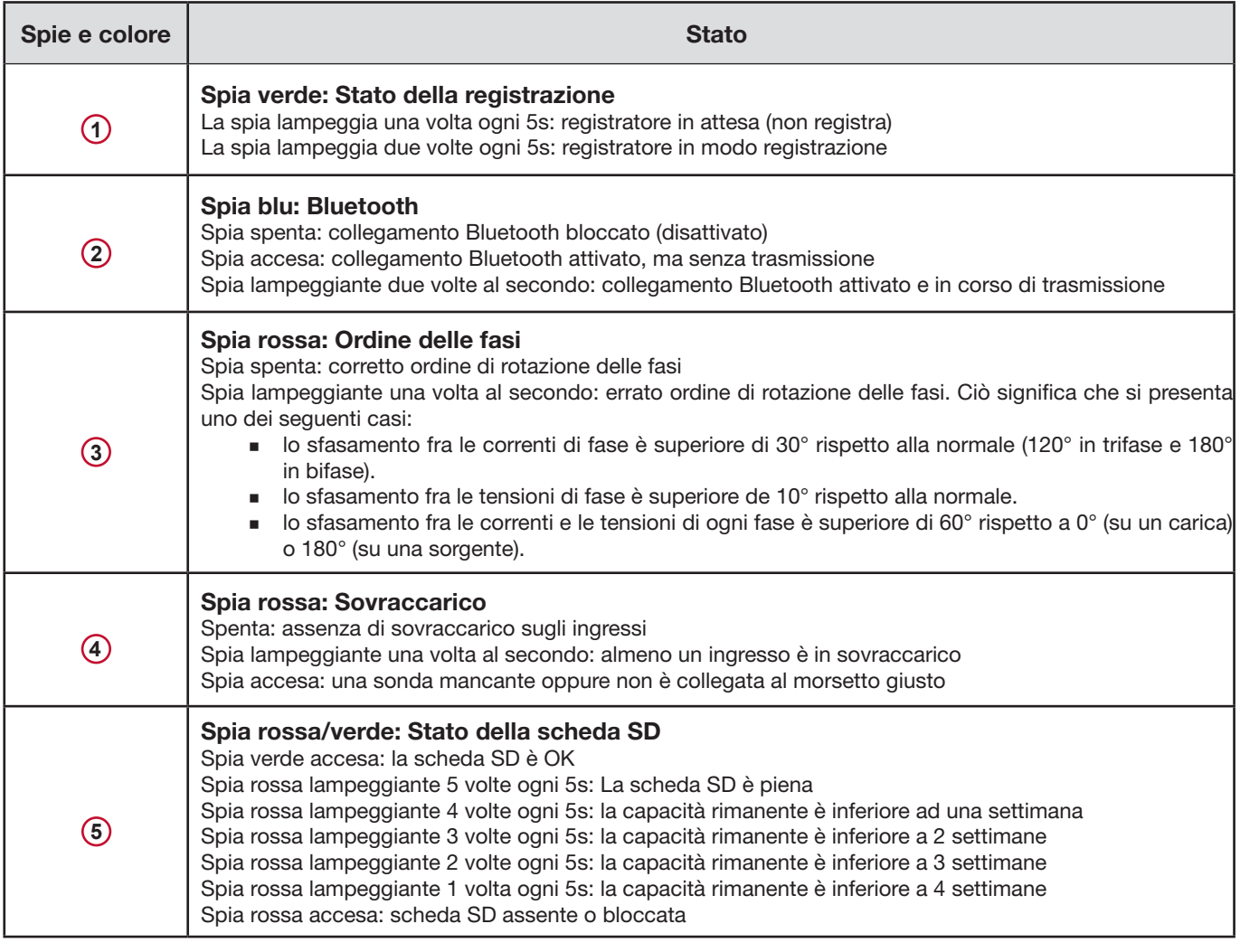

<span id="page-12-0"></span>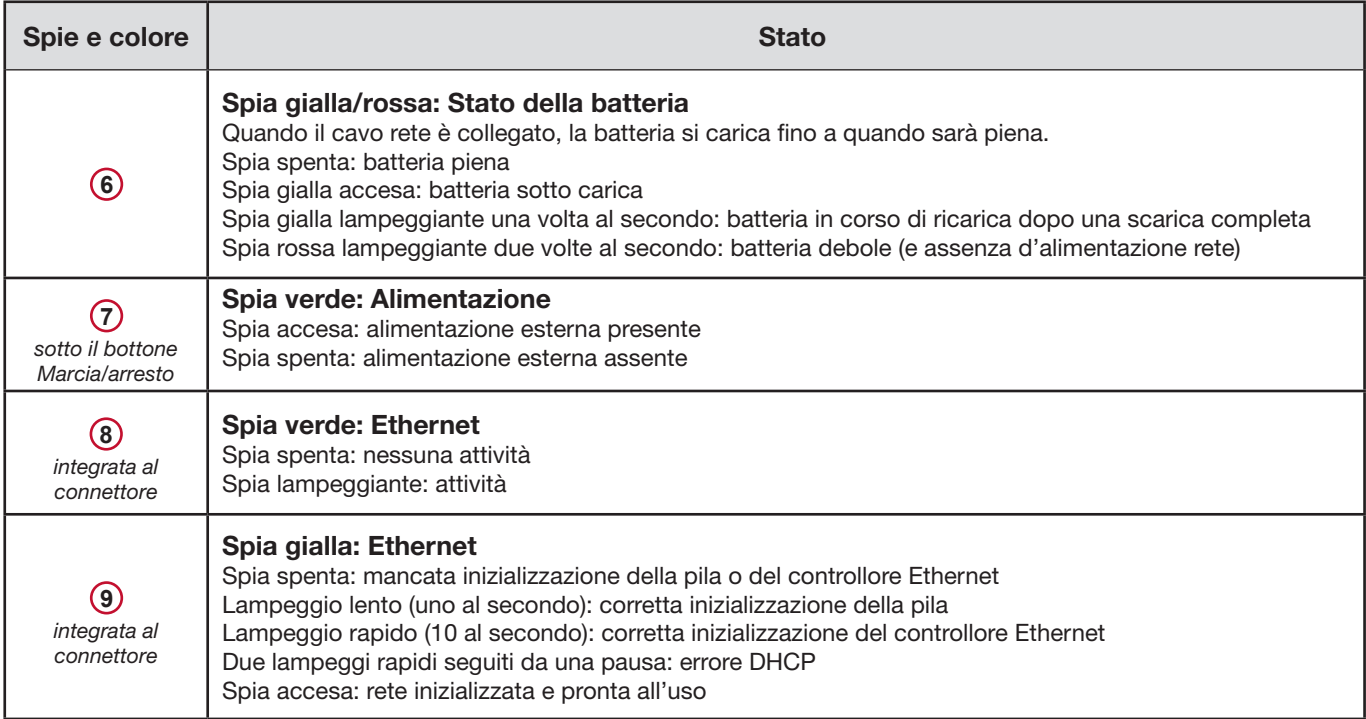

*Tabella 4*

### **2.12. CAPACITÀ MEMORIA**

Il PEL accetta schede SD e SDHC formattate in FAT32 e di una capacità massima di 32Go. Il trasferimento di una tale quantità di dati può utilizzare molte risorse del computer e richiede lunghi download, secondo le prestazioni del PC e il tipo di connessione utilizzata. Inoltre, certi computer possono incontrare difficoltà per trattare tali quantità d'informazioni e i fogli elettronici accettano solo una quantità limitata di dati.

Raccomandiamo di ottimizzare i dati sulla scheda SD e di registrare solo le misure necessarie. A titolo informativo, una registrazione di 5 giorni, con un'aggregazione di 15 minuti, una registrazione dei dati "1s" e le armoniche su una rete trifase a quattro fili occupa circa 530 Mo. Se le armoniche non sono indispensabili e se la loro registrazione è disattivata, la dimensione è ridotta a circa 67 Mo.

Le durate massime raccomandate delle registrazioni sono le seguenti:

- sette giorni quando la registrazione comporta i valori aggregati, i dati "1s" e le armoniche;
- una mese quando la registrazione comporta i valori aggregati e i dati "1s" ma non le armoniche;
- un anno quando la registrazione comporta unicamente i valori aggregati.

D'altronde è opportuno non superare 32 sessioni registrate sulla scheda SD.

### **Per le registrazioni lunghe o che comportano armoniche (durata superiore ad una settimana), si consiglia l'utilizzo delle schede SDHC di classe 4 o superiore.**

Si raccomanda di non utilizzare il collegamento Bluetooth per scaricare le registrazioni voluminose perché l'operazione richiederebbe troppo tempo. Se occorre una registrazione mediante collegamento Bluetooth, pensate a non scaricare i dati "1s" e le armoniche. Senza questi elementi, una registrazione di 30 giorni occupa solo 2,5Mo.

Al contrario, un download mediante collegamento USB o Ethernet può essere accettabile secondo la lunghezza della sessione e la portata della rete. Per trasferire i dati più rapidamente, si raccomanda d'introdurre la scheda direttamente nel PC o nell'adattatore di scheda SD/USB.

<span id="page-13-0"></span> $\mathbf i$ 

**Importante:** è possibile effettuare la configurazione del PEL sul PEL stesso oppure con il software PEL Transfer. Riferitevi al § [4.3](#page-44-1) per le istruzioni sulla configurazione.

Il PEL è facile da utilizzare:

- Lo strumento va programmato prima di ogni registrazione. Questa programmazione si effettua con la configurazione (consultare § [3.5.6](#page-33-0)) o il PEL Transfer (consultare § [4.3](#page-44-1)). Per evitare modifiche intempestive, non è possibile programmare il PEL durante una registrazione.
- Il PEL si accende automaticamente (consultare § [3.1.1](#page-13-3)) quando è collegato ad una sorgente d'alimentazione.
- La registrazione inizia quando il bottone **Selezione**  $(\text{C})$  è premuto (consultare § [3.2](#page-13-2)).
- Il PEL si spegne, dopo un certo tempo, quando è staccato dalla sorgente d'alimentazione (e se la sessione di registrazione è terminata – consultare § [3.1.2\)](#page-13-4).

### <span id="page-13-1"></span>**3.1. MESSA IN MARCIA E ARRESTO DELLO STRUMENTO**

### <span id="page-13-3"></span>**3.1.1. MESSA IN MARCIA**

- Collegate il PEL ad una presa di corrente mediante il cavo rete e si accenderà automaticamente. Altrimenti, premete il bottone **Marcia/Arresto** per più di 2 secondi**.**
- La spia verde posta sotto il bottone **Marcia/Arresto** si accende quando il PEL è collegato ad una sorgente d'alimentazione.

**Osservazione:** La batteria comincia a ricaricarsi automaticamente quando il PEL è collegato ad una presa di corrente. L'autonomia della batteria è di circa mezz'ora quando è completamente carica. Lo strumento può allora continuare a funzionare durante brevi guasti o interruzioni di corrente.

### <span id="page-13-4"></span>**3.1.2. MESSA FUORI TENSIONE DEL PEL**

Non potete spegnere il PEL finché è collegato ad una sorgente d'alimentazione o finché una registrazione è in corso (o in attesa).

**Osservazione:** Questo funzionamento è una precauzione destinata ad evitare qualsiasi arresto fortuito o involontario di una registrazione da parte dell'utente.

Per spegnere il PEL:

- Disinserite il cavo d'alimentazione dalla presa rete.
- Premete il bottone **Marcia/Arresto** per più di 2 secondi fino a quando tutte le spie si accenderanno. Lasciate il bottone **Marcia/Arresto**.
- Il PEL si spegne; tutte le spie e il display si spengono.
- In presenza di una sorgente d'alimentazione, non si spegne.
- Se una registrazione è in attesa o in corso, non si spegne.

### <span id="page-13-2"></span>**3.2. LANCIO/ARRESTO DI UNA REGISTRAZIONE E ATTIVAZIONE DEL COLLEGAMENTO BLUETOOTH**

Le registrazioni sono stoccate solo sulla scheda SD.

### **Per lanciare una registrazione:**

- Introducete la scheda SD nel PEL.
- **Premete il bottone Selezione**  $(\subseteq)$  per lanciare o bloccare una sessione di registrazione e per attivare o disattivare il collegamento Bluetooth.
- Premete il bottone **Selezione** per più di 2 secondi e lasciatelo.
- Le spie REC verde (n°1 sulla Figura 11) si accende 3s e Bluetooth blu (n°2 sulla Figura 11) si accendono successivamente per 3 secondi ognuna. Mentre ogni bottone è acceso, potete impostare la loro funzione nella maniera indicata più avanti.
- L'abbandono del bottone **Selezione** per (e solo durante ) le 3s in cui la spia è accesa dà il seguente risultato:

### <span id="page-14-0"></span>**SPIA REC (INIZIO / ARRESTO)**

- Un abbandono mentre la spia è accesa lancia una registrazione (se nessuna registrazione era in corso)
- Un abbandono mentre la spia è accesa blocca una registrazione (se una registrazione era in corso)

#### **SPIA BLUETOOTH (MARCIA/ARRESTO)**

- Un abbandono mentre la spia è accesa attiva il collegamento Bluetooth (se il collegamento Bluetooth era disattivato)
- Un abbandono mentre la spia è accesa disattiva il collegamento Bluetooth (se il collegamento Bluetooth era attivato)

**Osservazione:** Se desiderate agire contemporaneamente sulla registrazione e su Bluetooth, dovete effettuare due volte questa operazione.

### **3.3. CONNESSIONI**

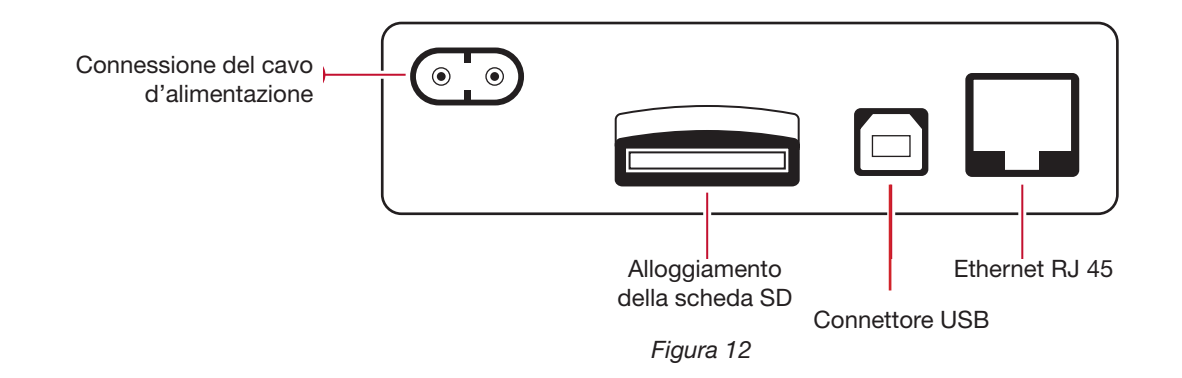

#### <span id="page-14-1"></span>**3.3.1. ALIMENTAZIONE**

Il PEL è alimentato da un cavo esterno con una spina di tipo rasoio non polarizzata.) Questo cavo è disponibile in numerosi negozi d'informatica (250 V, 2,5 A, 1 metro di lunghezza). In caso di sostituzione si consiglia l'acquisto di un cavo non polarizzato. E' anche possibile ordinare cavi di ricambio alla fabbrica.

E' possibile alimentare il PEL da 110 V a 230 V (±10%) a 50/60Hz. E' compatibile con tutte le tensioni d'alimentazione nel mondo.

**Osservazione:** Non utilizzare mai un cavo d'alimentazione di tensione e corrente inferiore.

- Quando lo strumento è alimentato dalla rete, è sempre acceso.
- Un collegamento alla rete accende il PEL se era spento e inizia automaticamente la ricarica della batteria.
- Quando lo strumento si trova brutalmente senza alimentazione (interruzione di corrente o il cavo rete è disinserito), continua a funzionare sulla batteria per circa ½ ora,.
- Il PEL comporta una funzione d'arresto automatico regolabile integrato. E' possibile regolare l'arresto automatico fra 3 e 15 minuti oppure disattivarlo.
- Quando la tensione della batteria è troppo debole (la spia rossa lampeggia due volte al secondo), lo strumento può spegnersi. Si avvierà di nuovo non appena sarà collegato alla rete.
- Quando lo strumento non è alimentato dalla rete, è possibile accenderlo con il bottone **Marcia/Arresto** (consultare § [3.1\)](#page-13-1).
- Quando lo strumento non è alimentato dalla rete e se non vi sono registrazioni in attesa o in corso, è possibile spegnerlo con il bottone **Marcia/Arresto** (consultare § [3.1](#page-13-1)).

### **3.3.2. MODO STAND-BY (E LUMINOSITÀ DEL DISPLAY)**

Quando lo strumento è acceso e se è inattivo per un dato periodo, il display LCD (PEL103) passa automaticamente in modo stand-by.

Le misure e le registrazioni rimangono attive, ma la luminosità della retroilluminazione diminuisce ad un livello prestabilito. Questo livello di luminosità del modo Stand-by è programmato dall'utente mediante l'utilitario PEL Transfer (consultare § [4.3.1](#page-44-2)).

Per ristabilire la luminosità normale del display, premete il bottone Ingresso o Navigazione.

NOTA: la luminosità generale dello schermo si programma anche mediante PEL Transfer (consultare § [4.3.1\)](#page-44-2).

### <span id="page-15-0"></span>**3.3.3. SCHEDA MEMORIA (SCHEDA SD)**

Il PEL102/103 stocca i dati su una scheda SD. Può operare con le schede SD (fino a 32Go) e SDHC (fra 4 e 32Go) formattate in FAT32.

Il PEL è fornito con una scheda SD formattata. Se volete installare una nuova scheda SD:

- Innanzitutto formattate la scheda SD.
- Si raccomanda di formattare la scheda SD mediante PEL Transfer quando lo strumento è collegato e se nessuna registrazione è in attesa o in corso.
- E se la scheda SD è inserita direttamente nel PC, una formattazione è possibile senza restrizione.
- Per essere formattata o per registrare dei dati, la scheda SD dovrà essere sbloccata.
- La sua estrazione a caldo dallo strumento è possibile quando non vi sono registrazioni in corso.

I file del PEL utilizzano nomi brevi (8 caratteri), come Ses00004, per esempio.

### <span id="page-15-1"></span>**3.3.4. CONNESSIONE DEL PEL MEDIANTE COLLEGAMENTO USB**

Il PEL102/103 è progettato per una connessione ad un computer mediante collegamento USB (cavo di tipo A/B) in vista della sua configurazione, della preparazione di una sessione di registrazione (connessione in tempo reale) e del download delle sessioni registrate.

**Osservazione:** il collegamento del cavo USB fra lo strumento e il computer non accende lo strumento e non ricarica la batteria.

### **3.3.5. CONNESSIONE DEL PEL MEDIANTE COLLEGAMENTO BLUETOOTH**

Il PEL102/103 è progettato per una connessione Bluetooth con un computer. Questa connessione Bluetooth può servire a configurare lo strumento, a preparare una sessione di registrazione o a scaricare le sessioni registrate.

Utilizzate un adattatore USB-Bluetooth sul vostro computer se non gestisce i collegamenti Bluetooth per difetto. Il driver per difetto di Windows deve automaticamente installare la periferica.

La procedura d'appaiamento dipende dal vostro sistema operativo, della tecnologia Bluetooth e del driver.

Se necessario, il codice d'appaiamento è **0000**. Non è possibile modificare questo codice in PEL Transfer.

### <span id="page-15-2"></span>**3.3.6. CONNESSIONE DEL PEL MEDIANTE COLLEGAMENTO LAN ETHERNET**

E' possibile utilizzare un collegamento LAN per visualizzare i dati in tempo reale e lo stato dello strumento, configurare il PEL, configurare una sessione di registrazione e scaricare le sessioni registrate.

#### **Indirizzo IP:**

i

Il PEL dispone di un indirizzo IP. Quando configurate lo strumento con PEL Transfer, se la casella "Attivare DHCP" (Indirizzo IP dinamico) è segnata, lo strumento invia una richiesta al server DHCP della rete per ottenere automaticamente un indirizzo IP. Il protocollo Internet utilizzato è UDP. La porta utilizzata per difetto è 3041. La modifica è possibile in PEL Transfer in maniera da autorizzare le connessioni del PC a vari strumenti dietro un router.

Una modalità d'auto-indirizzo IP è disponibile anche quando si seleziona il DHCP e il server DHPC non è stato rivelato entro 60 secondi. Il PEL utilizzerà per difetto l'indirizzo 169.254.0.100. Questa modalità d'auto indirizzo IP è compatibile con APIPA. Un cavo incrociato può rendersi necessario.

**NOTA:** non potete modificare i parametri della rete mentre siete collegati mediante LAN. Dovete allora utilizzare una connessione USB.

### <span id="page-16-0"></span>**3.4. RETI DI DISTRIBUZIONE E COLLEGAMENTI DEL PEL**

Questo paragrafo descrive come i sensori di corrente e i cavi di misura della tensione vanno collegati al vostro impianto in funzione della rete di distribuzione. Anche il PEL va configurato (consultare § [4.3.3\)](#page-46-0) per la rete di distribuzione selezionata.

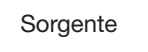

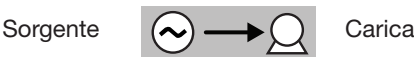

### **3.4.1. MONOFASE 2 FILI**

Per le misure di monofase 2 fili:

- Collegate il cavo di misura N al conduttore del neutro
- Collegate il cavo di misura V1 al conduttore della fase L1
- Collegate la sonda di corrente I1 al conduttore della fase L1.

Sul sensore, verificate che la freccia di corrente sia diretta verso la carica. Vi accerterete così che l'angolo di fase sia corretto per le misure di potenza e le altre misure dipendenti dalla fase.

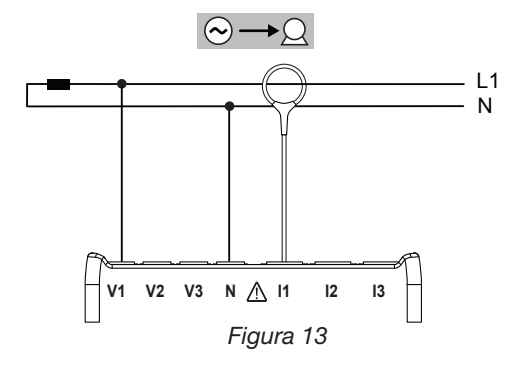

#### **3.4.2. BIFASE 3 FILI (BIFASE MEDIANTE UN TRASFORMATORE A PRESA MEDIANA)**

Per le misure di bifase a 3 fili:

- Collegate il cavo di misura N al conduttore del neutro
- Collegate il cavo di misura V1al conduttore della fase L1
- Collegate il cavo di misura V2 al conduttore della fase L2
- Collegate la sonda di corrente I1 al conduttore della fase L1.
- Collegate la sonda di corrente I2 al conduttore della fase L2.

Sui sensori, verificate che la freccia di corrente sia diretta verso la carica. Vi accerterete così che l'angolo di fase sia corretto per le misure di potenza e le altre misure dipendenti dalla fase.

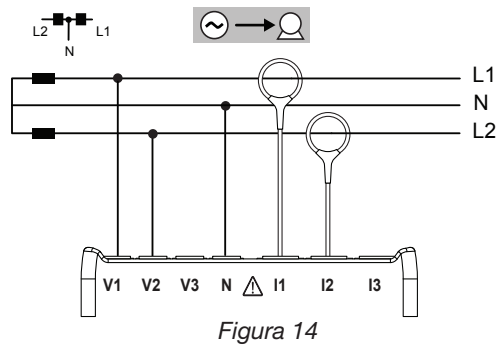

#### **3.4.3. RETI D'ALIMENTAZIONE TRIFASI A 3 FILI**

### **3.4.3.1. Trifase 3 fili** ∆ **(con 2 sensori di corrente)**

Per le misure di trifase a 3 fili a triangolo con due sensori di corrente:

- Collegate il cavo di misura V1 al conduttore di fase L1
- Collegate il cavo di misura V2 al conduttore di fase L2
- Collegate il cavo di misura V3 al conduttore di fase L3
- Collegate la sonda di corrente I1 al conduttore di fase L1.
- Collegate la sonda di corrente I3 al conduttore di fase L3.

Sui sensori, verificate che la freccia di corrente sia diretta verso la carica. Vi accerterete così che l'angolo di fase sia corretto per le misure di potenza e le altre misure dipendenti dalla fase.

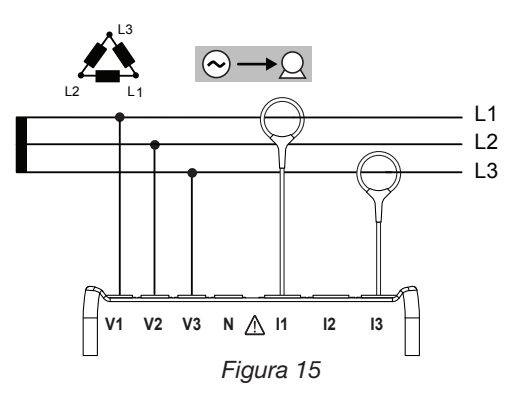

### **3.4.3.2. Trifase 3 fili** ∆ **(con 3 sensori di corrente)**

Per le misure di trifase a 3 fili a triangolo con tre sensori di corrente:

- Collegate il cavo di misura V1 al conduttore di fase L1
- Collegate il cavo di misura V2 al conduttore di fase L2
- Collegate il cavo di misura V3 al conduttore di fase L3
- Collegate la sonda di corrente I1 al conduttore di fase L1.
- Collegate la sonda di corrente I2 al conduttore di fase L2.
- Collegate la sonda di corrente I3 al conduttore di fase L3.

Sui sensori, verificate che la freccia di corrente sia diretta verso la carica. Vi accerterete così che l'angolo di fase sia corretto per le misure di potenza e le altre misure dipendenti dalla fase.

#### **3.4.3.3. Trifase 3 fili** ∆ **aperto (con 2 sensori di corrente)**

Per le misure di trifase a 3 fili a triangolo aperto con due sensori di corrente:

- Collegate il cavo di misura V1 al conduttore di fase L1
- Collegate il cavo di misura V2 al conduttore di fase L2
- Collegate il cavo di misura V3 al conduttore di fase L3
- Collegate la sonda di corrente I1 al conduttore di fase L1.
- Collegate la sonda di corrente I3 al conduttore di fase L3.

Sui sensori, verificate che la freccia di corrente sia diretta verso la carica. Vi accerterete così che l'angolo di fase sia corretto per le misure di potenza e le altre misure dipendenti dalla fase.

### **3.4.3.4. Trifase 3 fili** ∆ **aperto (con 3 sensori di corrente)**

Per le misure di trifase a 3 fili a triangolo aperto con tre sensori di corrente:

- Collegate il cavo di misura V1 al conduttore di fase L1
- Collegate il cavo di misura V2 al conduttore di fase L2
- Collegate il cavo di misura V3 al conduttore di fase L3
- Collegate la sonda di corrente I1 al conduttore di fase L1.
- Collegate la sonda di corrente I2 al conduttore di fase L2.
- Collegate la sonda di corrente I3 al conduttore di fase L3.

Sui sensori, verificate che la freccia di corrente sia diretta verso la carica. Vi accerterete così che l'angolo di fase sia corretto per le misure di potenza e le altre misure dipendenti dalla fase.

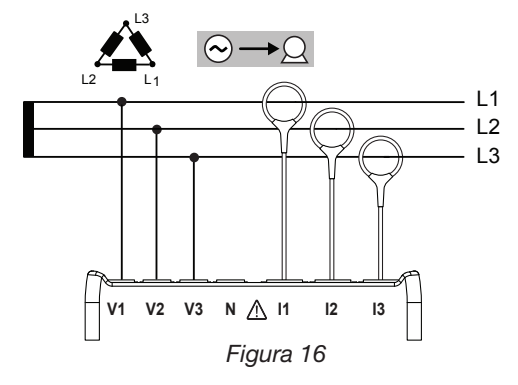

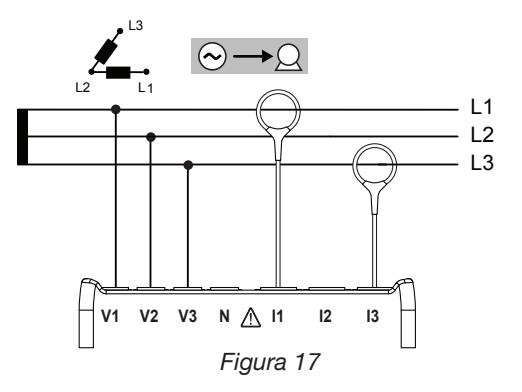

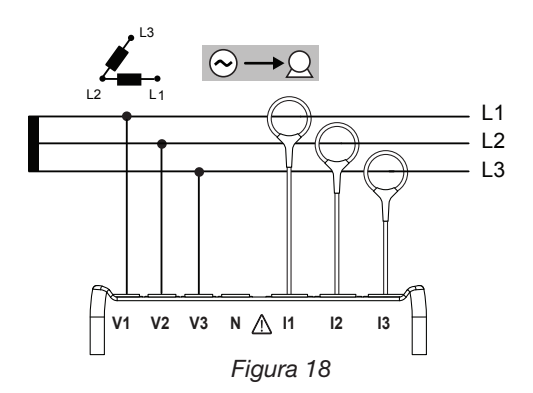

#### **3.4.3.5. Trifase 3 fili Y (con 2 sensori di corrente)**

Per le misure di trifase a 3 fili a stella con due sensori di corrente:

- Collegate il cavo di misura V1 al conduttore di fase L1
- Collegate il cavo di misura V2 al conduttore di fase L2
- Collegate il cavo di misura V3 al conduttore di fase L3
- Collegate la sonda di corrente I1 al conduttore di fase L1.
- Collegate la sonda di corrente I3 al conduttore di fase L3.

Sui sensori, verificate che la freccia di corrente sia diretta verso la carica. Vi accerterete così che l'angolo di fase sia corretto per le misure di potenza e le altre misure dipendenti dalla fase.

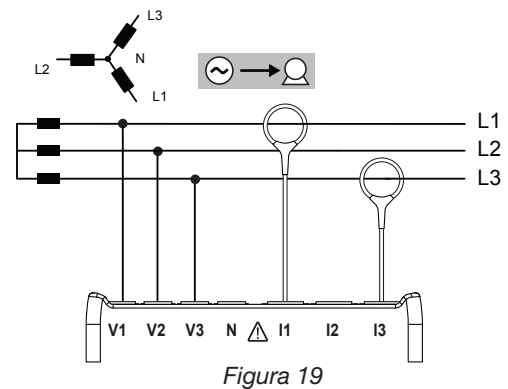

#### **3.4.3.6. Trifase 3 fili Y (con 3 sensori di corrente)**

Per le misure delle reti trifasi a 3 fili a stella con tre sensori di corrente:

- Collegate il cavo di misura V1 al conduttore di fase L1.
- Collegate il cavo di misura V2 al conduttore di fase L2.
- Collegate il cavo di misura V3 al conduttore di fase L3.
- Collegate la sonda di corrente I1 al conduttore di fase L1.
- Collegate la sonda di corrente I2 al conduttore di fase L2.
- Collegate la sonda di corrente I3 al conduttore di fase L3.

Sui sensori, verificate che la freccia di corrente sia diretta verso la carica. Vi accerterete così che l'angolo di fase sia corretto per le misure di potenza e le altre misure dipendenti dalla fase. *Figura 20*

#### **3.4.3.7. Trifase 3 fili** ∆ **equilibrata (con 1 sensore di corrente)**

Per le misure di trifase a 3 fili a triangolo equilibrata con un sensore di corrente:

- Collegate il cavo di misura V1 al conduttore di fase L1.
- Collegate il cavo di misura V2 al conduttore di fase L2.
- Collegate la sonda di corrente I3 al conduttore di fase L3.

Sul sensore, verificate che la freccia di corrente sia diretta verso la carica. Vi accerterete così che l'angolo di fase sia corretto per le misure di potenza e le altre misure dipendenti dalla fase.

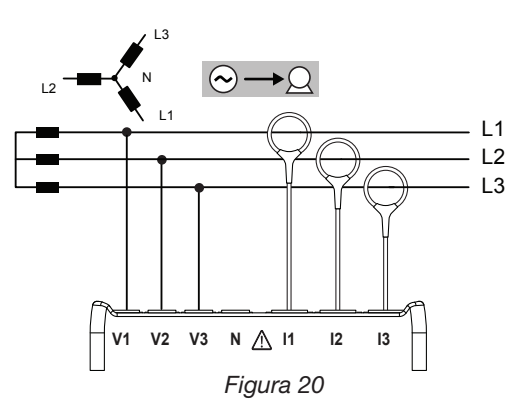

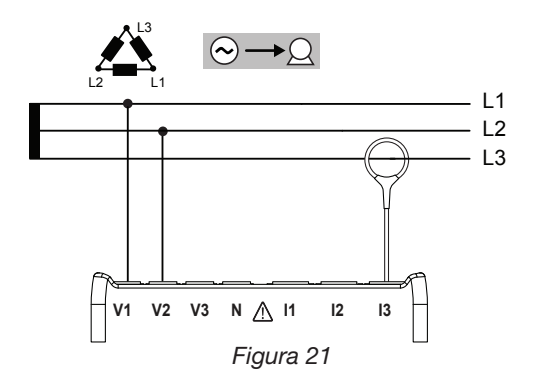

#### **3.4.4. RETI D'ALIMENTAZIONE TRIFASI A 4 FILI Y**

#### **3.4.4.1. Trifase 4 fili Y (con 3 sensori di corrente)**

Per le misure di trifase a 4 fili a stella con tre sensori di corrente:

- Collegate il cavo di misura N al conduttore del neutro
- Collegate il cavo di misura V1al conduttore di fase L1
- Collegate il cavo di misura V2 al conduttore di fase L2
- Collegate il cavo di misura V3 al conduttore di fase L3
- Collegate la sonda di corrente I1 al conduttore di fase L1.
- Collegate la sonda di corrente I2 al conduttore di fase L2.
- Collegate la sonda di corrente I3 al conduttore di fase L3.

Sui sensori, verificate che la freccia di corrente sia diretta verso la carica. Vi accerterete così che l'angolo di fase sia corretto per le misure di potenza e le altre misure dipendenti dalla fase.

#### **3.4.4.2. Trifase 4 fili Y equilibrato**

Per le misure di trifase a 3 fili a stella equilibrato con un sensore di corrente:

- Collegate il cavo di misura V1 al conduttore di fase L1
- Collegate il cavo di misura N al conduttore del neutro
- Collegate la sonda di corrente I1al conduttore di fase L1.

Sul sensore, verificate che la freccia di corrente sia diretta verso la carica. Vi accerterete così che l'angolo di fase sia corretto per le misure di potenza e le altre misure dipendenti dalla fase.

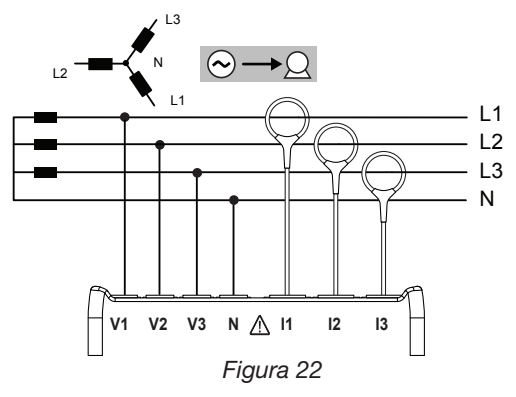

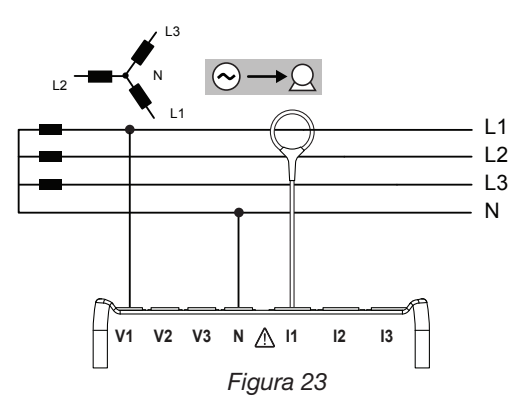

### **3.4.4.3. Trifase 4 fili Y su 2 elementi ½**

Per le misure di trifase a 4 fili a stella su 2 elementi ½ con tre sensori di corrente:

- Collegate il cavo di misura N al conduttore del neutro
- Collegate il cavo di misura V1 al conduttore di fase L1
- Collegate il cavo di misura V3 al conduttore di fase L3
- Collegate la sonda di corrente I1 al conduttore di fase L1.
- Collegate la sonda di corrente I2 al conduttore di fase L2.
- Collegate la sonda di corrente I3 al conduttore di fase L3.

Sui sensori, verificate che la freccia di corrente sia diretta verso la carica. Vi accerterete così che l'angolo di fase sia corretto per le misure di potenza e le altre misure dipendenti dalla fase.

### **3.4.5. TRIFASE 4 FILI** ∆

Configurazione trifase 4 fili ∆ (High Leg). Nessun trasformatore di tensione è collegato: l'installazione misurata dovrebbe essere una rete di distribuzione BT (bassa tensione).

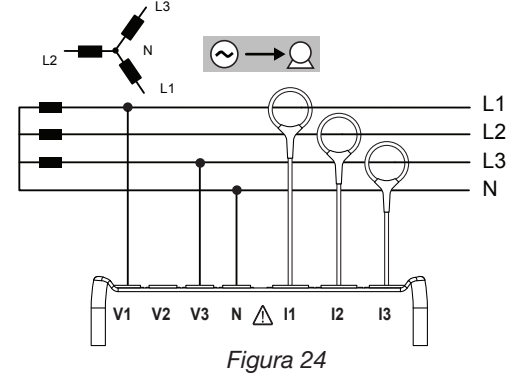

### **3.4.5.1. Trifase 4 fili** ∆

Per le misure di trifase a 4 fili a triangolo con tre sensori di corrente:

- Collegate il cavo di misura N al conduttore del neutro
- Collegate il cavo di misura V1 al conduttore di fase L1
- Collegate il cavo di misura V2 al conduttore di fase L2
- Collegate il cavo di misura V3 al conduttore di fase L3
- Collegate la sonda di corrente I1 al conduttore di fase L1.
- Collegate la sonda di corrente I2 al conduttore di fase L2.
- Collegate la sonda di corrente I3 al conduttore di fase L3.

Sui sensori, verificate che la freccia di corrente sia diretta verso la carica. Vi accerterete così che l'angolo di fase sia corretto per le misure di potenza e le altre misure dipendenti dalla fase.

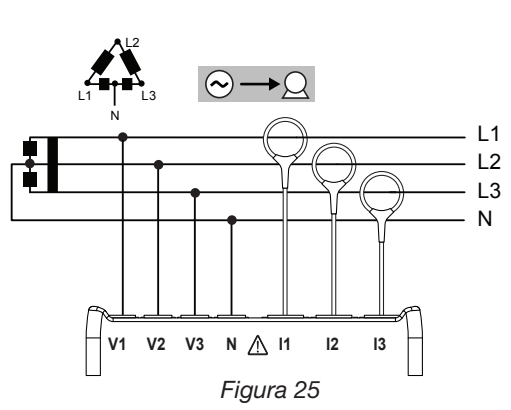

### **3.4.5.2. Trifase 4 fili** ∆ **aperto**

Per le misure di trifase a 4 fili a triangolo aperto con tre sensori di corrente:

- Collegate il cavo di misura N al conduttore del neutro
- Collegate il cavo di misura V1 al conduttore di fase L1
- Collegate il cavo di misura V2 al conduttore di fase L2
- Collegate il cavo di misura V3 al conduttore di fase L3
- Collegate la sonda di corrente I1 al conduttore di fase L1.
- Collegate la sonda di corrente I2 al conduttore di fase L2.
- Collegate la sonda di corrente I3 al conduttore di fase L3.

Sui sensori, verificate che la freccia di corrente sia diretta verso la carica. Vi accerterete così che l'angolo di fase sia corretto per le misure di potenza e le altre misure dipendenti dalla fase.

### **3.4.6. RETI D'ALIMENTAZIONE A CORRENTE CONTINUA**

#### **3.4.6.1. DC 2 fili**

Per le misure delle reti DC a 2 fili:

- Collegate il cavo di misura N al conduttore negativo
- Collegate il cavo di misura V1 al conduttore positivo +1
- Collegate la sonda di corrente I1 al conduttore +1

Sul sensore, verificate che la freccia di corrente sia diretta verso la carica. Vi accerterete così che l'angolo di fase sia corretto per le misure di potenza e le altre misure dipendenti dalla fase.

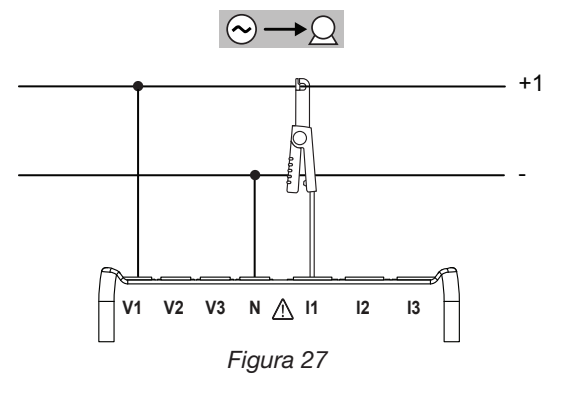

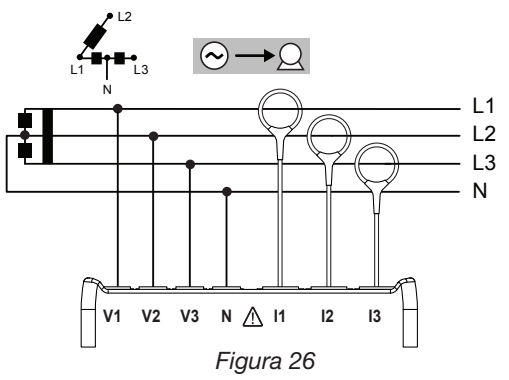

#### <span id="page-21-0"></span>**3.4.6.2. DC 3 fili**

Per le misure delle reti DC a 3 fili:

- Collegate il cavo di misura N al conduttore negativo
- Collegate il cavo di misura V1 al conduttore +1
- Collegate il cavo di misura V2 al conduttore +2
- Collegate la sonda di corrente I1 al conduttore +1
- Collegate la sonda di corrente I2 al conduttore +2

Sui sensori, verificate che la freccia di corrente sia diretta verso la carica. Vi accerterete così che l'angolo di fase sia corretto per le misure di potenza e le altre misure dipendenti dalla fase.

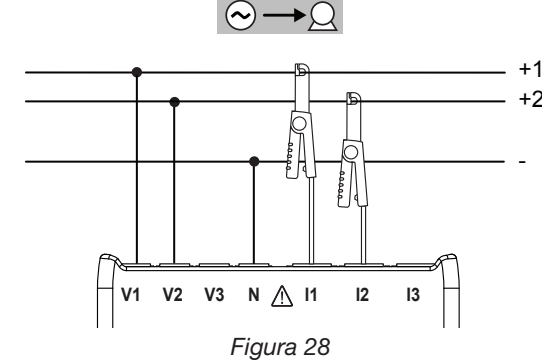

#### **3.4.6.3. DC 4 fili**

Per le misure delle reti DC a 4 fili con tre sensori di corrente:

- Collegate il cavo di misura N al conduttore negativo
- Collegate il cavo di misura V1 al conduttore +1
- Collegate il cavo di misura V2 al conduttore +2
- $\Box$  Collegate il cavo di misura V3 al conduttore  $+3$
- Collegate la sonda di corrente I1 al conduttore +1
- Collegate la sonda di corrente l2 al conduttore +2
- Collegate la sonda di corrente l3 al conduttore +3

Sui sensori, verificate che la freccia di corrente sia diretta verso la carica. Vi accerterete così che l'angolo di fase sia corretto per le misure di potenza e le altre misure dipendenti dalla fase.

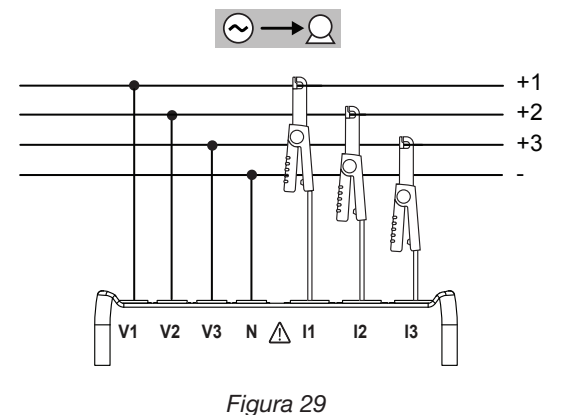

### <span id="page-21-1"></span>**3.5. MODI DI VISUALIZZAZIONE (PEL 103)**

Questo paragrafo fornisce esempi di schermi per ogni modo di visualizzazione. Con il PEL, l'utente può leggere i diversi valori di misura con diversi parametri di configurazione.

I bottoni **Navigazione**  $\left(\begin{matrix} \bullet \\ \bullet \end{matrix}\right)$  e **Ingresso**  $\left(\begin{matrix} \bullet \\ \bullet \end{matrix}\right)$  permettono di fare sfilare i modi di visualizzazione e di spostarsi fra loro.

**Le sei modi di visualizzazione sono i seguenti:**

- $\blacksquare$  Valori misurati istantanei: V, A, potenza, frequenza, fattore di potenza, tan Φ  $\bigwedge$ 
	- premete
- Valori d'energia: kWh, VAh, Varh premete
- Armoniche (corrente e tensione) premete
- Valori aggregati massimi (corrente, tensione e potenze  $\sqrt{\mathcal{L}}$

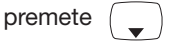

Informazione sul collegamento, rapporti di trasformazione delle tensioni e correnti, indirizzo IP, versione del software e numero

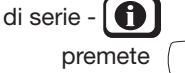

Configurare lo strumento -  $\beta$ premete

Per maggiori informazioni sulla configurazione, la registrazione e il download delle misure, riferitevi al § [4.](#page-35-1)

<span id="page-22-0"></span> $\bigcirc$ 3.5.1. MISURE DI BASE-VALORI VISUALIZZATI **3.5.1. MISURE DI BASE– VALORI VISUALIZZATI** 

Le misure di base, o letture istantanee, si visualizzano sequenzialmente su schermi che indicano tutte le fasi. La sequenza di visualizzazione varia secondo il tipo di rete di distribuzione. La [Tabella 5](#page-24-0) indica le letture secondo il tipo di rete. Le misure di base, o letture istantanee, si visualizzano sequenzialmente su schermi che indicano tutte le fasi. La sequenza di visualizzazione varia secondo il tipo di rete di distribuzione.<br>La Tabella 5 indica le letture

- $\Box$  Ogni schermo è accessibile mediante il tasto  $\nabla$ .
- Per passare da un modo all'altro o per uscire, utilizzate i tasti < oppure >. Per passare da un modo all'altro o per uscire, utilizzate i tasti oppure .

La tabella 5 rappresenta la sequenza degli schermi del display (PEL103) per ogni tipo di collegamento. Il seguente esempio mostra la sequenza di visualizzazione per una rete trifase a 4 fili. La tabella 5 rappresenta la sequenza degli schermi del display (PEL103) per ogni tipo di collegamento. Il seguente esempio mostra la sequenza di visualizzazione per una rete trifase a 4 fili.

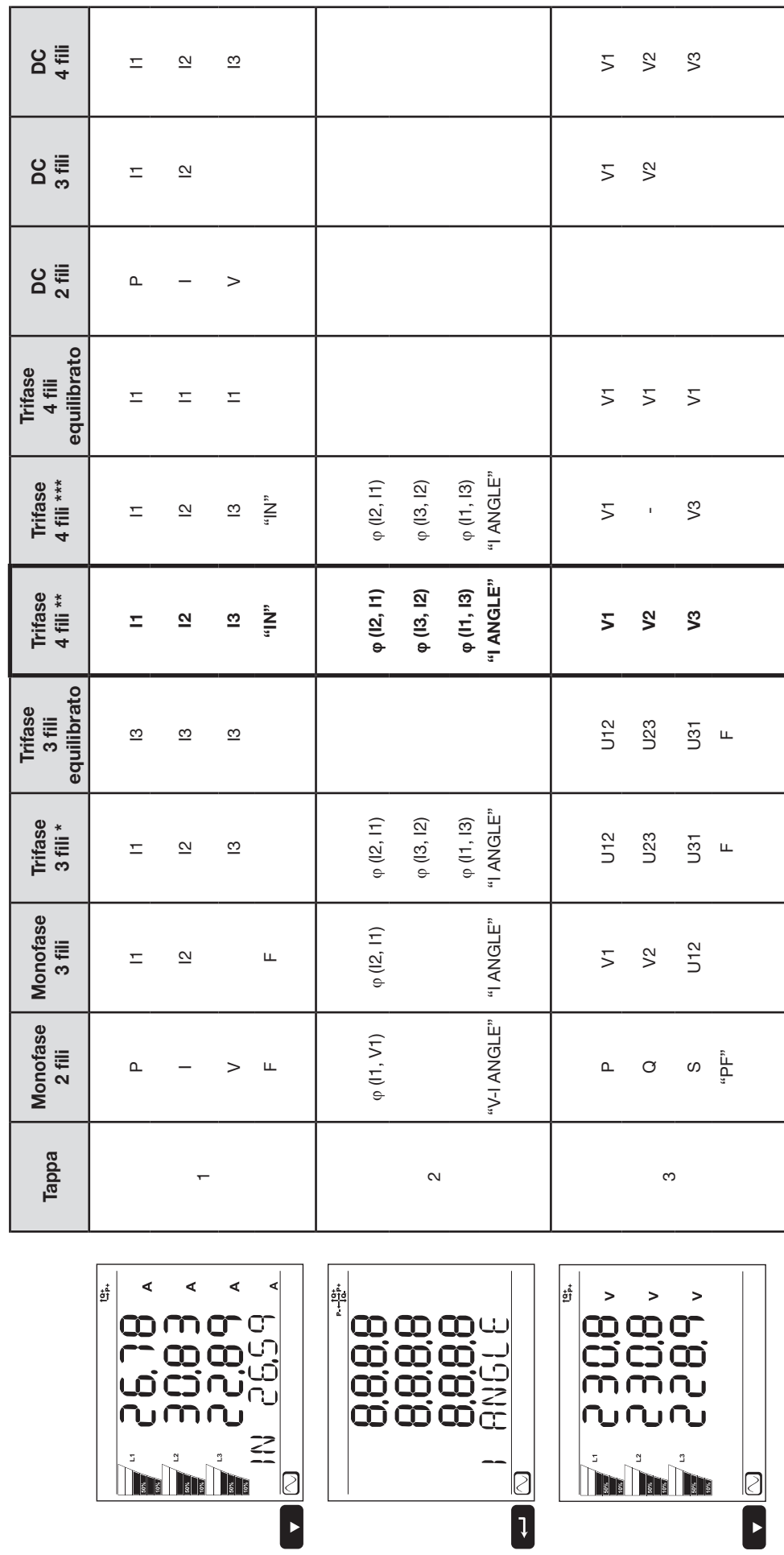

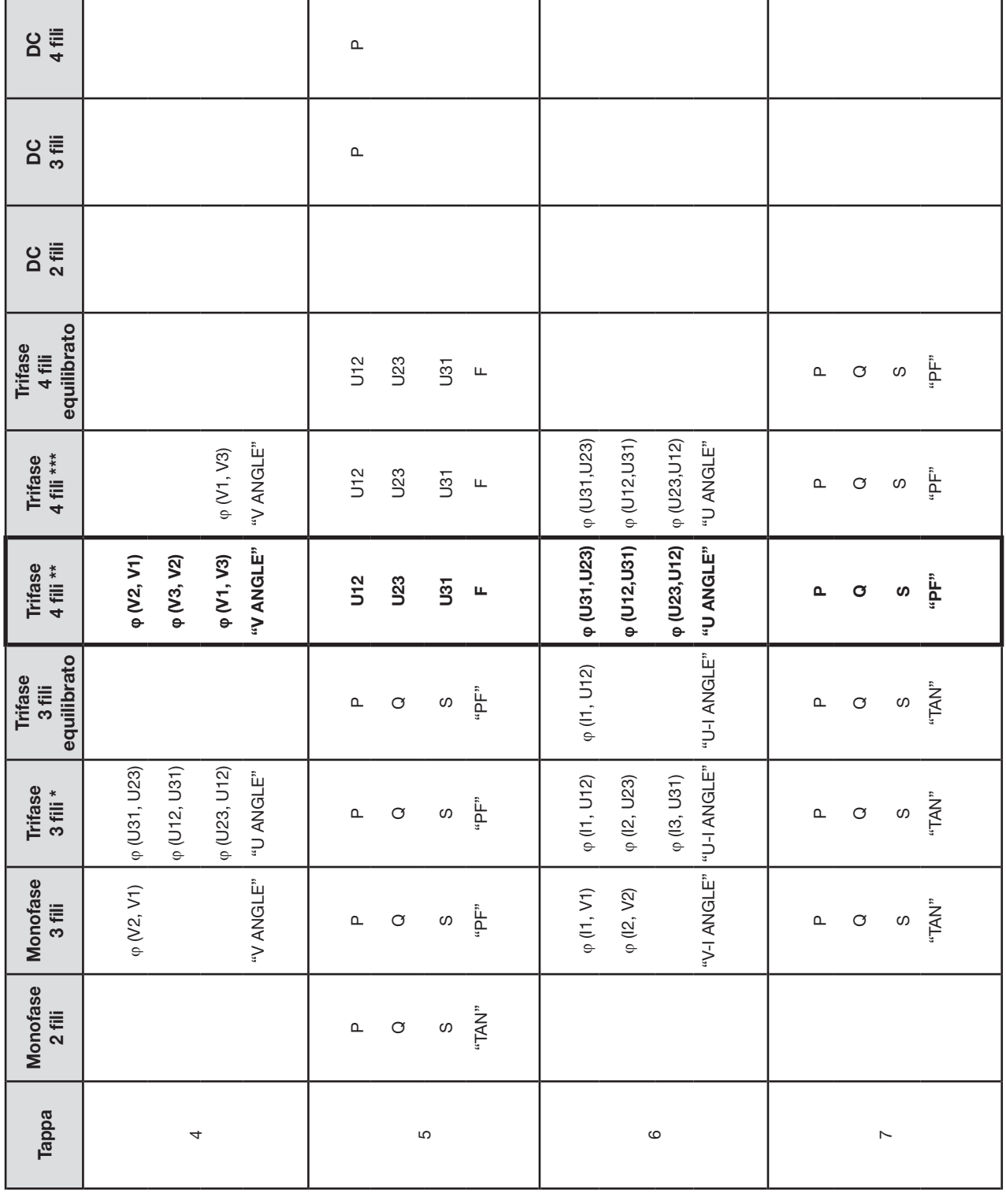

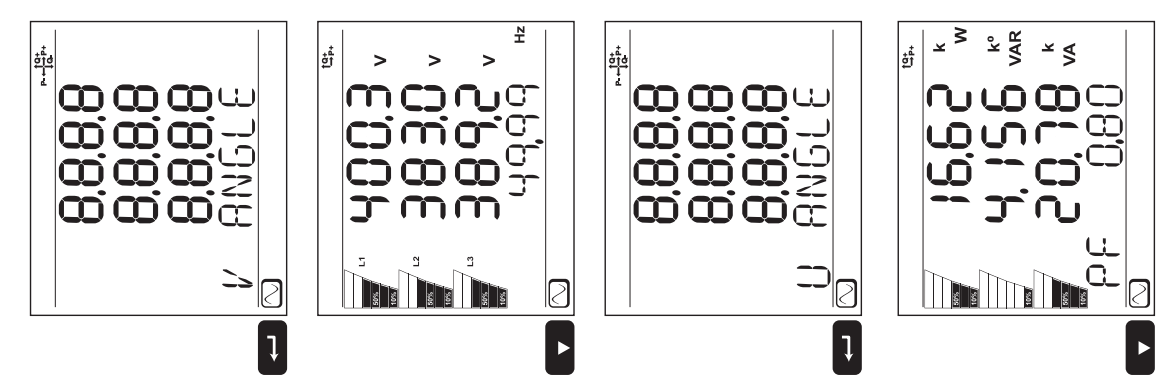

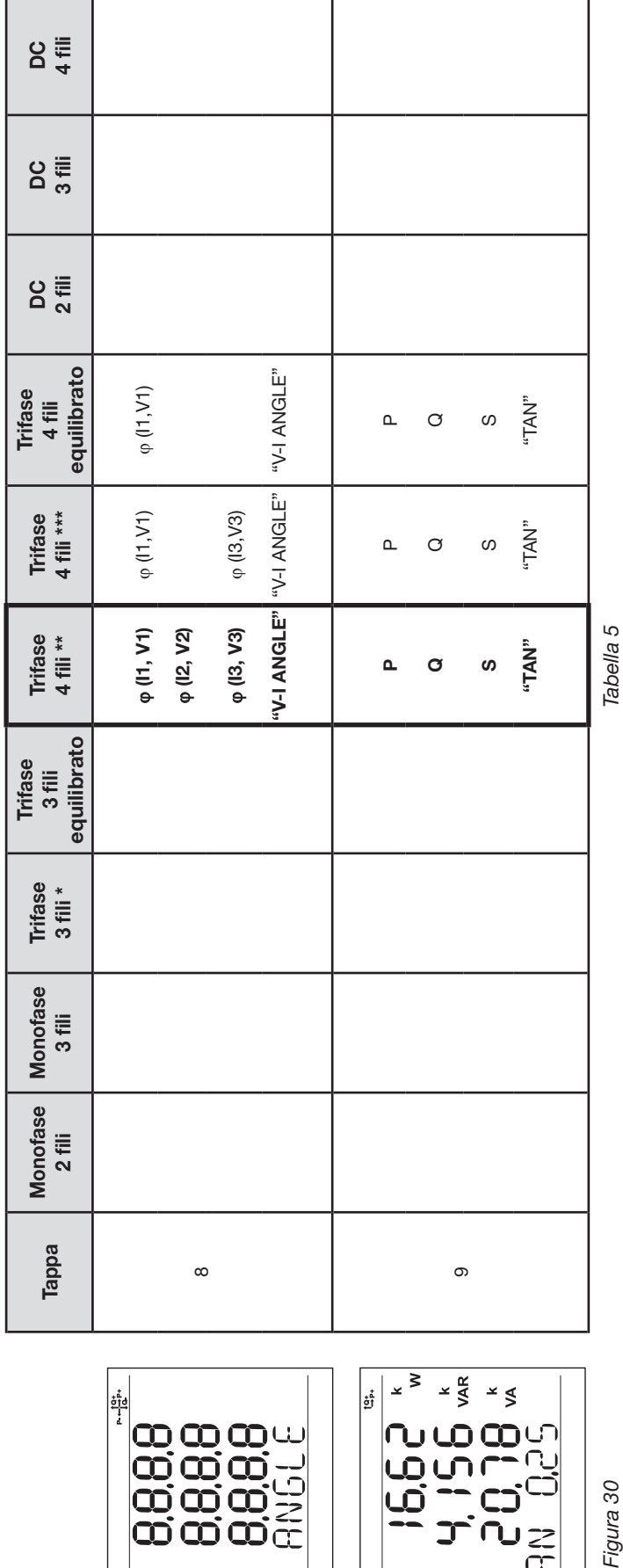

 $\begin{array}{c} \frac{1}{2} \frac{1}{2} \frac{$ 

 $\tilde{\mathbb{I}}$ 

"⊠<br>D

«----» = testo visualizzato. *«---» = testo visualizzato.*

\* : Il sistema trifase a 3 fili comprende: : Il sistema trifase a 3 fili comprende:

- l. Trifase 3 fili ∆ (con 2 sensori di corrente)
	- Trifase 3 fili ∆ (con 3 sensori di corrente)
- Trifase 3 fili ∆ aperto (con 2 sensori di corrente)
- <span id="page-24-0"></span>Trifase 3 fili ∆ aperto (con 3 sensori di corrente)
- . . . . . Trifase 3 fili Y (con 2 sensori di corrente)
	- Trifase 3 fili Y (con 3 sensori di corrente)
- \*\* : Il sistema trifase a 4 fili comprende: \*\* : Il sistema trifase a 4 fili comprende:
- Trifase 4 fili Y (con 3 sensori di corrente) Trifase 4 fili Y (con 3 sensori di corrente) j.
	- Trifase 4 fili Y (2 elementi 1/2)  $\blacksquare$  Trifase 4 fili Y (2 elementi ½) í.

\*\* : Il sistema trifase a 4 fili comprende: \*\* : Il sistema trifase a 4 fili comprende:

- $\blacksquare$  Trifase 4 fili  $\Delta$ Trifase 4 fili ∆
- Trifase 4 fili  $\Delta$  aperto Trifase 4 fili ∆ apertol,

Ø

Figura 30

 $\overline{5}$ 

**The The The** 

|<br>|<br>gr

Ղ

<u>(၂</u><br>(၂

### <span id="page-25-0"></span>**3.5.2. ENERGIA– VALORI VISUALIZZATI**

Il PEL misura le letture tipiche d'energia utilizzate. Permette anche misure perfezionate per gli specialisti o le persone che procedono ad analisi approfondite.

Le potenze per quadranti (EN 62053-23) sono accessibili mediante un semplice scorrimento fra ogni schermo. I valori di ogni quadrante sono spesso utilizzati dagli ingegneri che risolvono problemi di potenza.

### **Definizioni:**

- **Ep+:** Energia attiva totale consumata (mediante la carica) in kWh
- **Ep-:** Energia attiva totale fornita (dalla sorgente) in kWh
- **Eq1:** Energia attiva consumata (dalla carica) nel quadrante induttivo (quadrante 1) in kvarh.
- **Eq2:** Energia attiva fornita (dalla sorgente) nel quadrante capacitivo (quadrante 2) in kvarh.
- **Eq3:** Energia attiva fornita (dalla sorgente) nel quadrante induttivo (quadrante 3) in kvarh.
- **Eq4:** Energia attiva consumata (dalla carica) nel quadrante capacitivo (quadrante 4) in kvarh.
- **Es+:** Energia apparente totale consumata (dalla carica) in kVAh
- **Es-:** Energia apparente totale fornita (dalla sorgente) in kVAh

Gli utenti industriali considereranno generalmente i seguenti valori. Gli altri valori sono utilizzati per l'analisi della carica e dagli operatori delle reti di distribuzione d'energia.

- **kWh :** Ep+, che è l'energia attiva della carica
- **kvarh :** Eq1, che è l'energia reattiva della carica
- **kVAh :** Es+, che è l'energia apparente della carica

Le misure d'energia, in cui interviene il tempo (generalmente periodi d'integrazione o d'aggregazione da 10 a 15 minuti) si visualizzano sequenzialmente negli schermi che indicano tutte le fasi. La [Tabella 6](#page-27-0) elenca le letture per ogni tipo di rete.

Il tasto  $\nabla$  sposta lo schermo verso il basso, e  $\triangle$  lo sposta verso l'alto. Il seguente esempio mostra la sequenza di visualizzazione per una rete trifase a 4 fili. Ogni schermo é accessibile mediante il tasto ▼.

Le energie sono misurate mediante l'inizio della sessione di registrazione. Le energie parziali sono le energie misurate per un certo periodo (consultare § [4.3.5](#page-48-0)).

L'energia parziale è accessibile mediante una pressione lunga sul bottone  $(\leftrightarrow)$ . Per ritornare alla parametrizzazione delle energie, premete semplicemente il tasto  $\blacktriangledown$ .

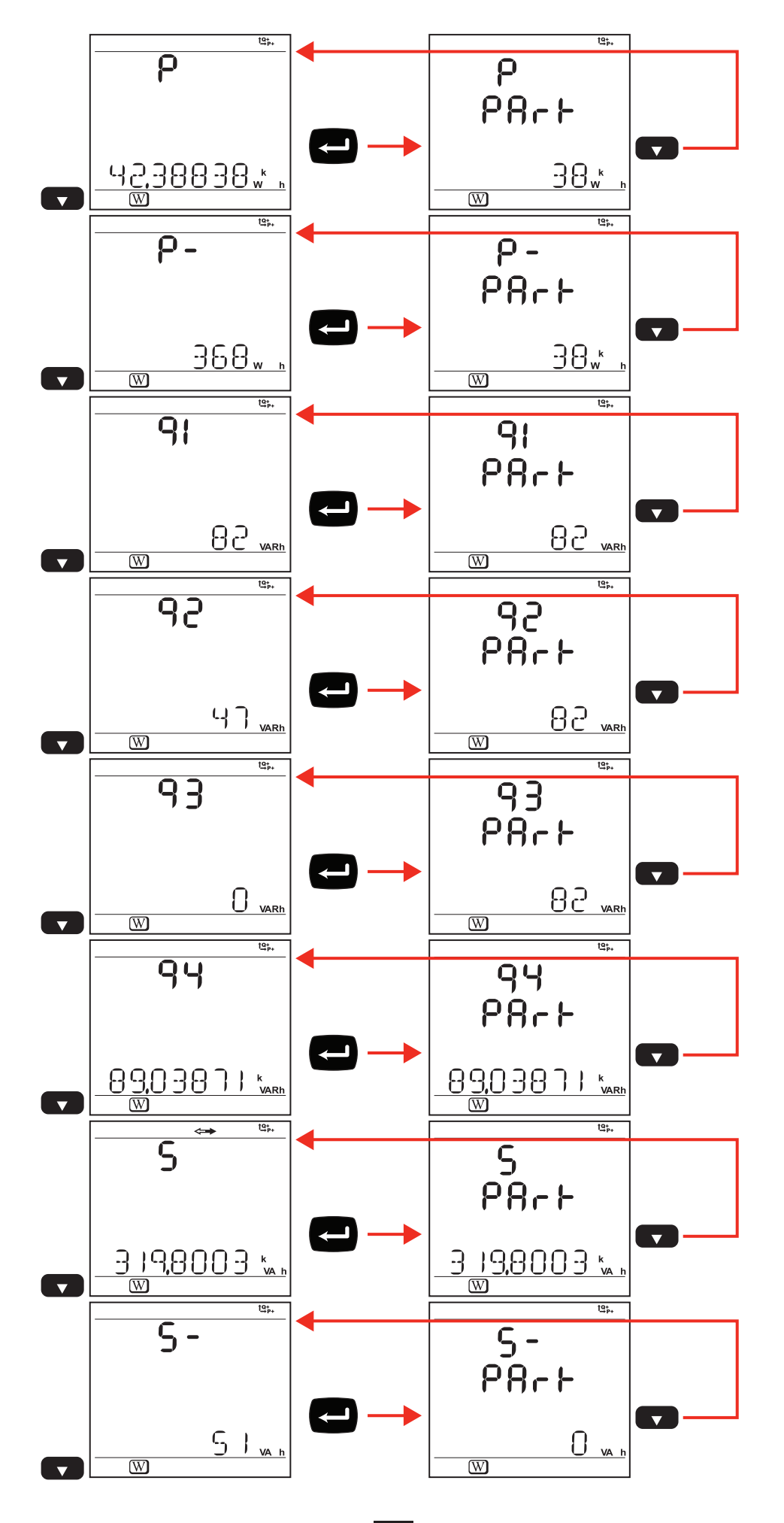

*Figura 31*

La [Tabella 6](#page-27-0) rappresenta la sequenza degli schermi del display (PEL103) per ogni tipo di collegamento. Le visualizzazioni della pagina precedente mostrano un esempio dei valori dell'energia per una rete trifase a 4 fili.

Una pressione sul bottone **Ingresso** permette di visualizzare le energie parziali.

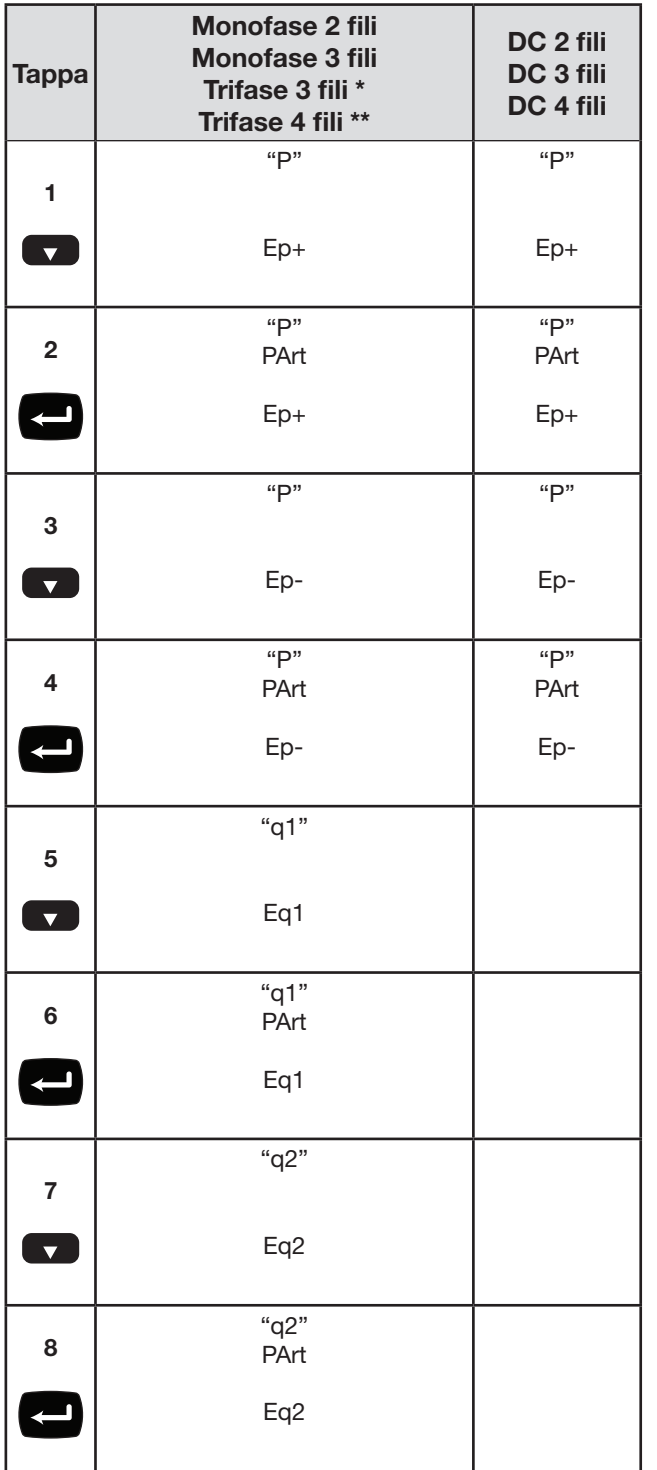

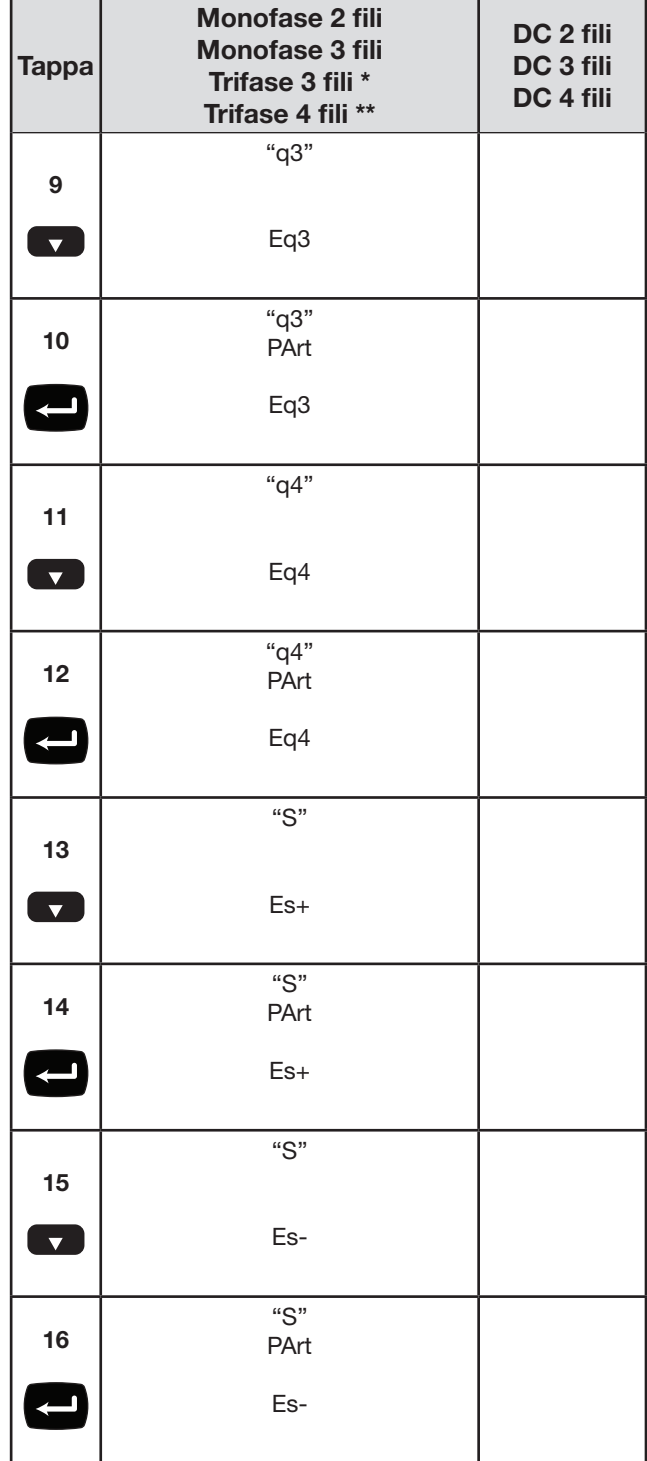

*Tabella 6*

\* : Il sistema trifase a 3 fili comprende:

- Trifase 3 fili ∆ (con 2 sensori di corrente)
- Trifase 3 fili ∆ (con 3 sensori di corrente)
- Trifase 3 fili ∆ aperto (con 2 sensori di corrente)
- Trifase 3 fili ∆ aperto (con 3 sensori di corrente)
- Trifase 3 fili Y (con 2 sensori di corrente)
- Trifase 3 fili Y (con 3 sensori di corrente)

Trifase 3 fili ∆ aperto (con 1 sensore di corrente) \*\* : Il sistema trifase a 4 fili comprende:

- <span id="page-27-0"></span>■ Trifase 4 fili Y (con 3 sensori di corrente)
- Trifase 4 fili Y equilibrato
- Trifase 4 fili Y (2 elementi  $\frac{1}{2}$ )
- Trifase 4 fili ∆
- Trifase 4 fili ∆ aperto

# <span id="page-28-0"></span>**3.5.3. VISUALIZZAZIONE DELLE ARMONICHE**

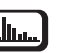

La Tabella 7 rappresenta la sequenza degli schermi del display (PEL103) per ogni tipo di collegamento. Le visualizzazioni mostrano un esempio dei valori d'armonica per una rete trifase a 4 fili.

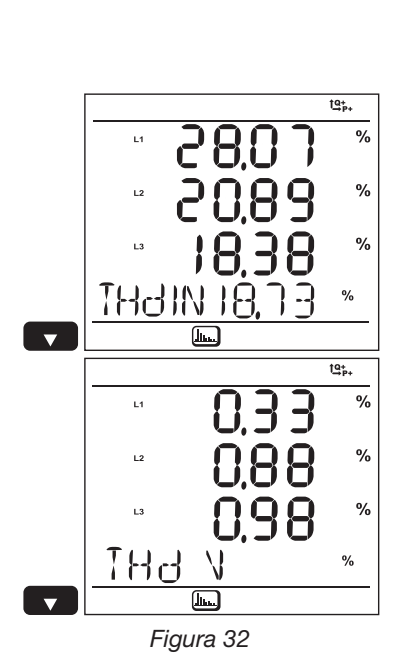

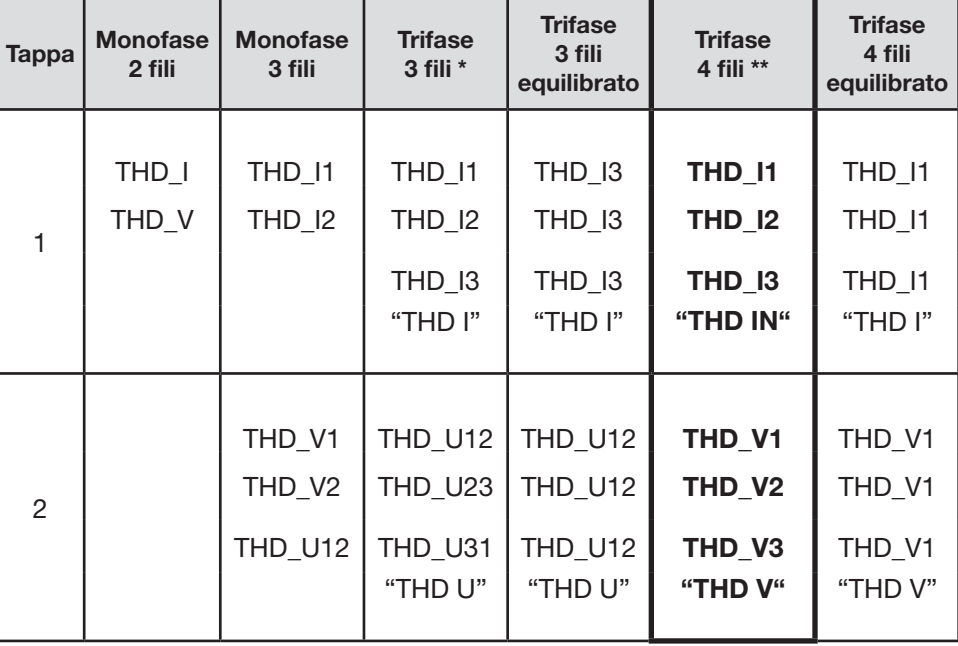

*Figura 32 Tabella 7* La funzione "armoniche" non è disponibile nelle misure DC.

\* : Il sistema trifase a 3 fili comprende:

- Trifase 3 fili ∆ (con 2 sensori di corrente)
- Trifase 3 fili ∆ (con 3 sensori di corrente)
- Trifase 3 fili ∆ aperto (con 2 sensori di corrente)
- Trifase 3 fili ∆ aperto (con 3 sensori di corrente)
- Trifase 3 fili Y (con 2 sensori di corrente)
- Trifase 3 fili Y (con 3 sensori di corrente)
- \*\* : Il sistema trifase a 4 fili comprende:
	- Trifase 4 fili Y (con 3 sensori di corrente)
	- **Trifase 4 fili Y (2 elementi**  $\frac{1}{2}$ **)**
	- Trifase 4 fili  $\Delta$
	- Trifase 4 fili ∆ aperto

<span id="page-29-0"></span>3.5.4. VISUALIZAZIONE MAX  $\boxed{\sum}$ **3.5.4. VISUALIZZAZIONE MAX** 

La Tabella 8 rappresenta la sequenza degli schermi del display (PEL103) per ogni tipo di collegamento. Le visualizzazioni mostrano un esempio dei valori aggregati massimi per una<br>rete trifase a 4 fili. La Tabella 8 rappresenta la sequenza degli schermi del display (PEL103) per ogni tipo di collegamento. Le visualizzazioni mostrano un esempio dei valori aggregati massimi per una rete trifase a 4 fili.

Secondo l'opzione selezionata nel PEL Transfer, può trattarsi dei massimi valori aggregati per la registrazione in corso o dell'ultima registrazione, o valori aggregati massimi dall'ultimo Secondo l'opzione selezionata nel PEL Transfer, può trattarsi dei massimi valori aggregati per la registrazione in corso o dell'ultima registrazione, o valori aggregati massimi dall'ultimo azzeramento. azzeramento.

La visualizzazione del Max non è disponibile per le reti continue. In questo caso, il display indica "No Max in DC Mode". La visualizzazione del Max non è disponibile per le reti continue. In questo caso, il display indica "No Max in DC Mode".

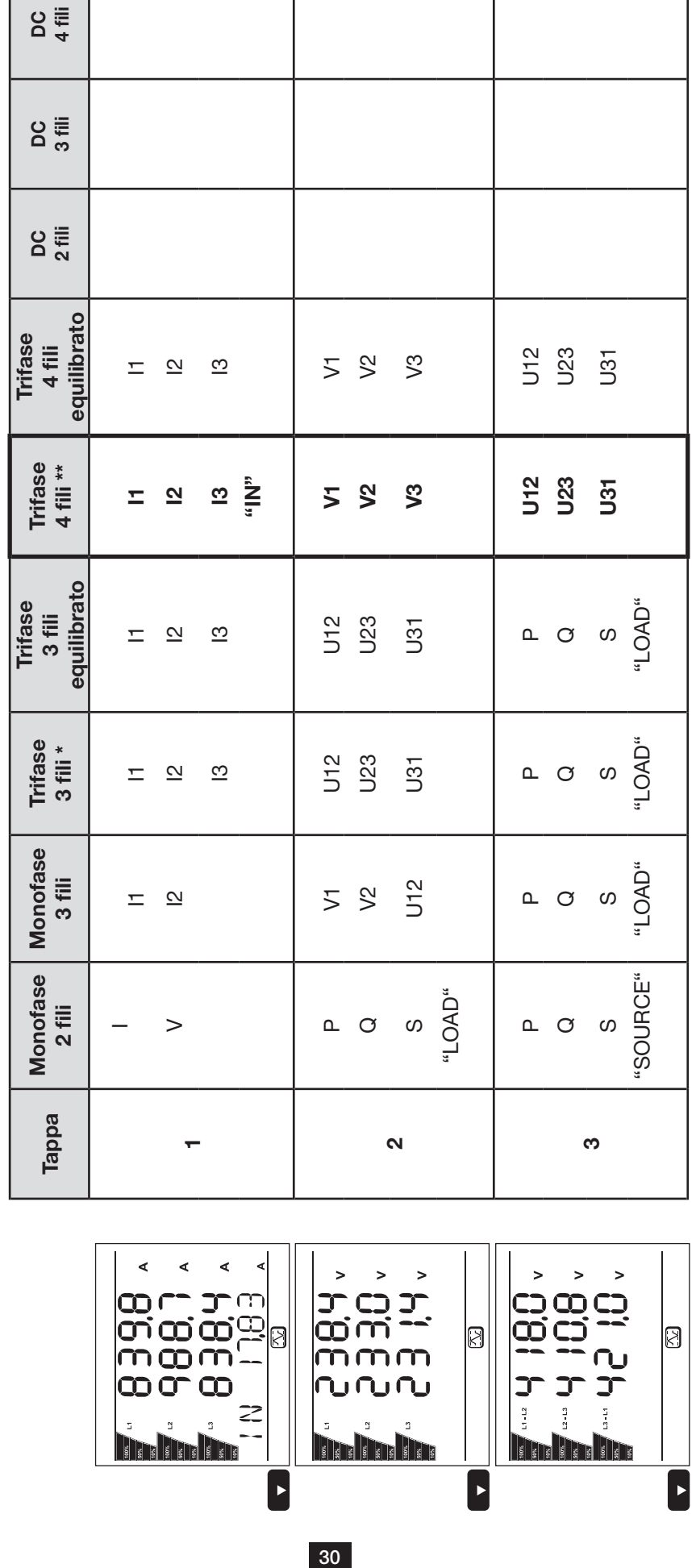

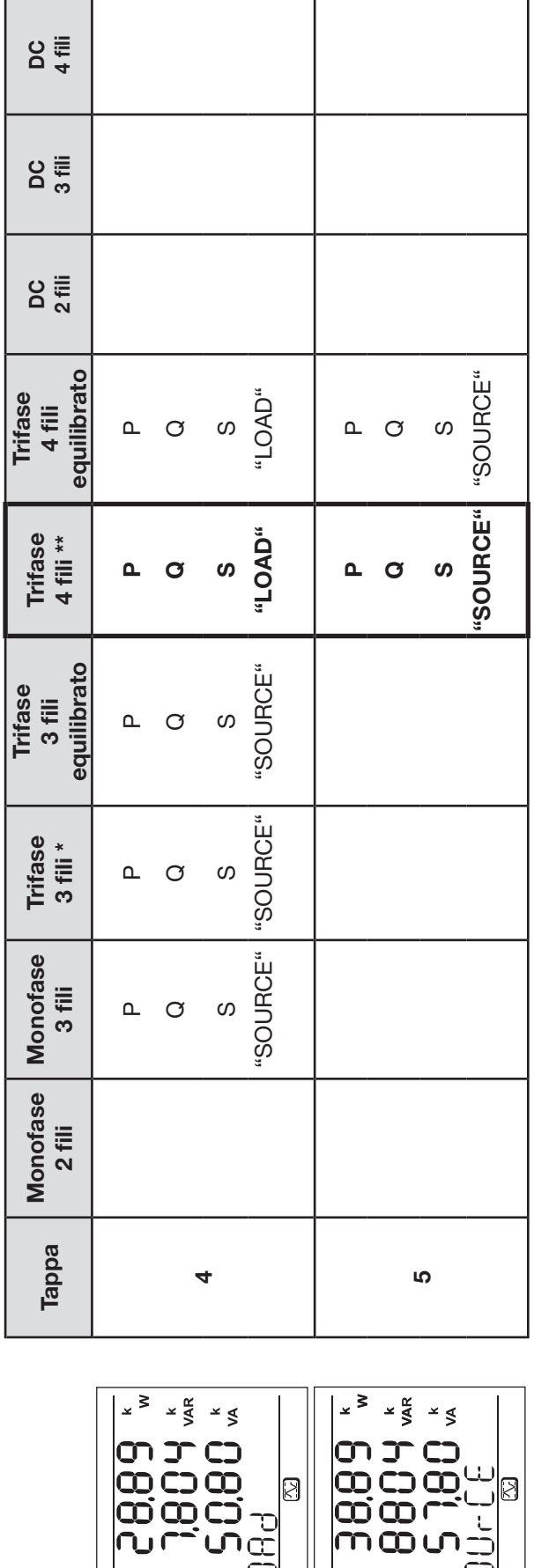

Ø

 $\blacksquare$ 

mm

**The Friday** 

9<br>R

**STEET** 

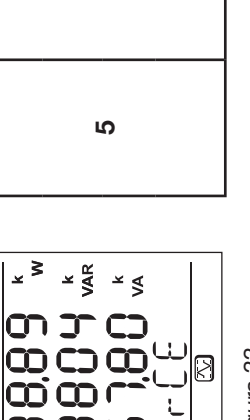

 $\boxtimes$ 

f

*Figura 33*

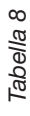

\* : Il sistema trifase a 3 fili comprende: : Il sistema trifase a 3 fili comprende:

- Trifase 3 fili  $\Delta$  (con 2 sensori di corrente) Trifase 3 fili ∆ (con 2 sensori di corrente) j.
	- Trifase 3 fili  $\Delta$  (con 3 sensori di corrente) Trifase 3 fili ∆ (con 3 sensori di corrente)
- Trifase 3 fili  $\Delta$  aperto (con 2 sensori di corrente) Trifase 3 fili ∆ aperto (con 2 sensori di corrente) п
- Trifase 3 fili  $\Delta$  aperto (con 3 sensori di corrente) Trifase 3 fili ∆ aperto (con 3 sensori di corrente)

г

- Trifase 3 fili Y (con 2 sensori di corrente)
	- ż Trifase 3 fili Y (con 3 sensori di corrente)
- \*\* : Il sistema trifase a 4 fili comprende: \*\* : Il sistema trifase a 4 fili comprende:
- j. Trifase 4 fili Y (con 3 sensori di corrente)
	- $\blacksquare$  Trifase 4 fili Y (2 elementi 1/2)
- Trifase 4 fili ∆
	-
	- ∎
		-
		- Trifase 3 fili Y (con 2 sensori di corrente)<br>Trifase 3 fili Y (con 3 sensori di corrente)
- 
- Trifase 4 fili Y (con 3 sensori di corrente)<br>Trifase 4 fili Y (2 elementi 1/2)
	-
	- Trifase 4 fili ∆<br>Trifase 4 fili ∆ aperto ■
		- Trifase 4 fili ∆ aperto
		-

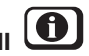

<span id="page-31-0"></span>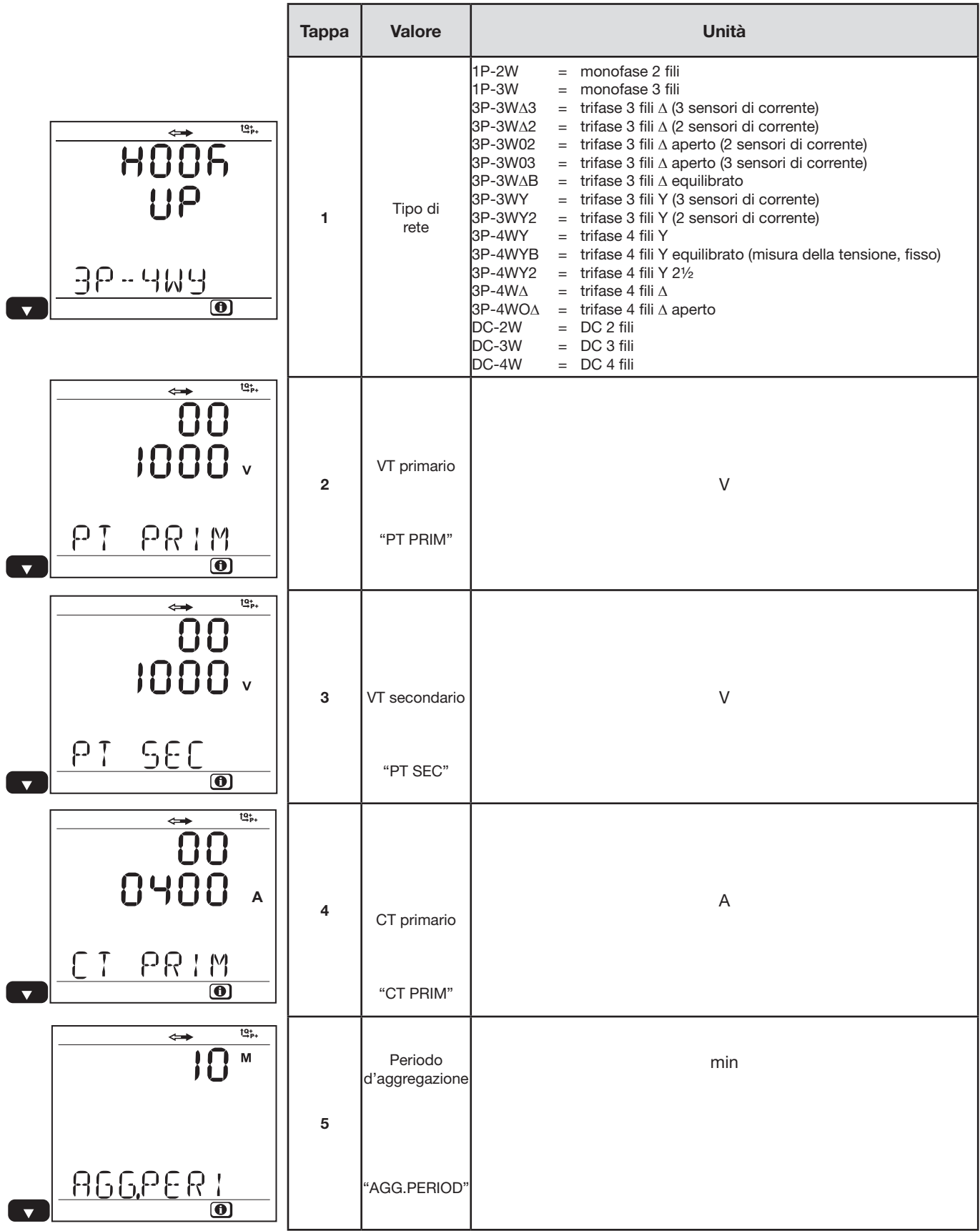

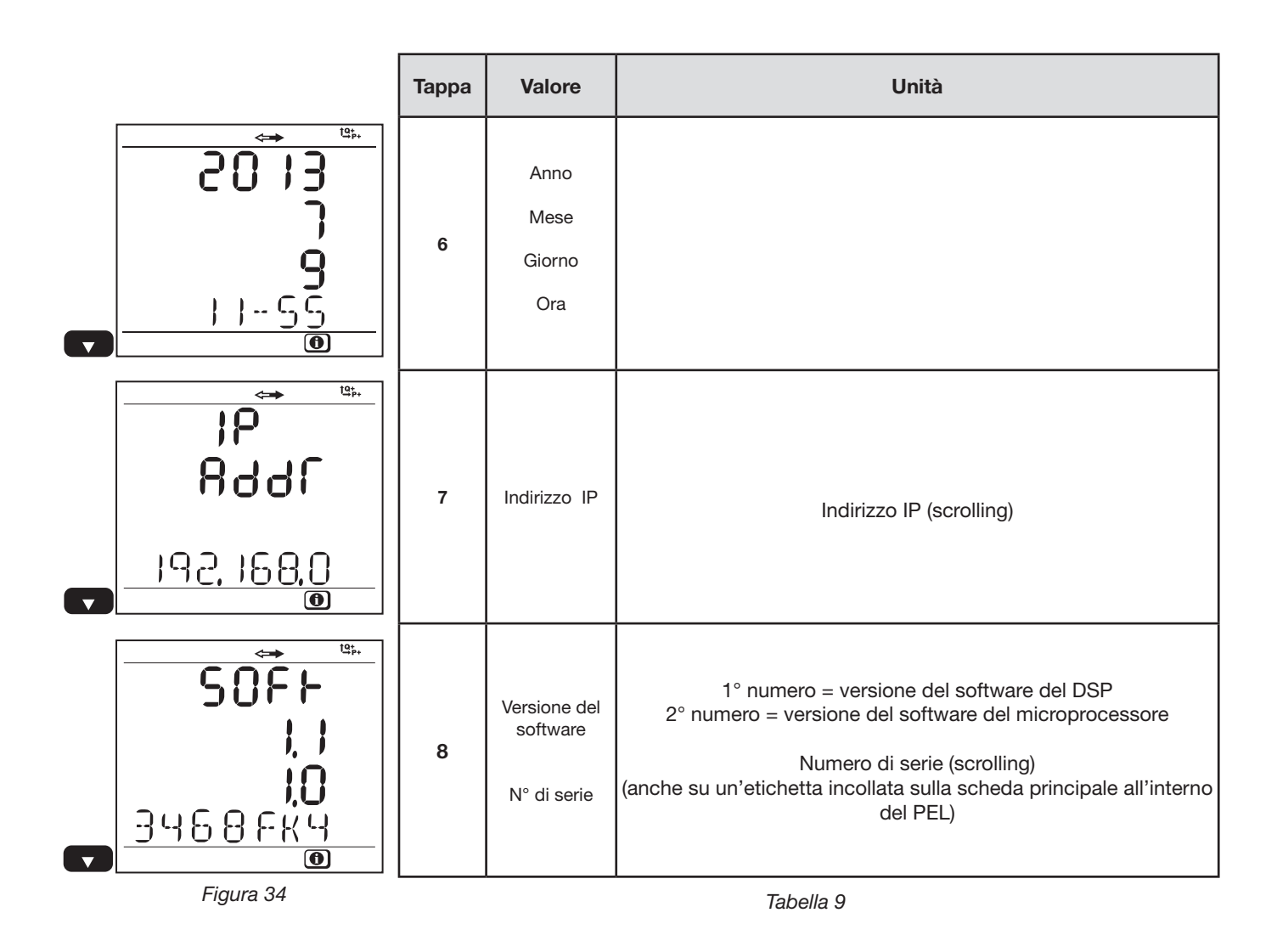

In capo a 3 minuti senza azione sul bottone **Ingresso** o bottone **Navigazione**, la visualizzazione ritorna allo schermo di misura  $\mathcal{L}$ 

# <span id="page-33-0"></span>**3.5.6. VISUALIZZAZIONE E REGOLAZIONE NELLA FUNZIONE CONFIGURAZIONE**

Il menu configurazione non è accessibile quando:

- Il PEL è in registrazione (in corso o in attesa),
- Il PEL è in corso di configurazione mediante il PEL Transfer o l'applicazione Android,
- La configurazione è bloccata dall'utente (bottone **Selezione** bloccato mediante il PEL Transfer).

Quando si seleziona lo schermo di configurazione, è impossibile:

- effettuare regolazioni con il software PEL Transfer,
- avviare una registrazione con il bottone **Selezione**.

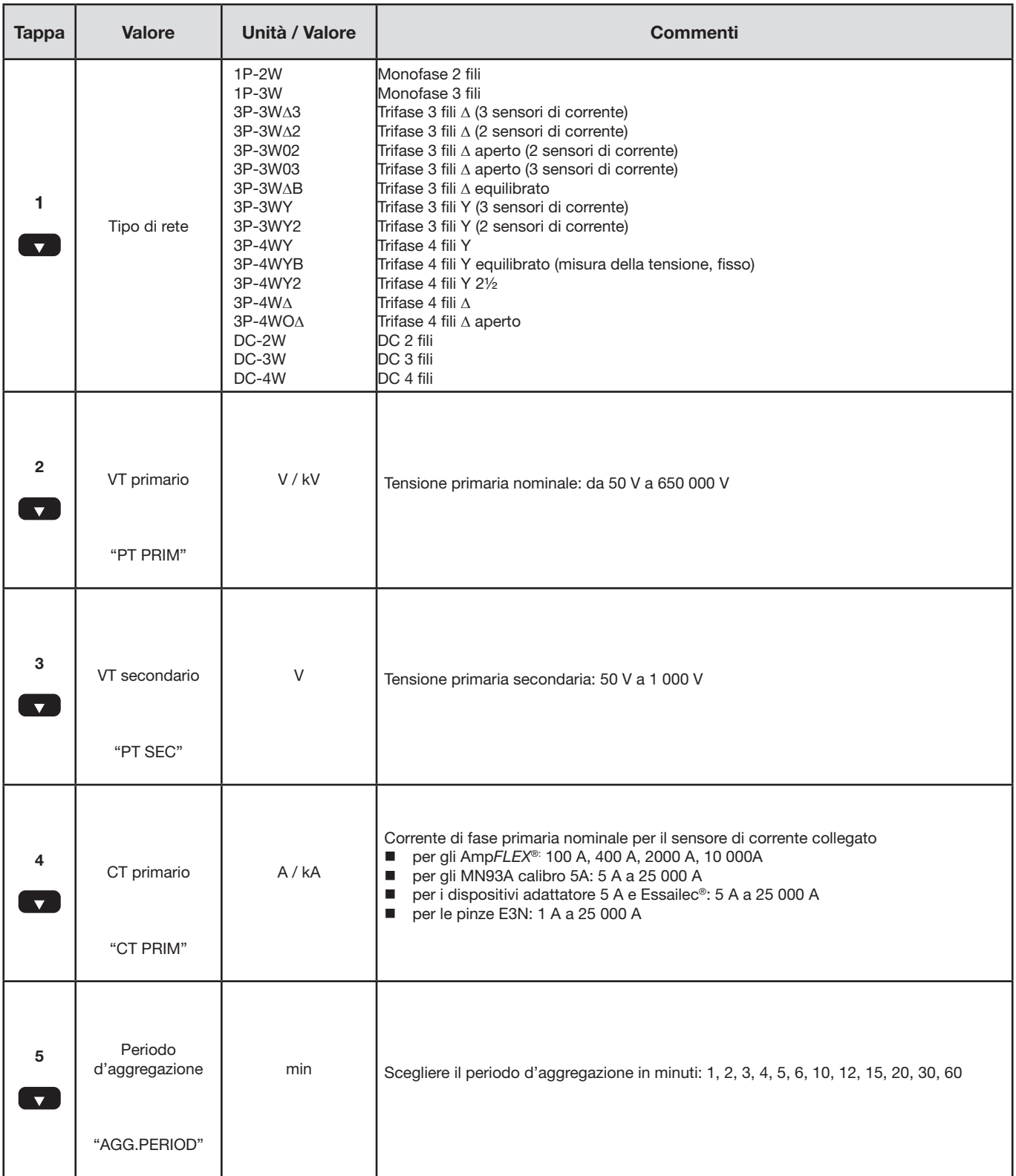

Per modificare la configurazione:

- Premete il bottone **Ingresso** per entrare nella modalità di modifica.
- Premete le frecce "alta" e "bassa" per scegliere il nuovo valore.
- Premete il bottone **Ingresso** per uscire dalla modalità di modifica.
- Appuyez sur le bouton **Entrée** pour entrer dans le mode de modification.

In capo a 3 minuti senza azione sui bottone **Ingresso** o **Navigazione**, lo schermo di configurazione è sostituito dallo schermo

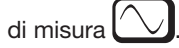

# <span id="page-35-1"></span>**4. SOFTWARE PEL TRANSFER**

<span id="page-35-0"></span> $\mathbf i$ 

 $\mathbf{u}$ 

Per informazioni contestuali sull'utilizzo del PEL Transfer, riferitevi al menu Aiuto del software.

### **4.1. INSTALLAZIONE DEL PEL TRANSFER**

**Non collegate lo strumento al PC se i software e i driver non sono installati.**

### **Configurazione minima richiesta dal computer:**

- Windows XP/Windows Vista o Windows 7 (32/64 bit)
- 2 a 4 Go di RAM
- 10 Go di spazio disco
- Lettore di CD-ROM

Windows® è un marchio depositato di Microsoft®.

**1.** Introducete il CD (n°4 nella [Tabella 1\)](#page-3-1) nel vostro lettore di CD-ROM. Se l'esecuzione automatica è attivata, il programma si avvia automaticamente. In caso contrario, selezionate **Start.html** in **D:\SETUP** (se il vostro lettore di CD-ROM è il lettore D; altrimenti, sostituite D con l'appropriata lettera del lettore). Sotto Windows Vista, la casella di dialogo **Controllo del conto utente** si visualizza. Fate clic su **Autorizzare** per continuare.
**2.** Selezionate la lingua, fate clic su **INIZIO** nel navigatore e autorizzatelo ad aprire il file.

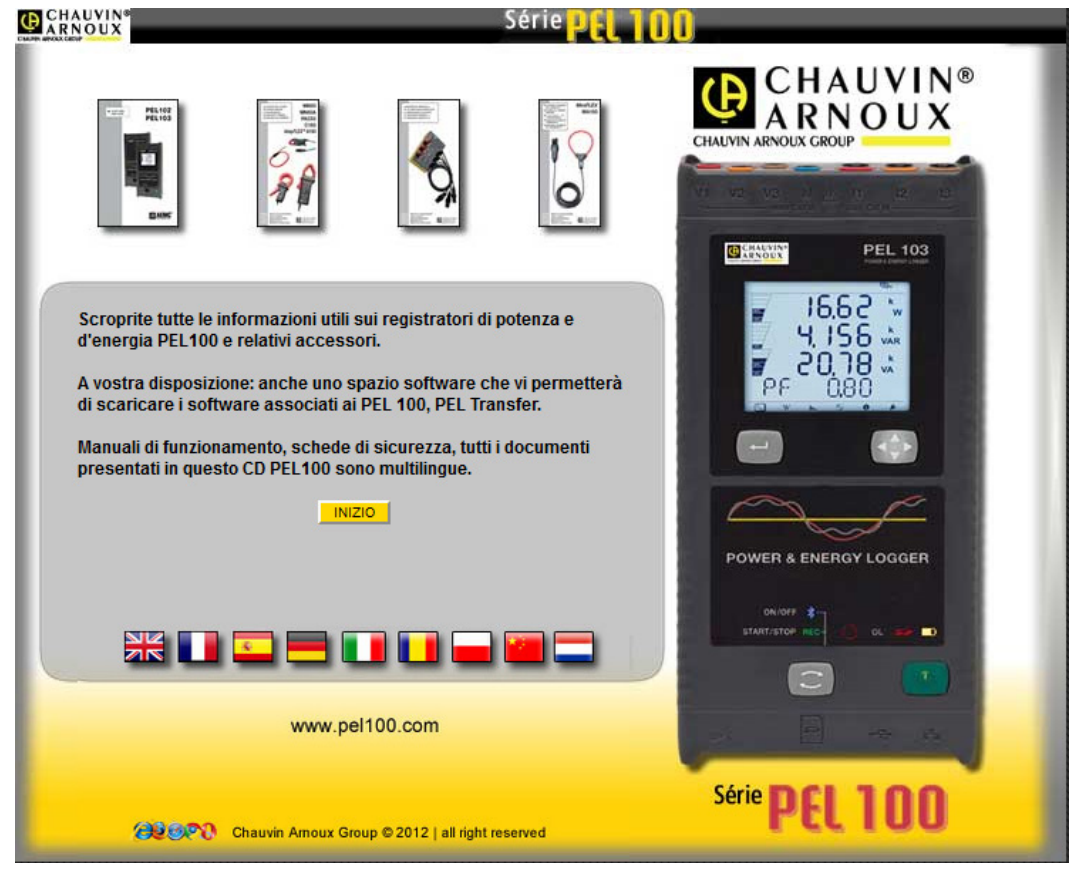

*Figura 35*

**3.** Selezionate la colonna Software.

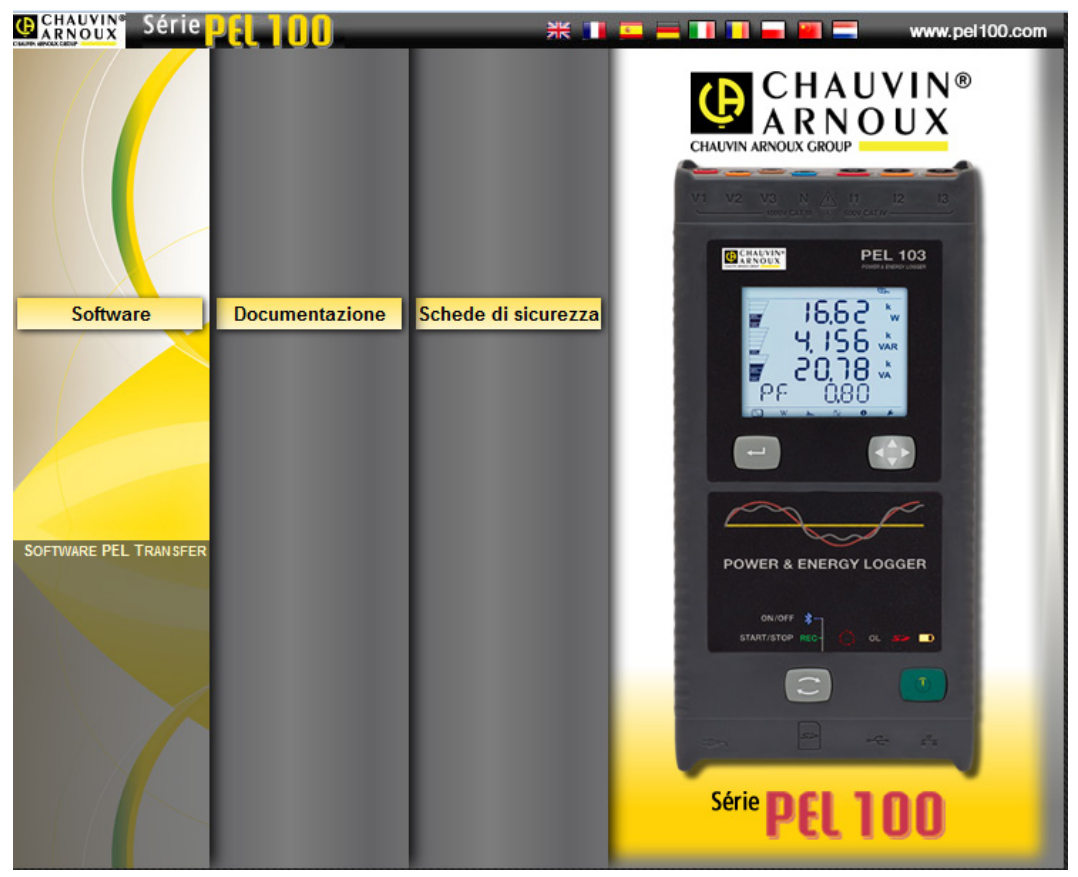

*Figura 36*

37

### **4.** Selezionate PEL Transfer.

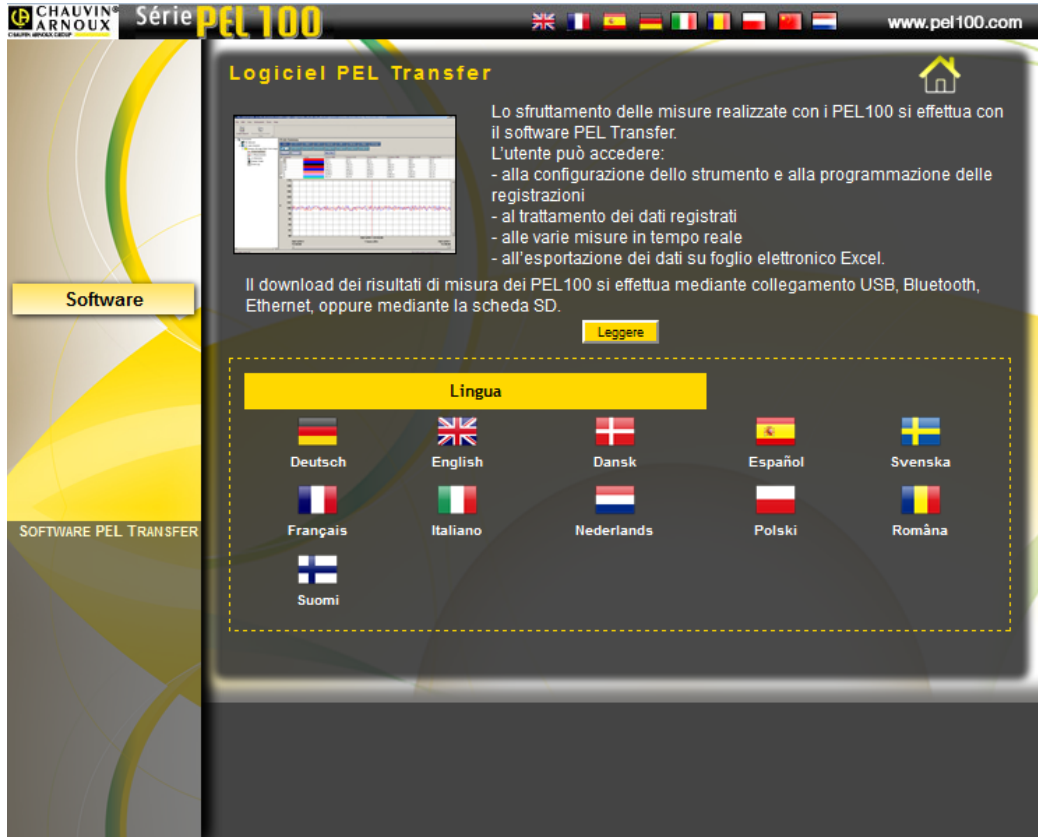

*Figura 37*

- **5.** Selezionate **Read**.
- **6.** Scaricate il file, registratelo e poi seguite le istruzioni.

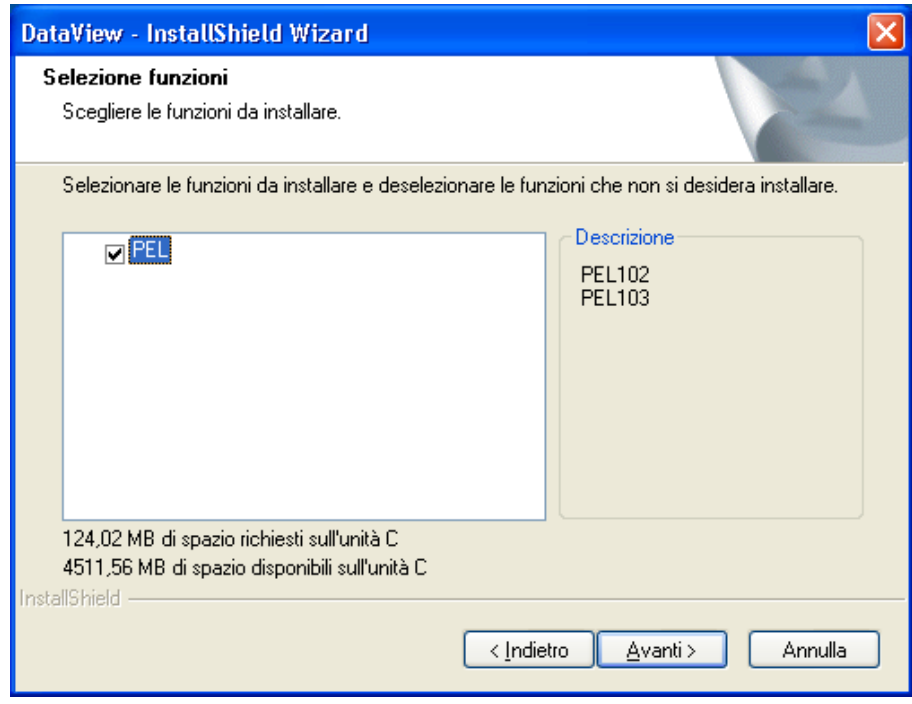

*Figura 38*

- **7.** Nella finestra **Imminente lancio dell'installazione**, fate clic su **Installare**.
- **8.** Se lo strumento selezionato per l'installazione richiede l'utilizzo di una porta USB, appare un messaggio d'avvertenza simile a questo. Fate clic su **OK**.

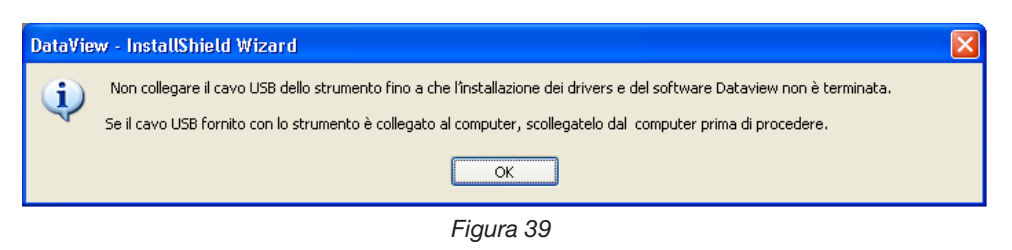

- L'installazione dei driver può richiedere un certo tempo. Windows potrebbe anche indicare che il programma  $\mathbf i$ non risponde più, mentre funziona, in realtà. Attendete la fine dell'operazione.
- **9.** Quando l'installazione dei driver è terminata, si visualizza la casella di dialogo **Installazione compiuta**. Fate clic su **OK**.
- **10.** Si visualizza in seguito la finestra **Termine InstallShield Wizard**. Fate clic su **Terminare**.
- **11.** Una casella di dialogo **Domanda** si apre. Fate clic su **Si** per leggere la procedura di collegamento dello strumento alla porta USB del computer.

La finestra di configurazione rimane aperta. Potete selezionare un'altra opzione da scaricare (per esempio Adobe® Reader) o chiudere la finestra.

**12.** Se necessario, riavviate il computer.

 $\mathbf i$ 

Accessi rapidi sono stati aggiunti al vostro desk.

Potete ora aprire il PEL Transfer e collegare il vostro PEL al computer.

## <span id="page-38-0"></span>**4.2. CONNESSIONE DI UN PEL**

### **Per collegare un PEL, procedete come segue:**

- **1.** Allacciate il cavo di rete ad una presa di corrente. Lo strumento si accende.
- **2.** Allacciate il cavo USB fornito fra il PEL e il vostro PC.
- **3.** Aprite il PEL Transfer con un doppio clic sull'**icona del PEL** che è stata creata sul desk durante l'installazione.

L'utilitario PEL Transfer si visualizza:

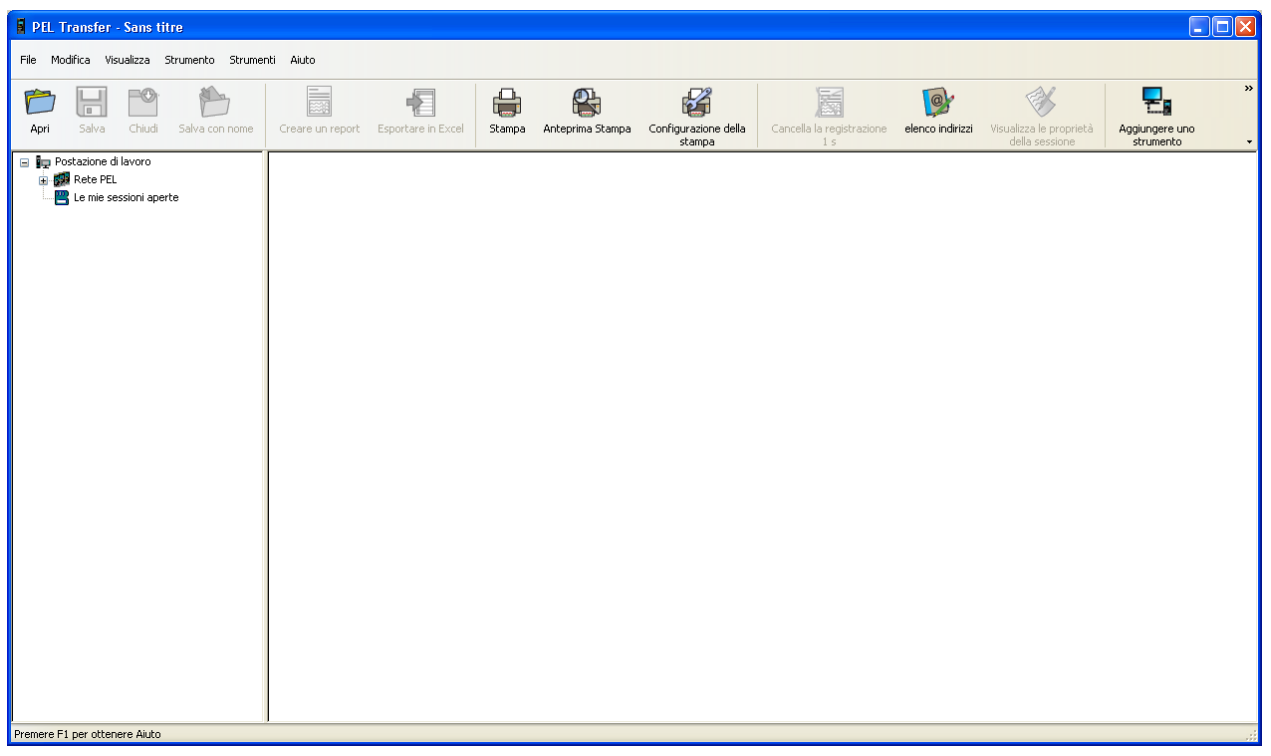

*Figura 40*

**4.** Per collegare uno strumento, procedete in una delle seguenti maniere:

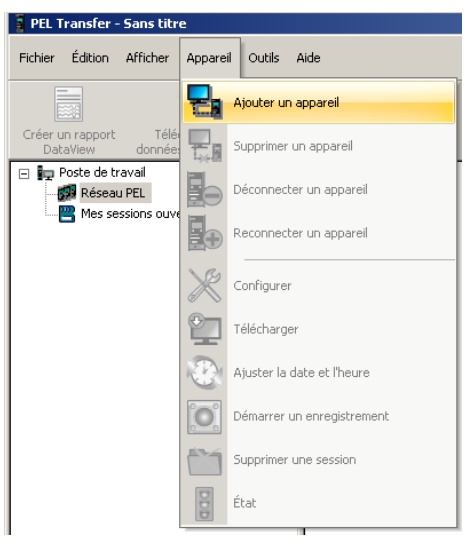

Nel menu **Strumento**, selezionate

**Aggiungere uno strumento**. **o**

*Figura 41*

Nella **barra strumenti** fate clic sull'icona **Aggiungere uno strumento.**

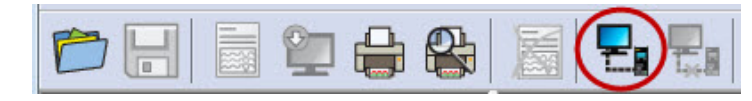

*Figura 42*

La prima casella di dialogo dell'**Assistente Aggiunta di uno strumento** si apre.

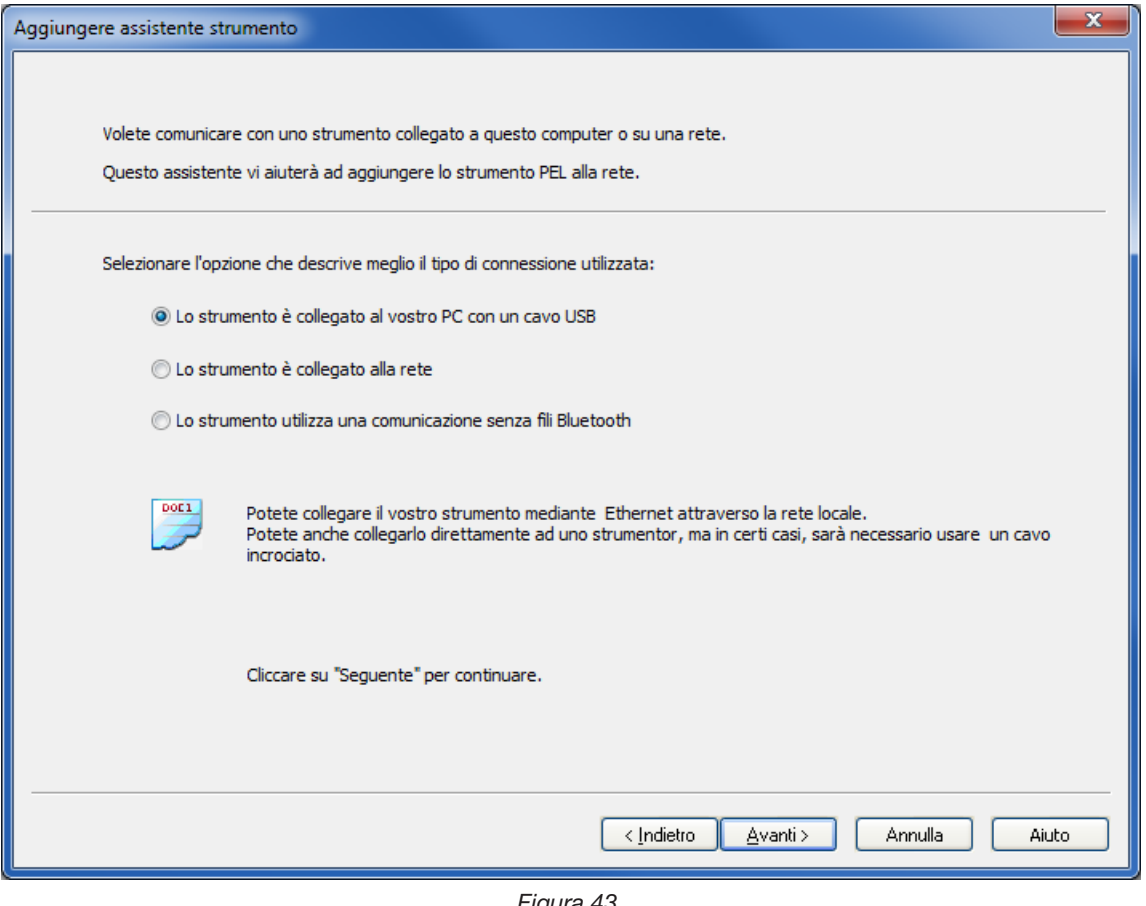

*Figura 43*

**5.** Selezionate il voluto tipo di connessione.

**Osservazione:** Le caselle di dialogo rappresentate in questo capitolo corrispondono al tipo di connessione  $\boxed{\mathbf{1}}$ scelto nella prima casella di dialogo.

**FI** 

<span id="page-41-0"></span>**La connessione USB, la più semplice e la più rapida da instaurare, è raccomandata per un primo utilizzo del PEL e del PEL Transfer.** 

La casella di dialogo elenca tutti gli strumenti collegati mediante collegamento USB al computer.

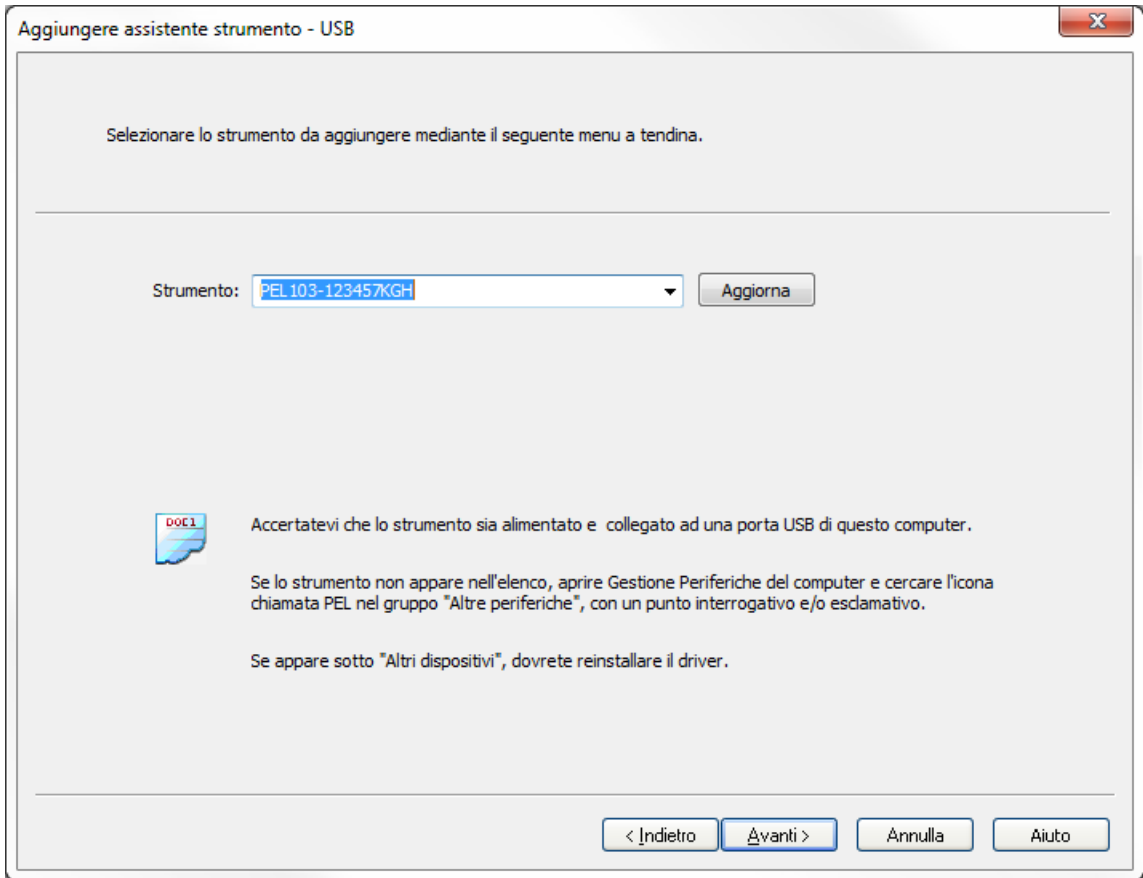

*Figura 44*

- Nel menu a tendina **Strumento**, selezionate il PEL appropriato, dopodiché fate clic sul bottone **Seguente**.
- Se la connessione instaurata è corretta, il bottone Terminare è attivato. Fate clic su **Terminare** per lasciare l'Assistente.

Lo strumento si aggiunge allora alla lista **Rete PEL**.

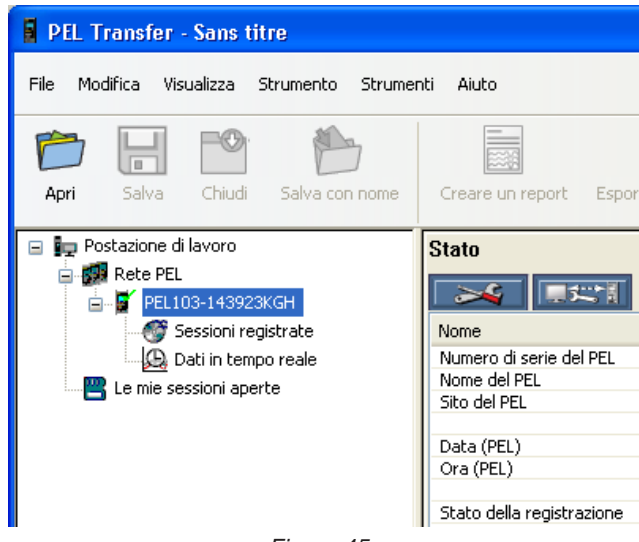

*Figura 45*

Vi resterà fino alla sua rimozione.

Per rimuovere uno strumento dalla lista, fate clic sull'icona **Sopprimere uno strumento** nella barra strumenti.

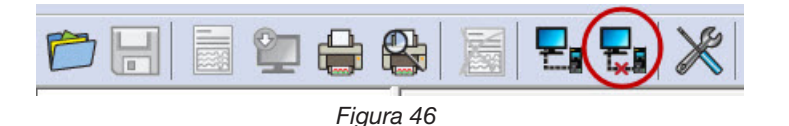

#### **4.2.2. CONNESSIONE MEDIANTE RETE ETHERNET**

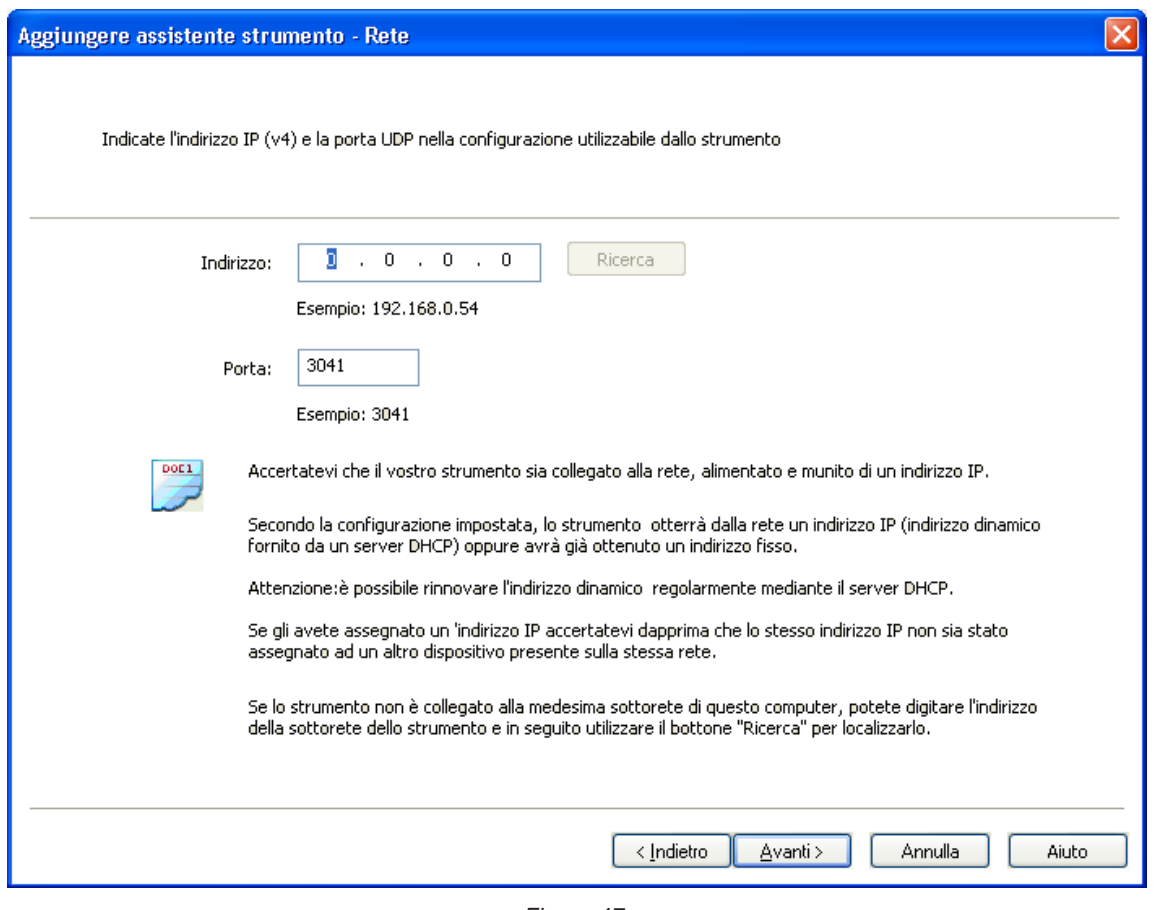

*Figura 47*

■ Nel campo **Indirizzo**, digitate l'indirizzo IP attribuito al PEL

 $\mathbf i$ 

- Per un PEL103, selezionate il menu informazione dello strumento e fatelo scorrere fino a IP Addr (consultare § [3.5.5\)](#page-31-0).
- Per un PEL102, una connessione USB o Bluetooth sarà necessaria per conoscere l'indirizzo IP attribuito allo strumento (consultare § [4.3.2\)](#page-45-0).
- Per difetto, il PEL utilizza la porta 3041 (UDP), ma può essere già configurato per utilizzarne un'altra. Il solo mezzo d'identificare questa porta consiste nell'utilizzare una connessione USB o Bluetooth (consultare § [4.3.2\)](#page-45-0).

**Osservazione:** Se non conoscete l'indirizzo IP e se il PEL si trova sulla medesima sottorete del computer, digitate l'indirizzo IP della sottorete (per esempio 192.168.0.1) e utilizzate il bottone **Ricerca** (posto a destra del campo indirizzo). Un'efficace, l'operazione di ricerca identificherà l'indirizzo IP per la porta specificata da ogni PEL collegato alla sottorete.

- Dopo avere specificato l'indirizzo IP e la porta, fate clic sul bottone **Seguente**.
- Se la connessione instaurata è corretta, il bottone Terminare è attivato. Fate clic su **Terminare** per lasciare l'Assistente.
- Lo strumento si aggiunge allora alla lista **Rete PEL** fino alla sua rimozione (consultare § [4.2.1](#page-41-0)).

 $\mathbf{h}$ **Osservazione:** I moduli Bluetooth del PC e del PEL devono essere attivi e funzionare affinché una connessione Bluetooth possa essere attivata.

Nella casella di dialogo della connessione Bluetooth, il PEL appare nella lista con il suo nome oppure con il numero della sua porta di comunicazione.

Se il PEL Transfer può identificare il PEL mediante il suo nome, lo inserisce così nel menu a tendina.

In caso contrario, dovrete selezionare la porta di comunicazione a cui la connessione Bluetooth del PEL è associata. Potete identificare questa porta aprendo la casella di dialogo Periferica Bluetooth, con un doppio clic sull'ingresso PEL (che apre la casella di dialogo delle proprietà del PEL), dopodiché selezionando il tab Servizi. Troverete qui il numero di porta associato alla connessione Bluetooth del PEL.

Quando utilizzate una connessione Bluetooth, verificate che il bottone d'opzione Bluetooth del computer sia attivato e che il PEL sia stato appaiato al computer. Per appaiare il PEL al computer, fate clic su **Aggiungere una periferica** nella casella di dialogo Periferiche Bluetooth. Questa casella di dialogo si visualizza mediante un doppio clic sull'icona Bluetooth posta nella barra dei task accanto all'orologio.

Se il PEL non appare nella lista a tendina degli strumenti sotto il suo nome o sotto il suo numero di porta, verificate che sia acceso, che il Bluetooth sia attivato e inserito nella casella di dialogo Periferiche Bluetooth. Verificate pertanto che il Bluetooth sia stato attivato nel PEL. La visualizzazione e altre opzioni di Bluetooth possono essere impostate e configurate per la prima volta mediante una connessione USB.

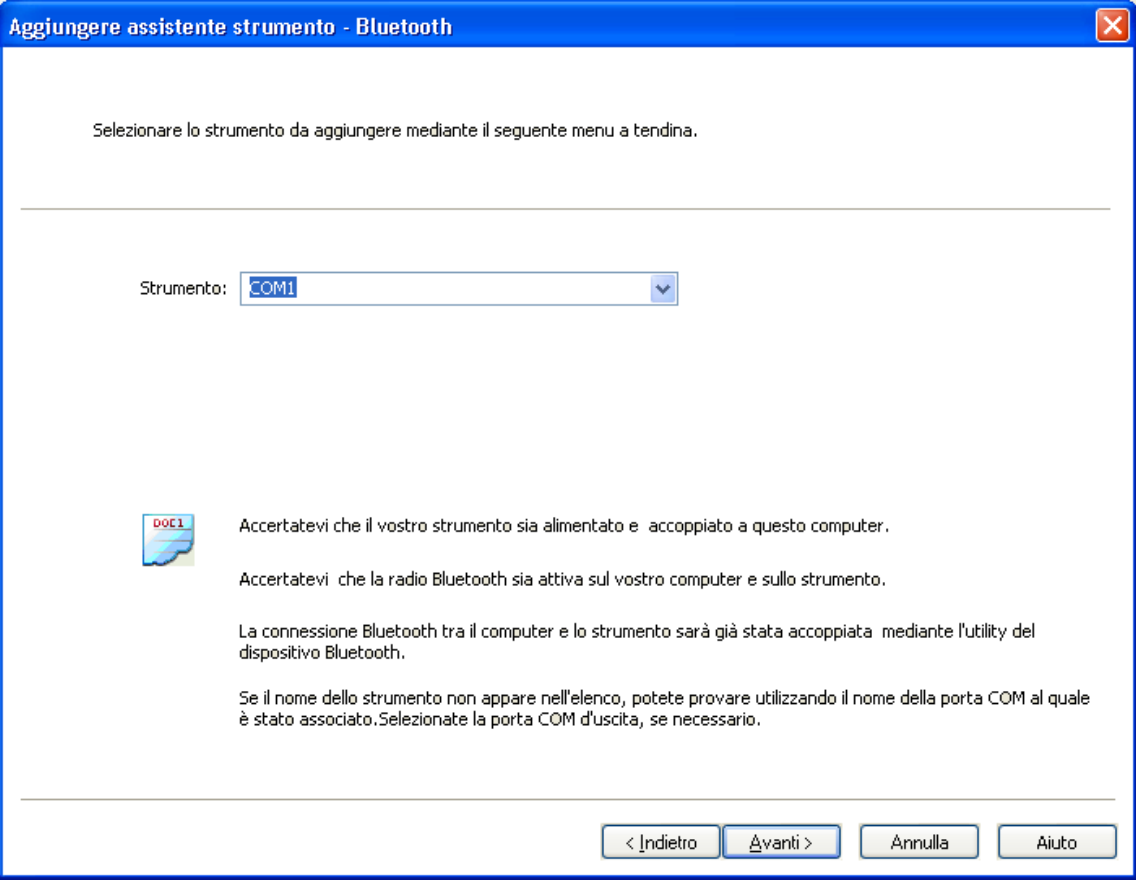

*Figura 48*

- Nella lista a tendina **Strumento**, selezionate il PEL appropriato, dopodiché fate clic sul bottone **Seguente**.
- Se la connessione instaurata è corretta, il bottone Terminare è attivato. Fate clic su **Terminare** per lasciare l'Assistente.
- Lo strumento si aggiunge allora alla lista **Rete PEL** fino alla sua rimozione (consultare § [4.2.1\)](#page-41-0).

## <span id="page-44-0"></span>**4.3. CONFIGURAZIONE DELLO STRUMENTO**

Per configurare il PEL, procedete come segue:

- **1.** Aprite **PEL Transfer** e collegate uno strumento (consultare § [4.4](#page-50-0) e [4.2](#page-38-0)).
- **2.** Selezionate poi **Configurare** nel menu **Strumento** (consultare § [4.3\)](#page-44-0).

La casella di dialogo **Configurare lo strumento** comporta cinque tab. Ognuno di essi contiene opzioni specifiche associate allo strumento da configurare.

Non è possibile modificare la configurazione di uno strumento durante una registrazione. Dovete fare clic su  $\mathbf i$ **Arresto registrazione** prima di continuare.

### **4.3.1. OPZIONI DEL TAB GENERALE**

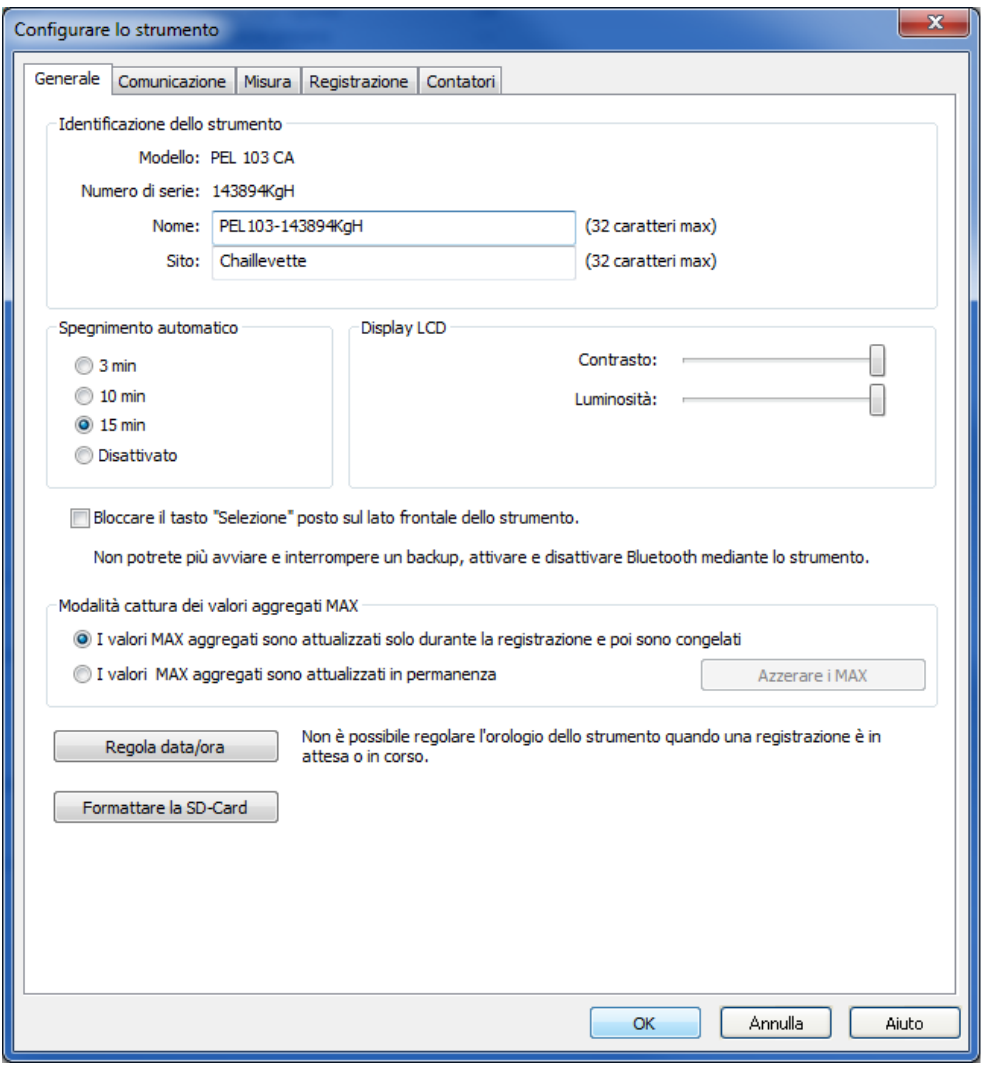

*Figura 49*

- **Nome:** nome che volete attribuire al PEL. Per difetto, si tratta del modello dello strumento seguito dal suo numero di serie.
- **Ubicazione:** ubicazione del PEL.
- **Arresto automatico:** opzioni di attivazione/disattivazione della funzione d'estinzione automatica.
- **Contrasto del display LCD:** livello di contrasto del display LCD dello strumento.
- **Luminosità del display LCD:** livello di luminosità del display dopo attivazione dei bottoni **Ingresso** e **Navigazione**.
- **Bloccare il bottone "Selezione" del lato anteriore dello strumento:** blocca/sblocca il bottone **Selezione**. Il bottone **Ingresso** e il bottone di **Navigazione** (PEL103) non sono bloccati.
- Il Max dei valori aggregati è azzerato all'inizio della registrazione.
- Il Max dei valori aggregati è determinato in permanenza, in presenza o assenza di una registrazione. L'azzeramento avviene quando i parametri sono modificati oppure manualmente a cura dell'operatore (salvo in caso di registrazione in corso).
- **Regolazione data e ora:** apre la casella di dialogo Data/ora, in cui potete regolare la data e l'ora dello strumento.
- **Formattare la scheda SD:** permette di formattare la scheda SD installata nello strumento.

### **4.3.2. OPZIONI DEL TAB COMUNICAZIONE**

<span id="page-45-0"></span>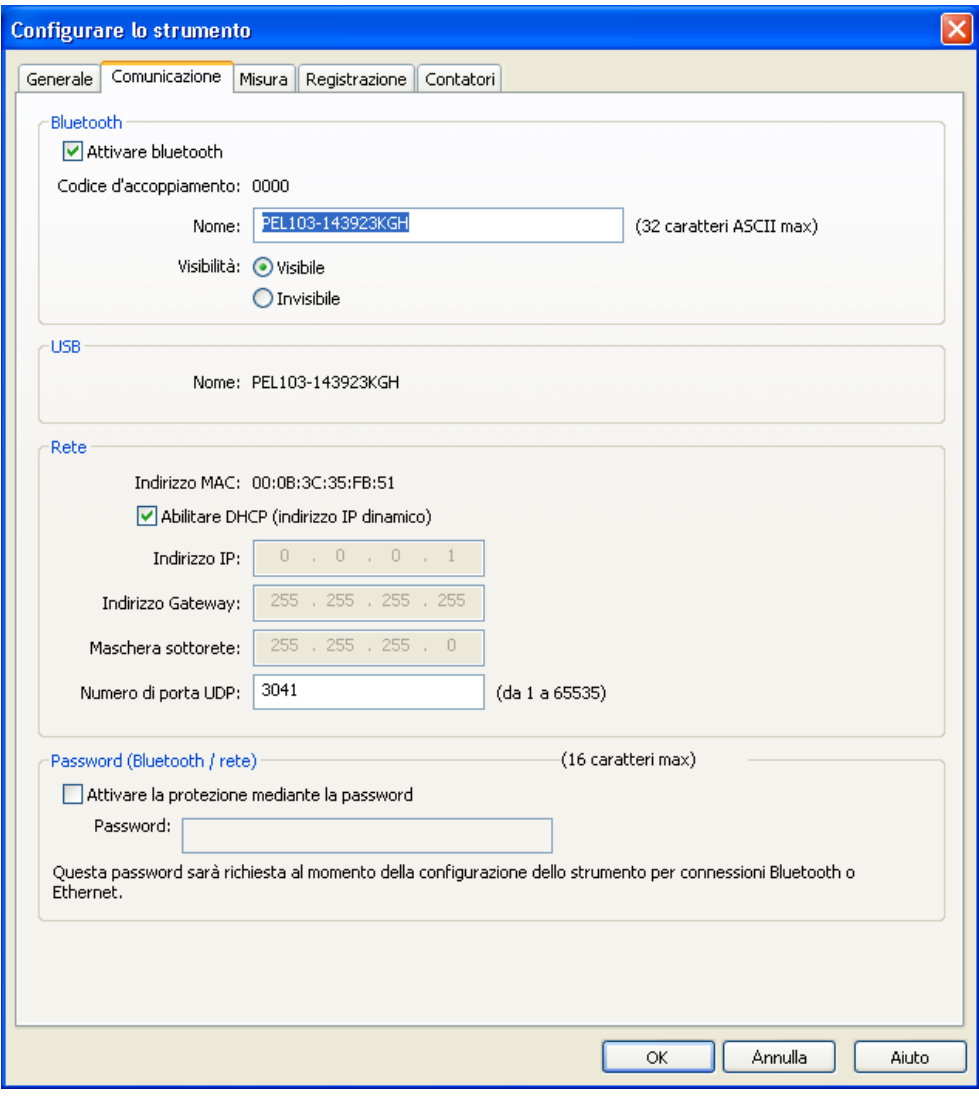

*Figura 50*

Il tab **Comunicazione** comporta le seguenti opzioni:

- **Attivare Bluetooth:** casella da segnare per attivare/disattivare il modulo Bluetooth dello strumento.
- **Codice d'appaiamento:** visualizza il codice d'appaiamento da utilizzare per appaiare il PEL ad un computer. Questo codice non è modificabile.
- **Nome:** permette di indicare il nome da visualizzare in fase d'appaiamento del PEL. Può comportare solo caratteri ASCII.
- **Visibilità:** permette di occultare la presenza dello strumento nelle opzioni di ricerca dei computer.
- **Nome (USB):** indica il nome del PEL come si visualizza nella lista degli strumenti (non modificabile).
- Indirizzo MAC: indica l'indirizzo MAC del PEL.
- **Attivare DHCP (Indirizzo IP dinamico):** casella da segnare per attivare/disattivare l'utilizzo del DHCP mediante il PEL.
- **Indirizzo IP:** quando DHCP è disattivato, potete attribuire un indirizzo IP allo strumento.
- **Numero di porta UDP:** permette di indicare il numero di porta utilizzata dallo strumento.
- **Attivare la protezione mediante password:** permette di attivare la verifica mediante password durante la configurazione del PEL.
- **Password:** quando la protezione mediante password è attivata, potete specificare la password da utilizzare.

#### **4.3.3. OPZIONI DEL TAB MISURA**

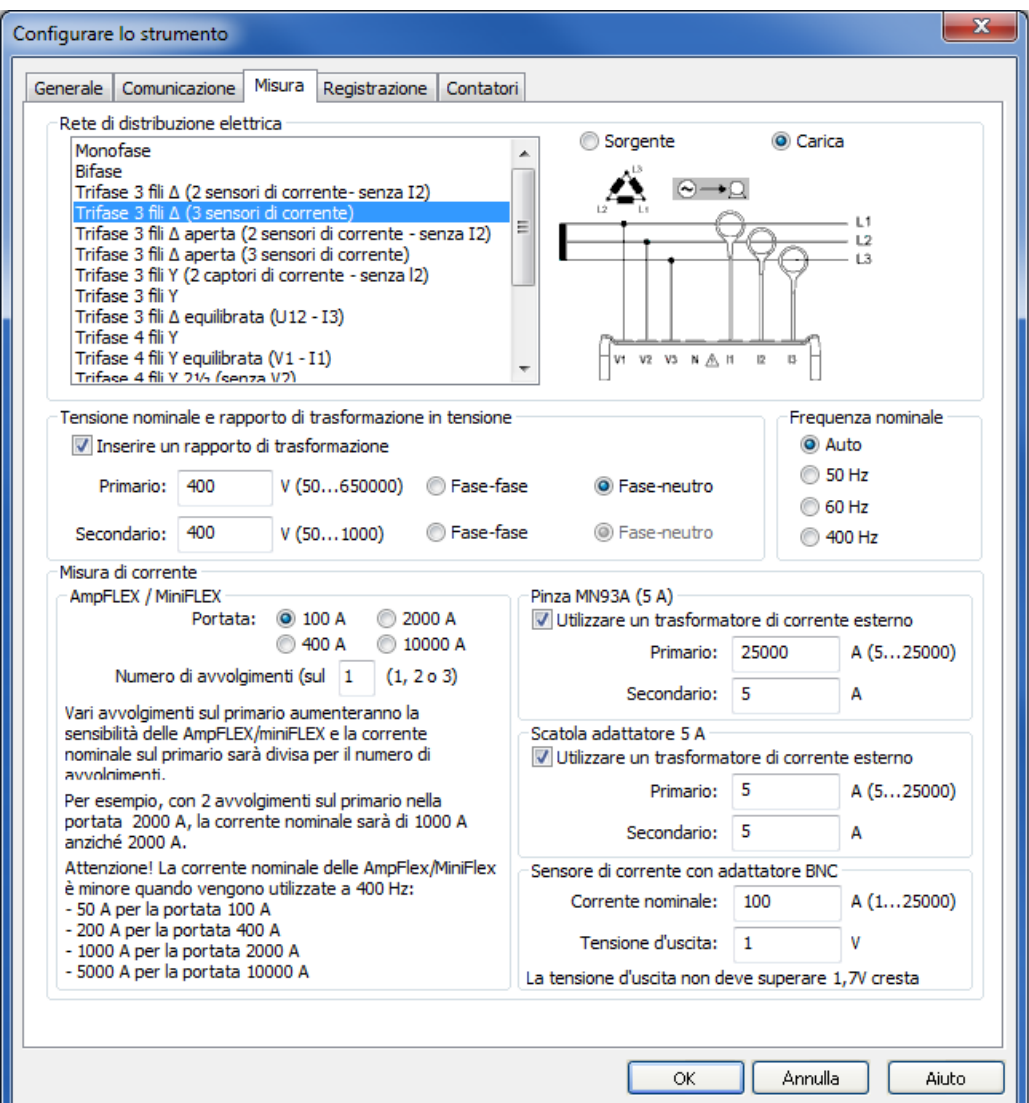

*Figura 51*

Il tab **Misura** comporta le seguenti opzioni:

 **Rete di distribuzione elettrica:** permette di specificare il tipo di rete di distribuzione a cui il PEL sarà collegato. Per le reti compatibili con il PEL, consultare § [3.4.](#page-16-0)

La selezione di DC 2, 3 o 4 fili permette solo le misure in DC. La selezione di altre reti di distribuzione permette solo le misure in AC.

- **Carica/Sorgente:** permette di verificare lo sfasamento della rete. Selezionate "Carica" quando l'energia è importata oppure " Sorgente " quando l'energia è esportata.
- **Digitare un rapporto di trasformazione:** permette di attivare un rapporto di tensioni per il PEL.
	- **Primario:** permette di specificare la tensione primaria del rapporto di trasformazione e se si tratta di una tensione tra le fasi o tra fase e neutro.
	- **Secondario:** permette di specificare la tensione secondaria del rapporto di trasformazione e se si tratta di una tensione tra le fasi o tra fase e neutro.

**Osservazione:** Il display del PEL103 visualizza una tensione fase-fase per il secondario se la tensione del primario è fase-fase e una tensione fase-neutro se quella del primario è fase-neutro.

#### **Rapporti di trasformazione**

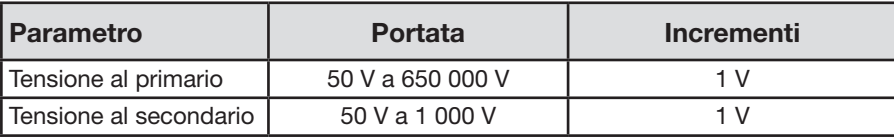

47

- **Frequenza nominale:** permette di specificare la frequenza per difetto della rete di distribuzione.
	- **Auto:** Il PEL rivela la frequenza della corrente sulla rete di distribuzione.
	- **50Hz, 60Hz e 400Hz:** Il PEL utilizzerà questa frequenza per le sue misure.

**Osservazione:** Il modo Auto può causare certe incoerenze su una rete di distribuzione instabile se la frequenza varia.

#### **4.3.4. SENSORI DI CORRENTE E RAPPORTI DI TRASFORMAZIONE**

I rapporti (e il tipo) dei sensori di corrente sono automaticamente impostati mediante l'identificazione del sensore di corrente rivelato sulla via 1, o sulla via 2 se il sensore di corrente della via 1 è assente, o sulla via 3 se i sensori di corrente delle vie 1 e 2 sono assenti.

**Osservazione:** I sensori di corrente dovranno essere tutti di tipo identico altrimenti solo il tipo del sensore collegato su I1 è utilizzato per la selezione dei sensori di corrente.

Per specifiche dettagliate dei sensori di corrente, consultare § [5.2.4](#page-58-0).

- Mini*FLEX*/Amp*FLEX*: permette di selezionare la portata di corrente delle sonde AmpFLEX®/MiniFLEX®.
	- **Numero di giri dei Mini***FLEX***/Amp***FLEX* **intorno alle fasi / intorno al neutro:** permette di indicare il numero d'avvolgimenti della sonda Amp*FLEX*®/Mini*FLEX*® intorno al conduttore.

**Osservazione:** La corrente massima della sonda Amp*FLEX*®/Mini*FLEX*® (valore massimo della portata) è divisa per il numero di giri.

- **Pinza MN93A (5A):** permette di specificare la corrente primaria nominale di un trasformatore esterno utilizzato con la pinza MN93A nella portata 5A.
- **Dispositivo adattatore 5A:** permette di specificare la corrente primaria nominale di un trasformatore esterno utilizzato con il dispositivo adattatore 5A.
- **Sensore di corrente con adattatore BNC:** permette di specificare la corrente primaria nominale di un sensore di corrente utilizzato con l'adattatore BNC. La corrente primaria nominale produce una tensione di 1 V all'uscita della sonda. La tensione di cresta all'uscita non supererà 1,7 V.

**Avvertenza:** Il potenziale dei conduttori interni dell'adattatore BNC e dei conduttori del sensore di corrente collegato all'adattatore BNC è quello del morsetto del neutro sul PEL. Se il morsetto del neutro è fortuitamente collegato ad una tensione di fase, il sensore di corrente collegato al PEL mediante l'adattatore BNC può essere collegato alla fase. Per evitare elettrocuzioni e i rischi di corto circuito, utilizzate sempre sensori di corrente conformi alla norma EN 61010-2-032.

i

**Osservazione:** La corrente nominale I o la corrente primaria è indicata sul display del PEL103. Nessuna corrente secondaria si visualizza.

#### **Rapporti di trasformazione della corrente**

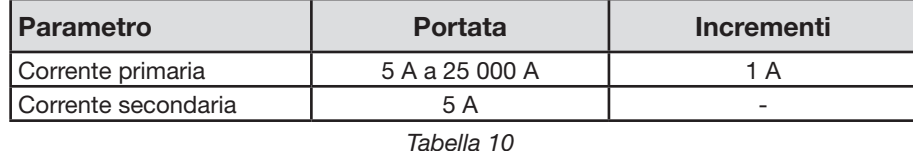

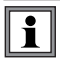

**Osservazione:** Le seguenti condizioni sono essenziali altrimenti il PEL Transfer rifiuterà la configurazione:. - tensione primaria nominale del TT> tensione secondaria nominale del TT

- tensione primaria nominale del TT × corrente primaria nominale del TC < 650 MVA

#### **4.3.5. OPZIONI DEL TAB REGISTRAZIONE**

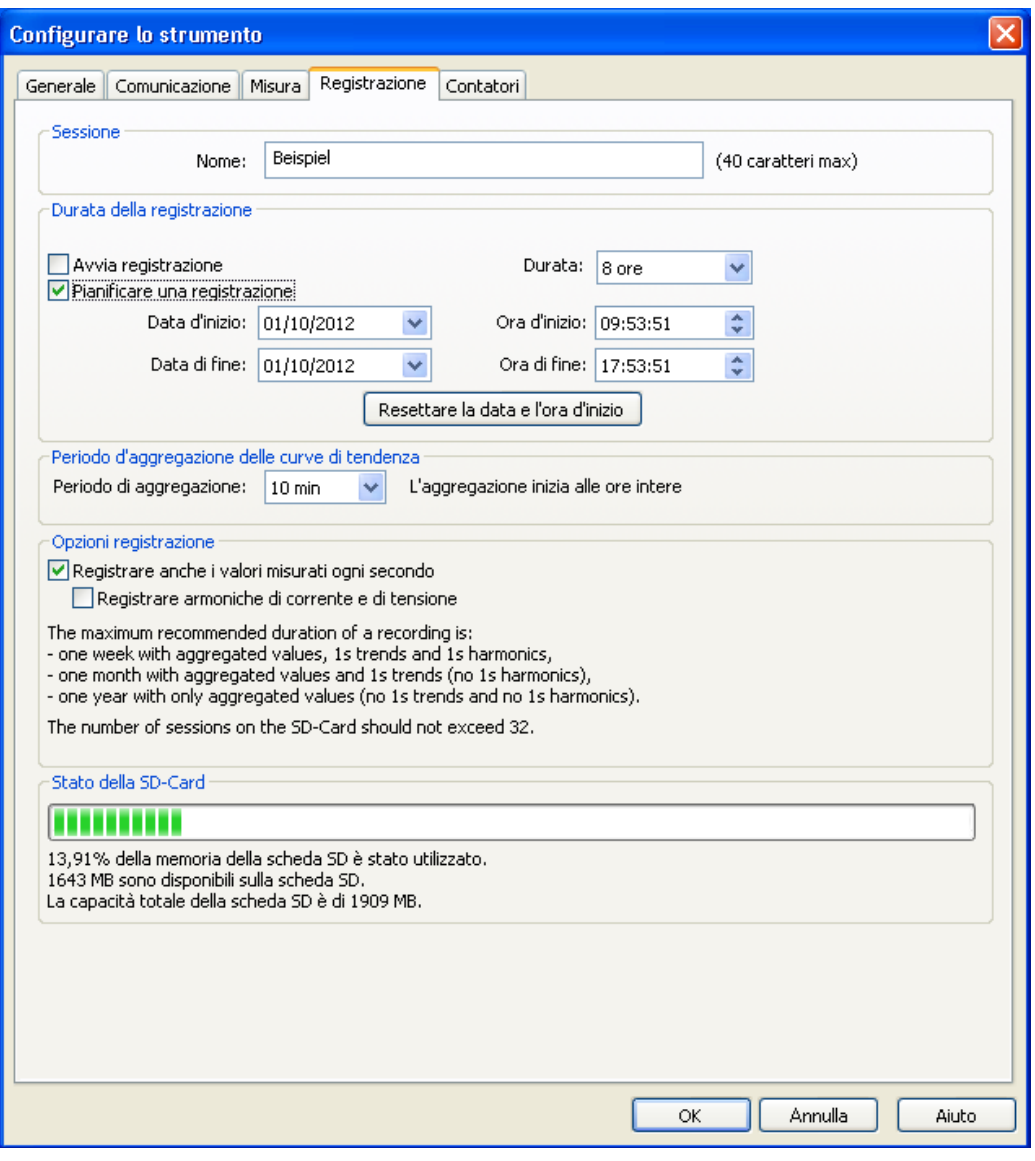

*Figura 52*

Il tab **Registrazione** comporta le seguenti opzioni:

 $\| \mathbf{i} \|$ 

**Nome della sessione:** permette di attribuire un nome alla sessione di registrazione.

**Osservazione:** aggiungendo %d nel nome della sessione, il nome sarà incrementato automaticamente ad ogni nuova sessione.

- **Avviare una registrazione immediata:** se è segnata, questa casella lancia la registrazione quando la configurazione è scritta.
- **Pianificare una registrazione:** casella da segnare per specificare la data e l'ora di lancio di una registrazione.
- **Durata:** menu a tendina che comporta durate prestabilite di registrazione.
- **Periodo d'aggregazione delle curve di tendenza:** permette di specificare il periodo d'aggregazione (medie delle misure).
- **Registrare anche i valori misurati ogni secondo:** permette di indicare se occorre registrare i dati "1s".
- **Compresi i ranghi d'armoniche di corrente e tensione:** permette di indicare se occorre registrare i dati d'armoniche.

#### **4.3.6. OPZIONI DEL TAB CONTATORI**

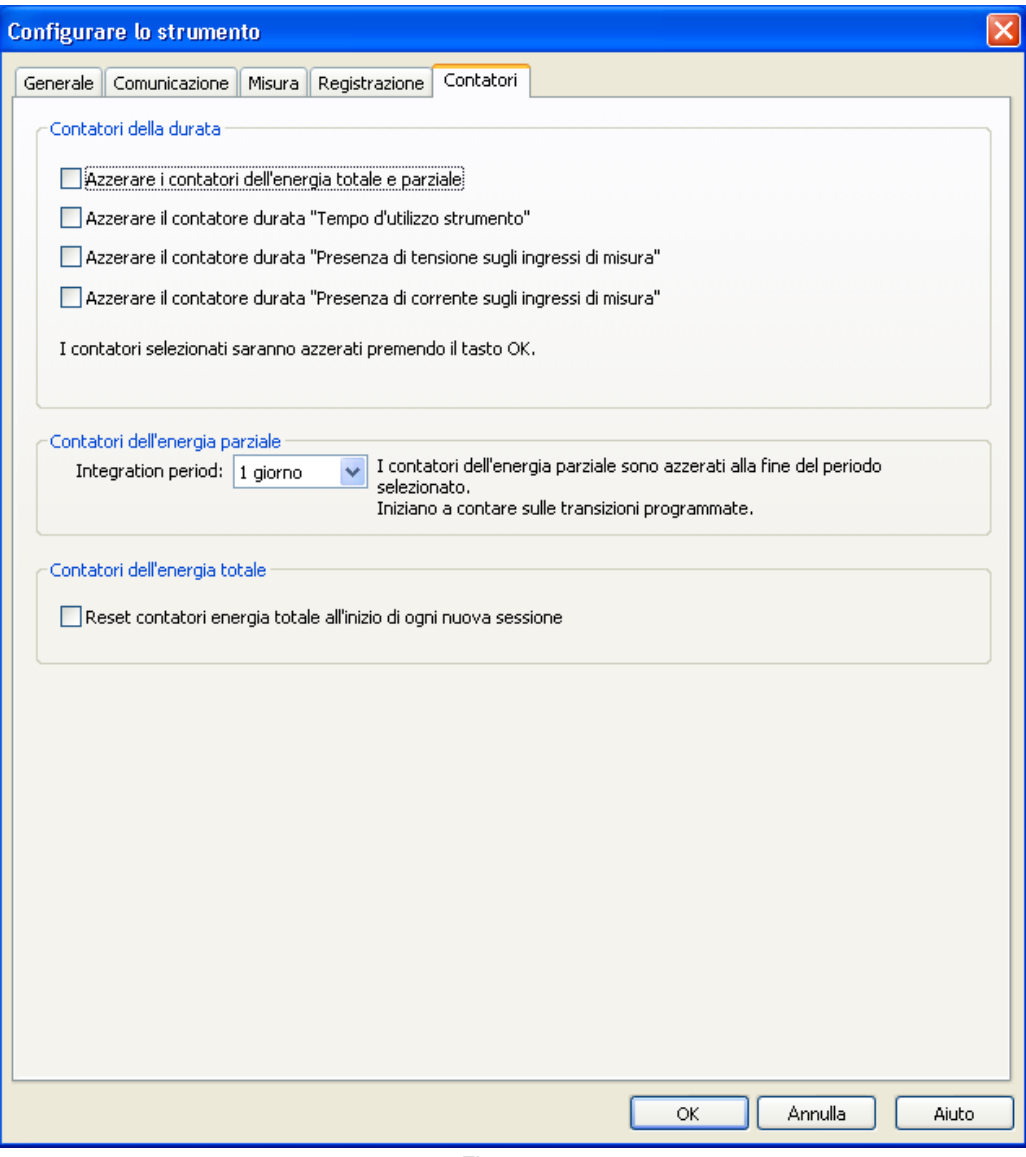

*Figura 53*

Il tab **Contatori** comporta le seguenti opzioni:

 $\mathbf i$ 

**Azzerare i contatori dell'energia totale e parziale:** casella da segnare per reinizializzare i contatori d'energia dello strumento.

**Osservazione:** I contatori d'energia totale e parziale sono azzerati automaticamente ad ogni avviamento di registrazione.

- **Azzerare il contatore durata "Tempo d'utilizzo strumento":** casella da segnare per reinizializzare il contatore di durata di messa sotto tensione dello strumento.
- **Azzerare il contatore durata "Presenza di tensione sugli ingressi di misura":** casella da segnare per reinizializzare il contatore di presenza delle tensioni.
- **Azzerare il contatore durata "Presenza di corrente sugli ingressi di misura":** casella da segnare per reinizializzare il contatore di presenza di corrente.
- **Periodo d'integrazione:** permette di assegnare un periodo ai contatori d'energia parziale dello strumento.
- **Azzerare contatori energia totale all'inizio di ogni nuova sessione.**

## <span id="page-50-0"></span>**4.4. PEL TRANSFER**

Il menu principale nella parte superiore dello schermo comporta i seguenti comandi:

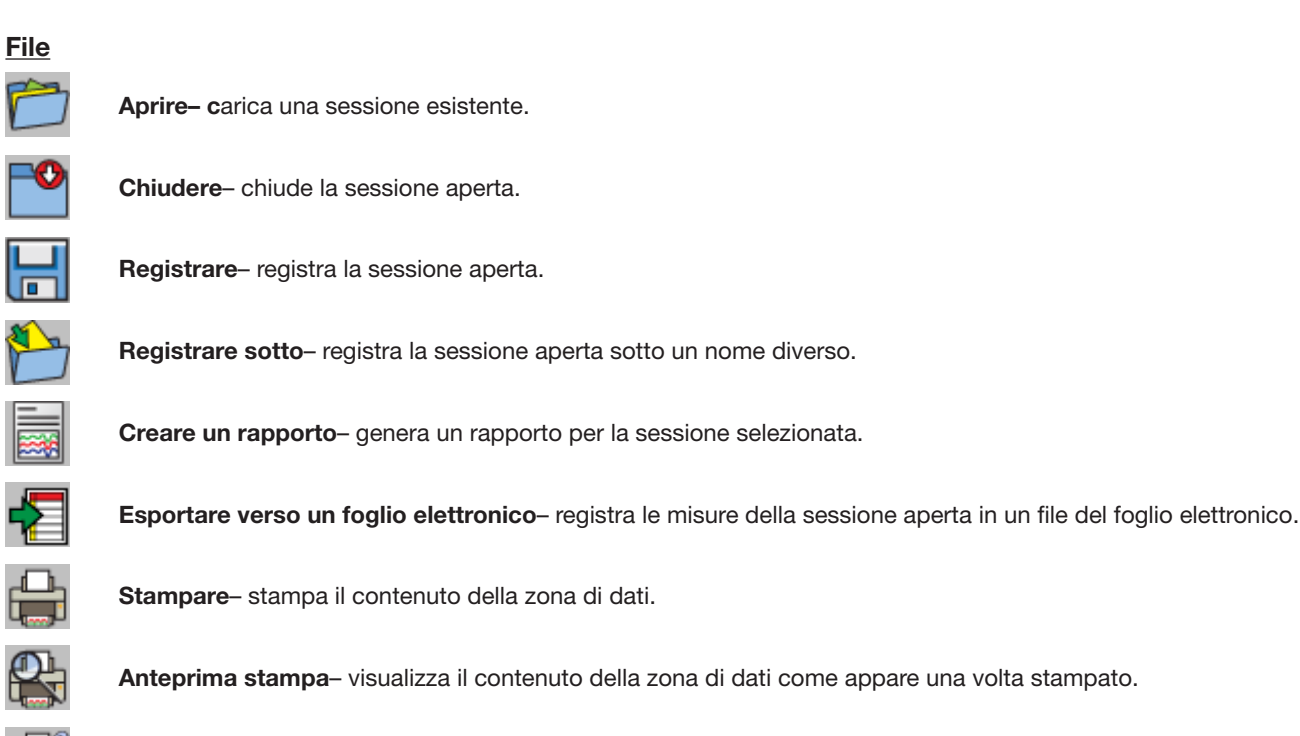

**Configurazione della stampa**– permette di impostare varie opzioni di stampa.

**Lasciare**– chiude il PEL Transfer.

### **Edizione**

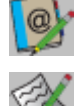

**Editare la rubrica indirizzi**– permette di specificare informazioni d'indirizzo concernenti la sessione selezionata.

**Visualizzare le proprietà della sessione**– vi permette di modificare vari parametri associati alla sessione selezionata.

**Sopprimere la registrazione «1s»**– permette di rimuovere dalla sessione selezionata i valori registrati ogni secondo.

### **Visualizzare**

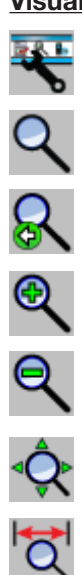

**Personalizzare la barra strumenti**– permette di aggiungere elementi alla barra strumenti e di rimuoverli.

**Strumento Zoom**– cambia il cursore in uno strumento di zoom per ingrandire la pagina su un grafico.

**Zoom precedente**– ripristina il fattore di zoom di un grafico nel suo stato precedente.

**Zoom avanti**– aumenta il fattore di zoom del grafico visualizzato.

**Zoom indietro**– riduce il fattore di zoom del grafico visualizzato.

**Zoom totale**– regola l'ingrandimento del grafico affinché tutti i campioni siano visualizzati.

**Impostare la finestra di visualizzazione**– permette di indicare il periodo corrispondente alla parte del grafico da visualizzare.

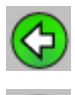

**Precedente**– ritorna alla visualizzazione precedente.

**Seguente**– ritorna alla visualizzazione seguente dopo un ritorno indietro.

### **Strumento**

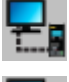

**Aggiungere uno strumento**– aggiunge lo strumento selezionato alla rete PEL.

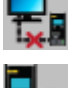

**Sopprimere uno strumento**– sopprime lo strumento selezionato dalla rete PEL.

**Disinserire uno strumento** – interrompe la connessione con lo strumento selezionato.

**Ricollegare uno strumento** – instaura una connessione con lo strumento selezionato.

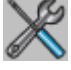

**Configurare**– apre la casella di configurazione dello strumento selezionato.

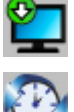

**Scaricare**– scarica la sessione selezionata mediante lo strumento associato.

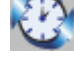

**Regolare la data e l'ora**– visualizza la casella di dialogo Data/Ora per permettervi di modificare la data e l'ora di tutti gli strumenti collegati.

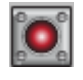

**Avviare una registrazione / Interrompere la registrazione**– se lo strumento non sta registrando, l'opzione è formulata Avviare una registrazione; quando è selezionata, essa apre la casella di dialogo Registrazione, che vi permette di lanciare una registrazione. Se lo strumento sta registrando, l'opzione è formulata Interrompere la registrazione e la sua selezione pone fine alla registrazione.

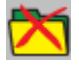

**Sopprimere una sessione**– sopprime la sessione selezionata dello strumento.

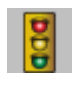

**Stato**– visualizza informazioni sullo stato dello strumento selezionato nella zona di dati.

## **Strumenti**

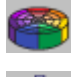

**Colori–** permette di impostare per difetto i colori da attribuire ai tracciati del grafico secondo le misure.

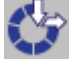

**Cache**– apre una casella di dialogo che permette di specificare le opzioni di cache per i dati scaricati.

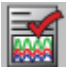

**Selezionare un rapporto**– apre la casella di dialogo Modelli per permettervi di selezionare per difetto il modello da utilizzare per creare un rapporto.

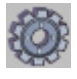

**Opzioni**– permette di impostare varie opzioni relative al programma.

## **Aiuto**

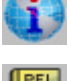

**Indice**– visualizza l'indice dell'aiuto di PEL Transfer.

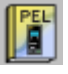

**Manuale di funzionamento del PEL**– visualizza il manuale di funzionamento dello strumento.

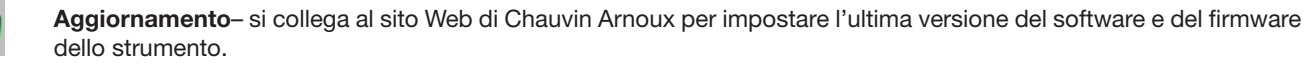

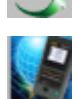

**A proposito**– visualizza l'omonima casella di dialogo.

## **4.5. DOWNLOAD DEI DATI REGISTRATI DELLO STRUMENTO**

Le registrazioni stoccate nello strumento sono trasferite in una base di dati sul PC grazie al comando **Download**.

#### **Per scaricare una registrazione:**

li

- **1.** Selezionate una sessione registrata nel ramo **Sessioni registrate** del PEL.
- **2.** Selezionate **Download dati registrati** nel menu **Strumento** o fate clic sul bottone **Download** della barra strumenti. Il trasferimento dei dati registrati verso il computer può allora cominciare.

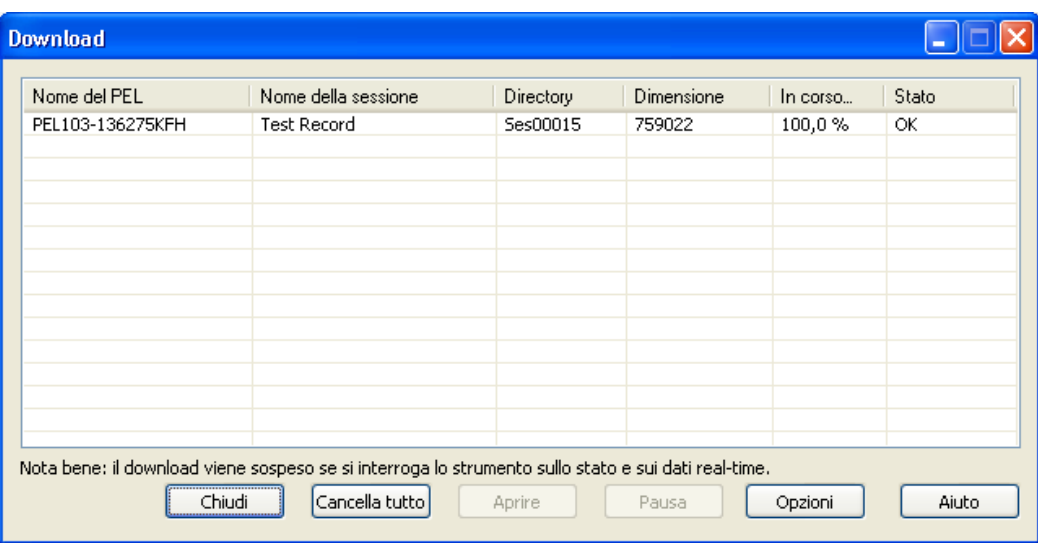

- **3.** Quando il trasferimento è terminato, selezionate la sessione e fate clic su **Aprire**. La sessione si aggiunge alla navigazione Le mie **sessioni aperte** della struttura ad albero.
- **4.** Selezionando vari elementi sotto il nome della sessione in Le mie sessioni aperte, visualizzate i dati associati nella zona di dati.

I valori dei dati "1s" e d'armoniche non possono venire scaricati durante una registrazione in corso.

## **5.1. CONDIZIONI DI RIFERIMENTO**

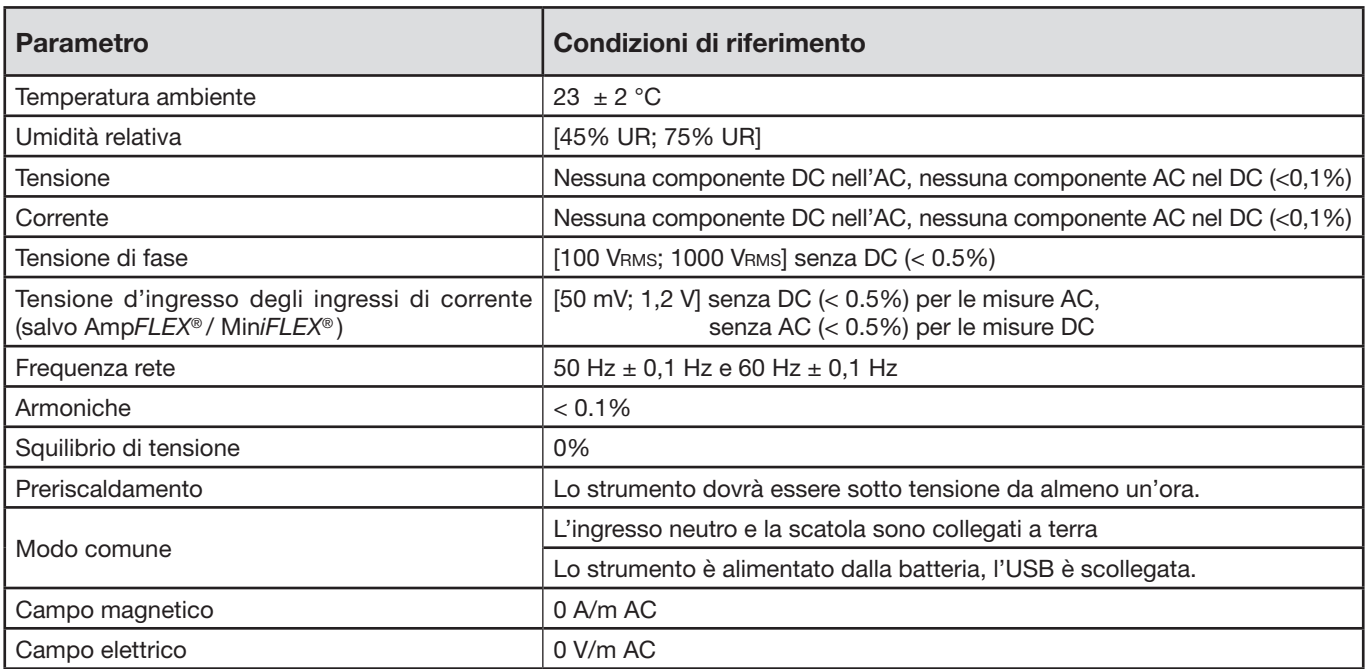

*Tabella 11*

## **5.2. CARATTERISTICHE ELETTRICHE**

## **5.2.1. INGRESSI DI TENSIONE**

Campo di funzionamento: fino a 1 000 VRMS per le tensioni fase-neutro fino a 1 700 VRMS per le tensioni tra le fasi

 $\mathbf i$ **Osservazione:** Le tensioni fase-neutro inferiori a 2 V e le tensioni di fase inferiori 2√3 sono azzerate.

**Impedenza d'ingresso:** 1908 kΩ (fase-neutro)

**Sovraccarico massimo:** 1100 VRMS (fase-neutro)

## **5.2.2. INGRESSI DI CORRENTE**

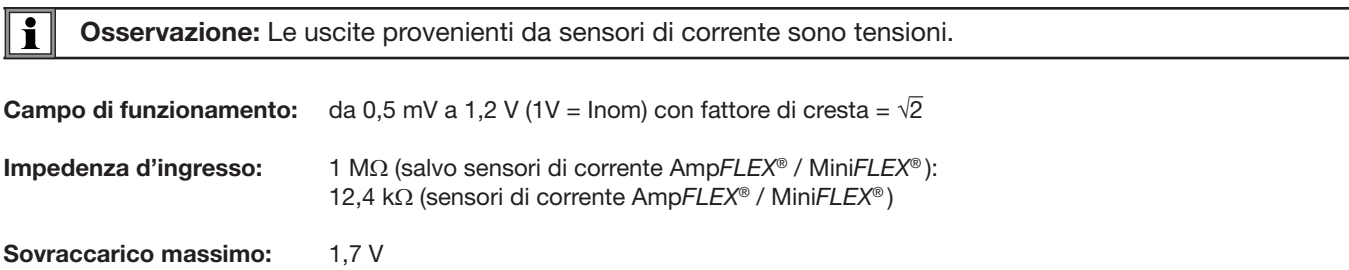

## **5.2.3. SPECIFICHE D'INCERTEZZA INTRINSECA (SALVO SENSORI DI CORRENTE)**

### **5.2.3.1. Specifiche a 50/60 Hz**

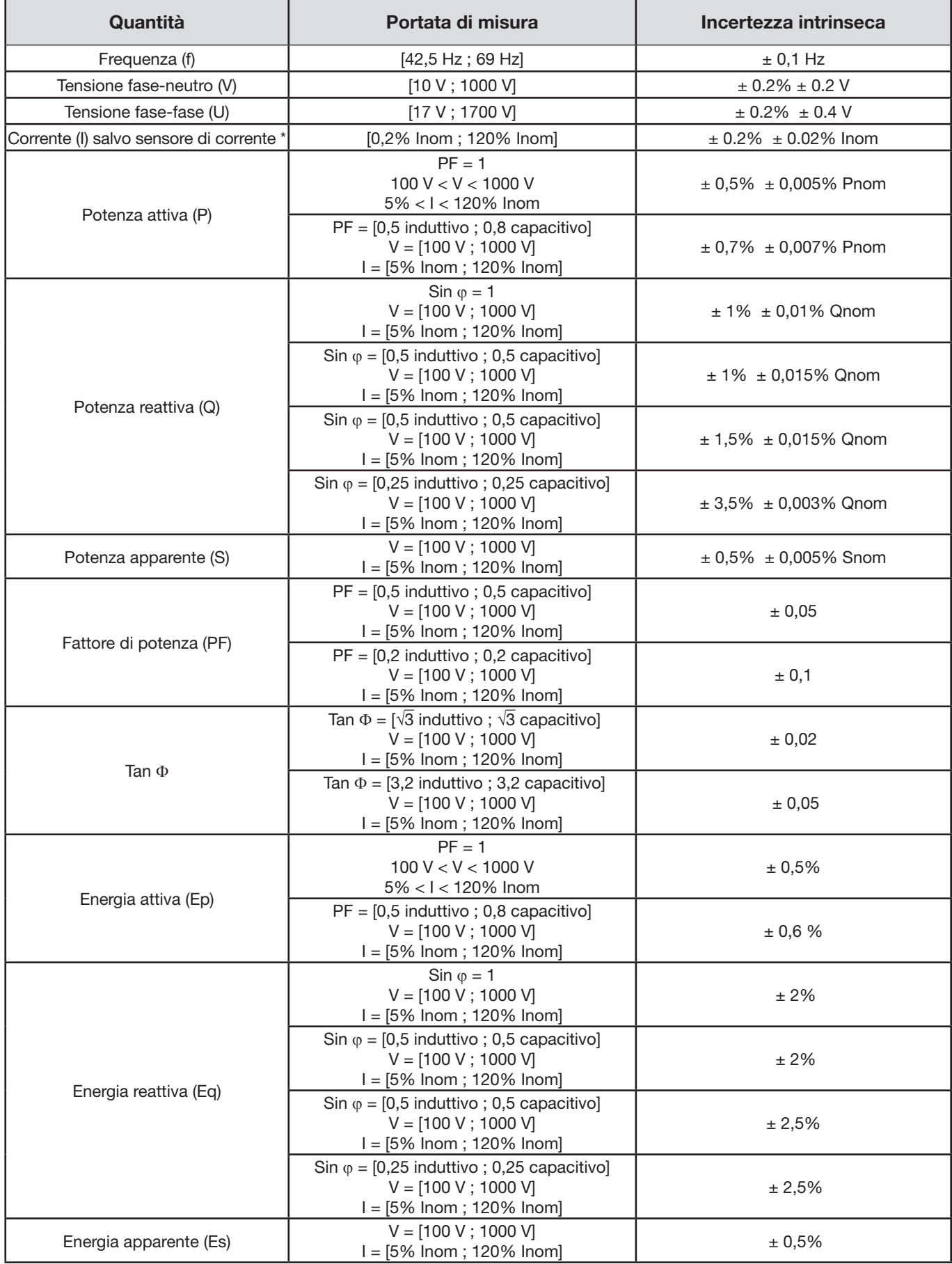

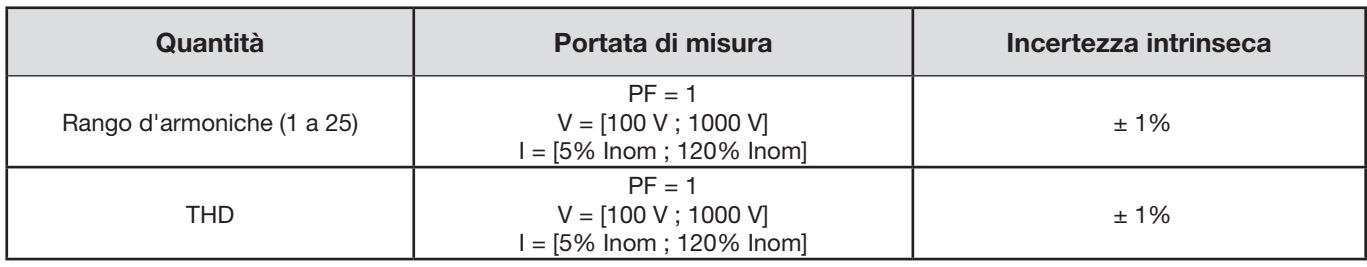

*Tabella 12*

- **n** Inom è il valore della corrente misurata per un'uscita del sensore di corrente di 1V. Consultare la [Tabella 27](#page-62-0) e [Tabella 28](#page-63-0) per i *valori nominali di corrente.*
- *Pnom e Snom sono le potenze attiva e apparente per V = 1000V, I = Inom e PF = 1.*
- *Qnom è la potenza reattiva per V = 1000V, I = Inom e sin*  $\varphi$  *= 1.*
- *\*: L'incertezza intrinseca per gli ingressi di corrente (I) è specificata per un ingresso in tensione isolata di 1 V nominale, corrispondente a Inom. Occorre aggiungere l'incertezza intrinseca del sensore di corrente utilizzato per conoscere l'incertezza totale della catena di misura. Per i sensori AmpFLEX® e MiniFLEX®, occorre utilizzare l'incertezza intrinseca fornita dalla [Tabella 28.](#page-63-0) L'incertezza intrinseca per la corrente del neutro è l'incertezza intrinseca massima su I1, I2 e I3.*

#### **5.2.3.2. Specifiche a 400 Hz**

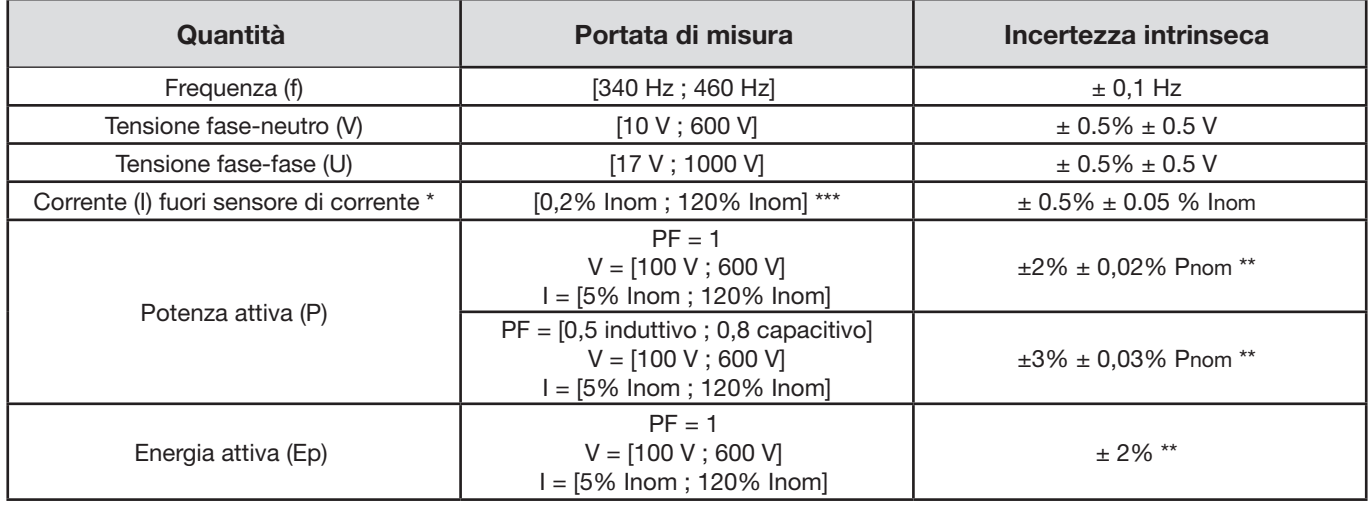

*Tabella 13*

- *Inom è il valore della corrente misurata per un'uscita del sensore di corrente di 50/60 Hz. Consultare la [Tabella 27](#page-62-0) per i valori nominali di corrente.*
- *Pnom è la potenza attiva per V = 600 V, I = Inom e PF = 1.*
- *\*: L'incertezza intrinseca per gli ingressi di corrente (I) è specificata per un ingresso in tensione isolata di 1 V nominale, corrispondente a Inom. Occorre aggiungere l'incertezza intrinseca del sensore di corrente utilizzato per conoscere l'incertezza totale della catena di misura. Per i sensori AmpFLEX® e MiniFLEX®, occorre utilizzare l'incertezza intrinseca fornita dalla [Tabella 28.](#page-63-0) L'incertezza intrinseca per la corrente del neutro è l'incertezza intrinseca massima su I1, I2 e I3.*

*\*\*: Valore indicativo del massimo dell'incertezza intrinseca. Il valore può essere più elevato in particolare con le influenze di CEM.*

- 
- \*\*\*: *Per i sensori AmpFLEX® e MiniFLEX®, la corrente massima è limitata al 60% Inom a 50/60Hz a causa della loro grande sensibilità.*

#### **5.2.3.3. Specifiche di DC**

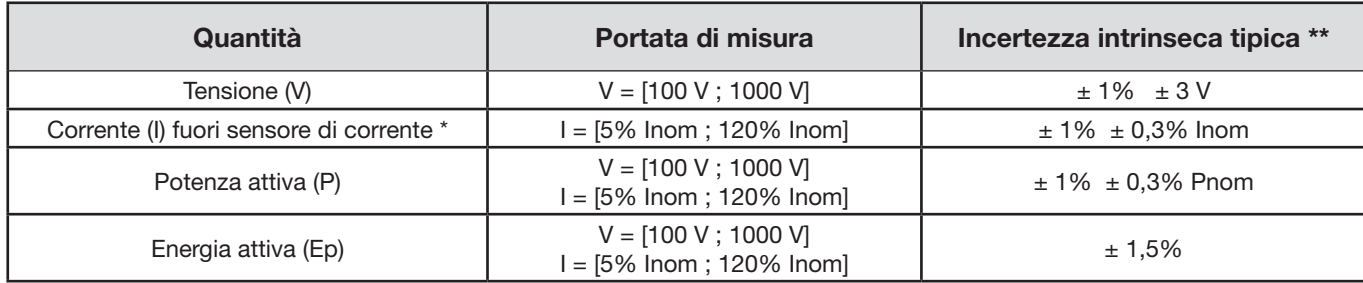

#### *Tabella 14*

- *Inom è il valore della corrente misurata per un'uscita del sensore di corrente di 1 V. Consultare la [Tabella 27](#page-62-0) per i valori nominali di corrente.*
- *Pnom è la potenza per V = 1 000 V, I = Inom*
- *\*: L'incertezza intrinseca per gli ingressi di corrente (I) è specificata per un ingresso in tensione isolata di 1 V nominale, corrispondente a Inom. Occorre aggiungere l'incertezza intrinseca del sensore di corrente utilizzato per conoscere l'incertezza totale della catena di misura. Per i sensori AmpFLEX® e MiniFLEX®, occorre utilizzare l'incertezza intrinseca fornita dalla [Tabella 28.](#page-63-0) L'incertezza intrinseca per la corrente del neutro è l'incertezza intrinseca massima su I1, I2 e I3.*
- *\*\*: Valore indicativo del massimo dell'incertezza intrinseca. Il valore può essere più elevato in particolare con le influenze di CEM.*

#### **5.2.3.4. Ordine di fase**

Per determinare un corretto ordine di fase, occorre avere un corretto ordine di fase delle correnti, un corretto ordine di fase delle tensioni e un corretto sfasamento di tensione corrente.

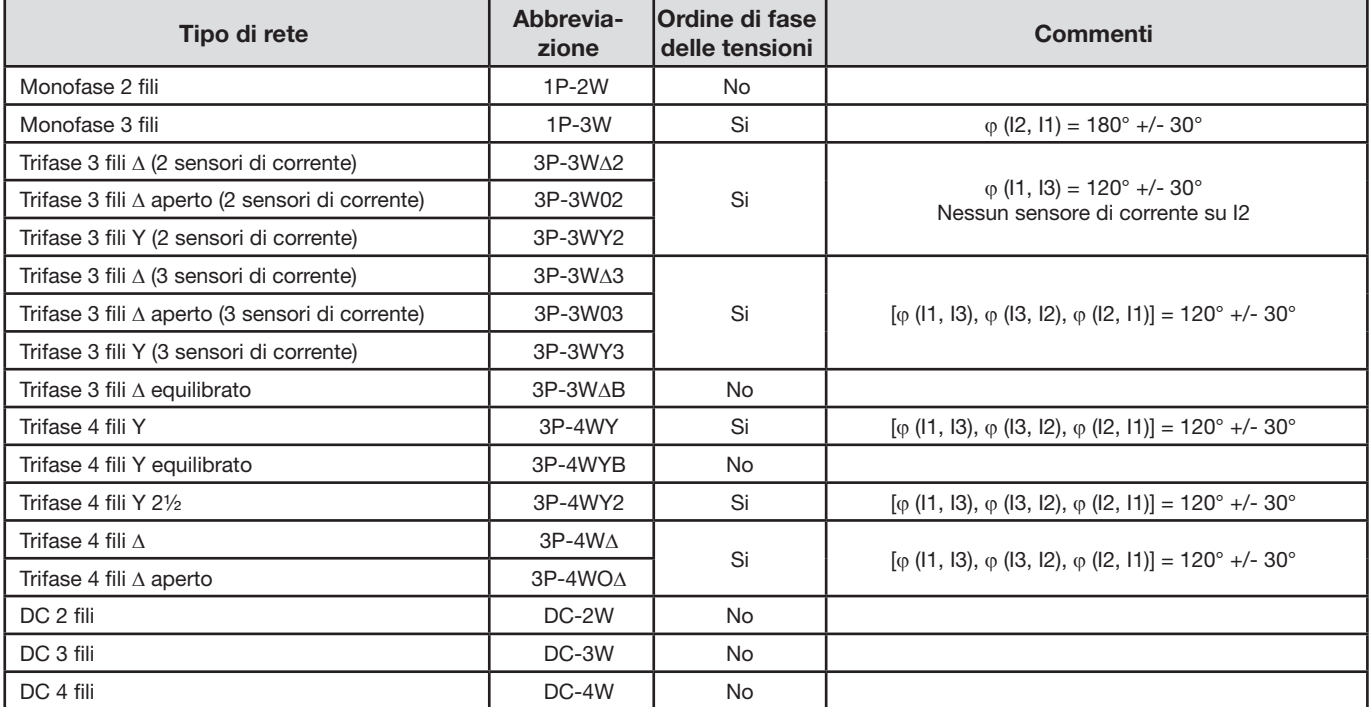

### **Condizioni per determinare un corretto ordine di fase in corrente**

*Tabella 15*

### **Condizioni per determinare un corretto ordine di fase in tensione**

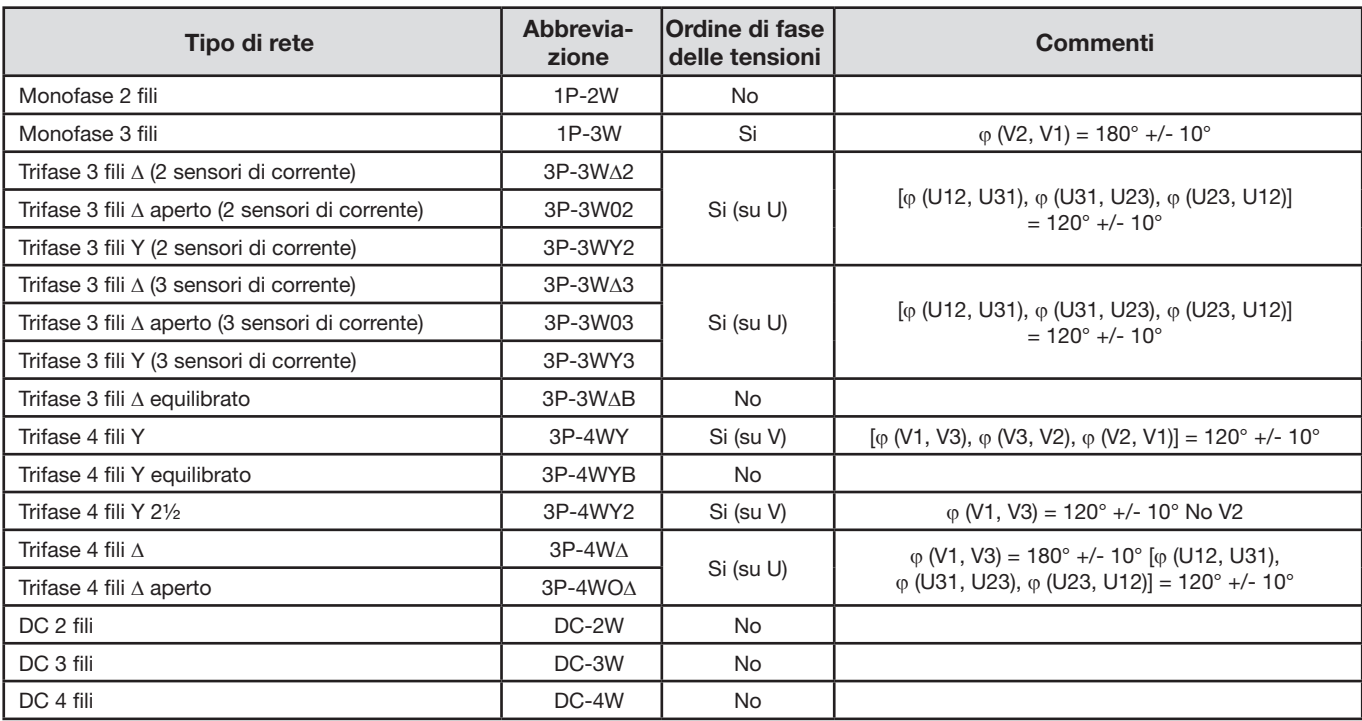

*Tabella 16*

### **Condizioni per determinare un corretto sfasamento tensione corrente**

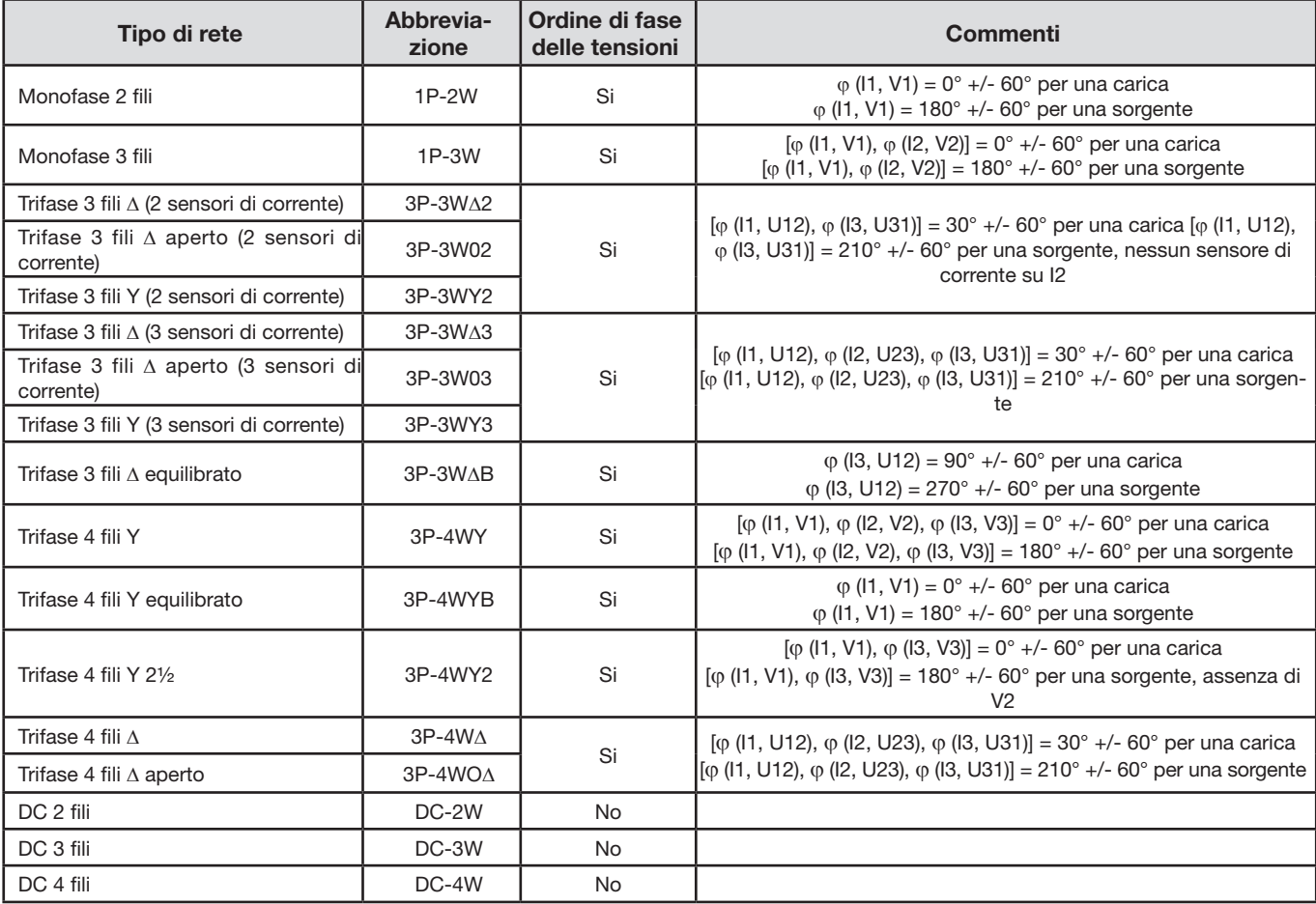

*Tabella 17*

La selezione "carica" o "sorgente" avviene nella configurazione.

#### **5.2.3.5. Temperatura**

Per V, U, I, P, Q, S, PF e E:

- 300 ppm/°C, con  $5\%$  < I < 120% e PF = 1
- 500 ppm/°C, con 10% <  $1 < 120%$  e PF = 0.5 induttivo
- Offset di DC V: 10 mv/°C tipica I: 30 ppm x Inom /°C tipica

#### **5.2.3.6. Reiezione del modo comune**

La reiezione del modo comune sul neutro è di 140 dB tipica.

Per esempio, una tensione di 230 V applicata sul neutro aggiungerà 23 µV all'uscita dei sensori *AmpFLEX® e MiniFLEX®*, il che costituisce un errore di 230 mA a 50 Hz. Sugli altri sensori, ciò costituirà un errore supplementare dello 0,02% Inom.

#### **5.2.3.7. Influenza del campo magnetico**

Per gli ingressi corrente in cui sono collegati i sensori di corrente flessibili Mini*FLEX*® o Amp*FLEX*®: 10 mA/A/m tipica a 50/60 Hz.

#### <span id="page-58-0"></span>**5.2.4. SENSORI DI CORRENTE**

#### **5.2.4.1. Precauzioni d'utilizzo**

i

**Osservazione:** Riferitevi alla scheda di sicurezza o al manuale di funzionamento fornito con i vostri sensori di corrente.

Le pinze di corrente e i sensori flessibili di corrente servono a misurare la corrente circolante in un cavo senza aprire il circuito. Essi isolano anche l'utente dalle tensioni pericolose presenti sul circuito.

La scelta del sensore di corrente da utilizzare dipende dalla corrente da misurare e dal diametro dei cavi. Quando installate i sensori di corrente, dirigete la freccia posta sul sensore verso la carica.

#### **5.2.4.2. Caratteristiche**

Le portate di misura sono quelle dei sensori. Talvolta, possono differire dai campi misurabili dal PEL. Consultate il manuale di funzionamento fornito con il sensore di corrente.

#### **a) Mini***FLEX***® MA193**

E' possibile utilizzare il sensore di corrente flessibile Mini*FLEX*® MA193 per misurare la corrente in un cavo senza aprire il circuito. Serve anche per isolare le tensioni pericolose presenti sul circuito. E' possibile utilizzare questo sensore solo come accessorio di uno strumento. Se avete vari sensori, potete differenziarli tutti con gli anelli colorati forniti con lo strumento per identificare la fase. Collegate poi il sensore allo strumento.

 Premete il dispositivo giallo d'apertura per aprire il sensore. Mettete in seguito il sensore intorno al conduttore in cui passa la corrente da misurare (un solo conduttore per ogni sensore).

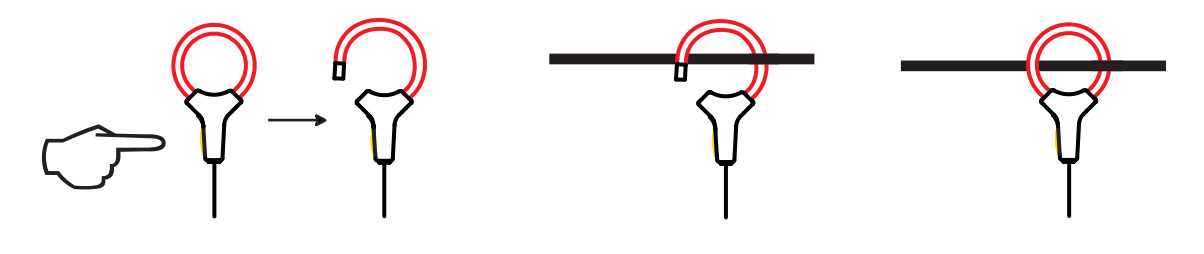

- Chiudete il loop. Per ottimizzare la qualità della misura, è preferibile posizionare il conduttore nel centro del sensore e rendere quest'ultimo per quanto circolare possibile.
- Per disinserire il sensore, apritelo e rimuovetelo dal conduttore. Disinserite poi il sensore dallo strumento.

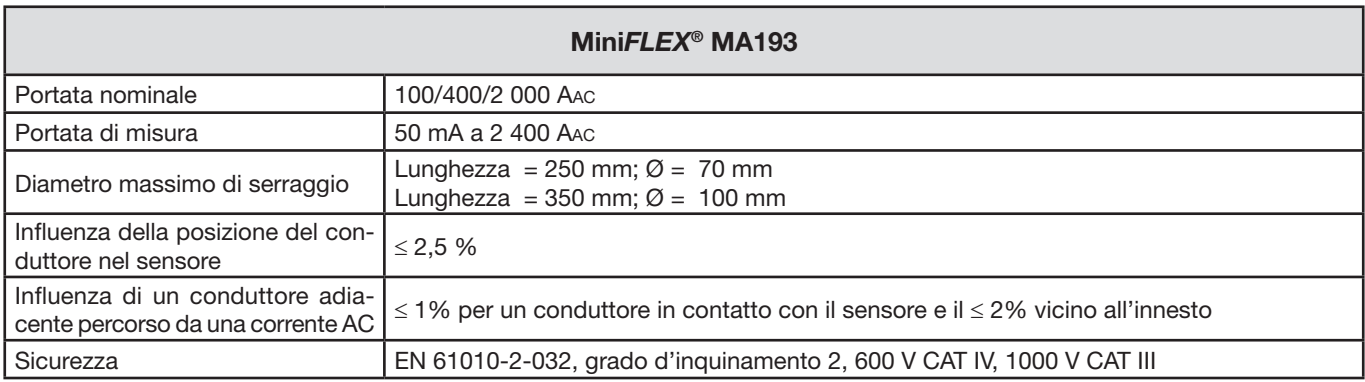

*Tabella 18*

**Osservazione:** Le correnti <0,05% della portata nominale saranno visualizzate a zero.

Le gamme nominali sono ridotte a 50/200/1 000/5 000 Aac a 400 Hz.

Il calibro 10 000 A funziona se si riesce a serrare il conduttore nel sensore Mini*FLEX*®.

### **b) Pinza PAC93**

**Osservazione:** I calcoli di potenza sono azzerati durante la regolazione dello zero della corrente.

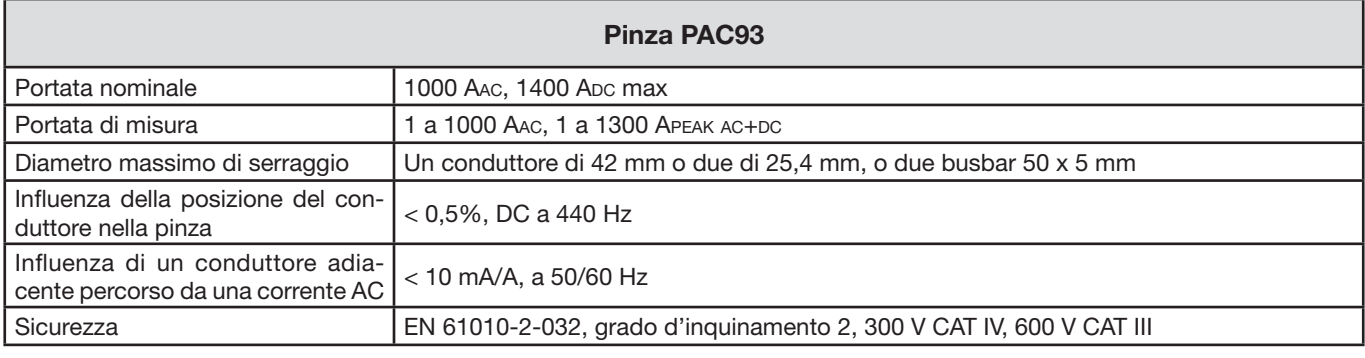

*Tabella 19*

**Osservazione:** Le correnti < 1 AAC/DC verranno azzerate nelle reti alternate.

#### **c) Pinza C193**

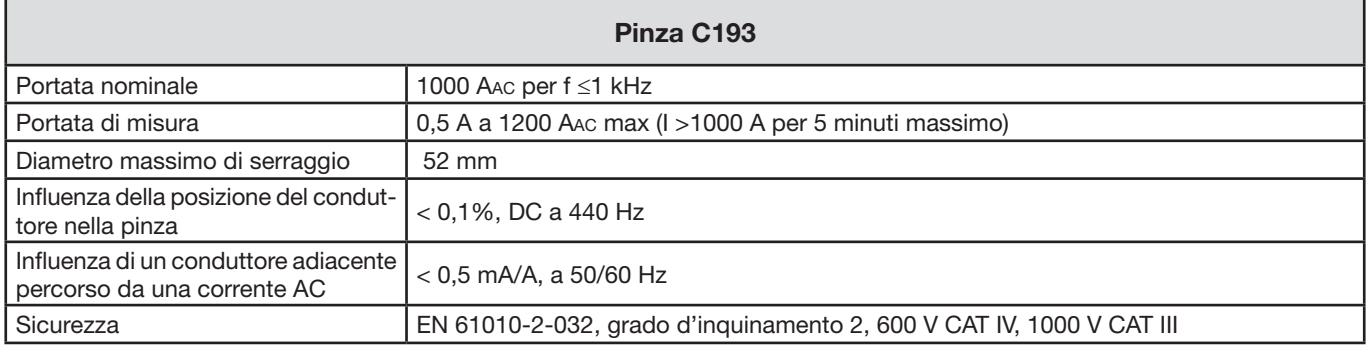

*Tabella 20*

**Osservazione:** Le correnti < 0,5 A verranno azzerate.

### **d) Amp***FLEX***® A193**

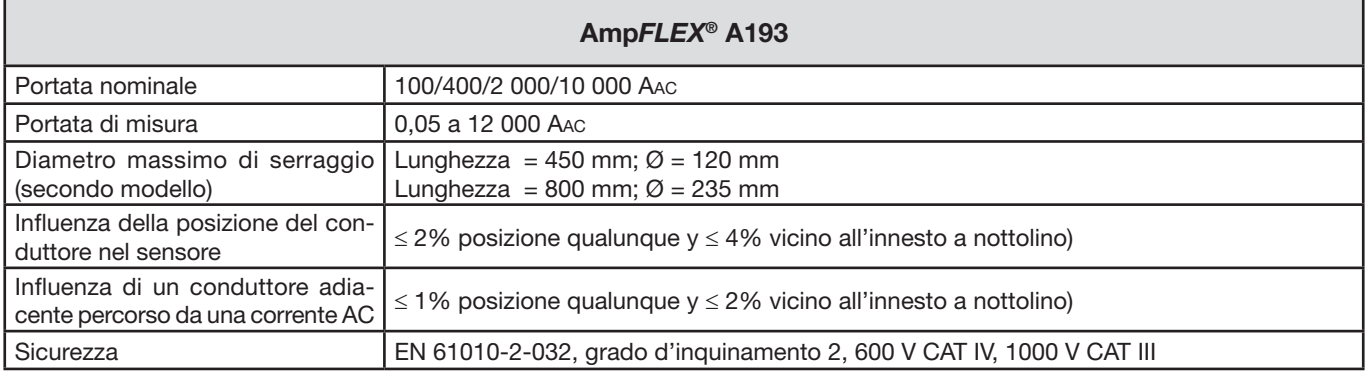

*Tabella 21*

**Osservazione:** Le correnti < 0,05 % della portata nominale verranno azzerate. Le gamme nominali sono ridotte a 50/200/1 000/5 000 Aac a 400 Hz.

#### **e) Pinza MN93**

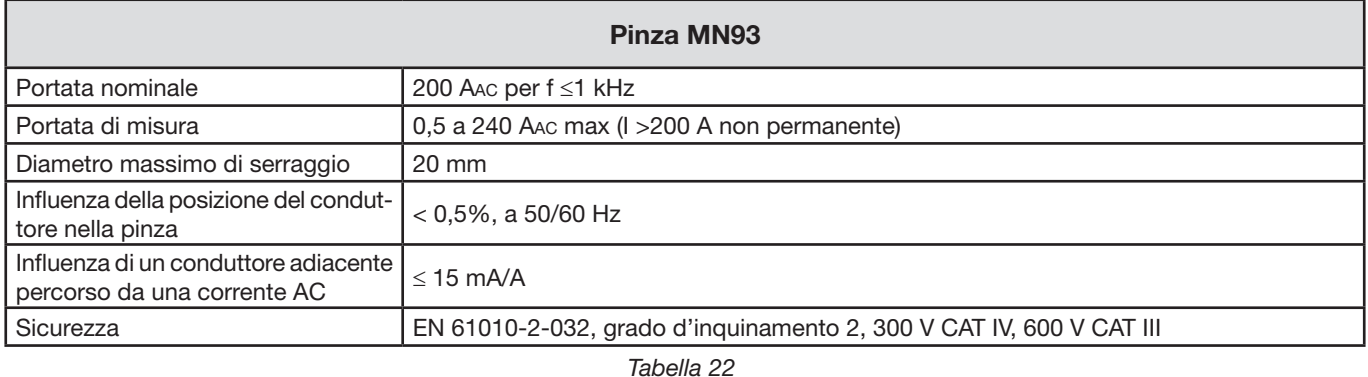

**Osservazione:** Le correnti < 100 mA verranno azzerate.

### **f) Pinza MN93A**

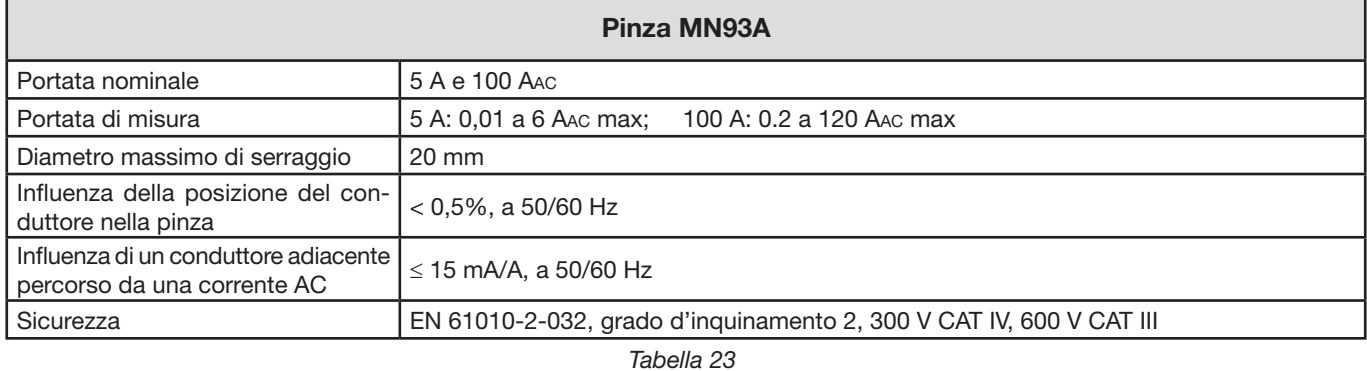

*La portata 5A delle pinze MN93A è adatta alle misure di correnti secondarie di trasformatori di corrente.*

**Osservazione:** Le correnti < 2,5 mA × sulla portata 5 A e < 50 mA sulla portata 100 A verranno azzerate.

### **g) Pinza E3N**

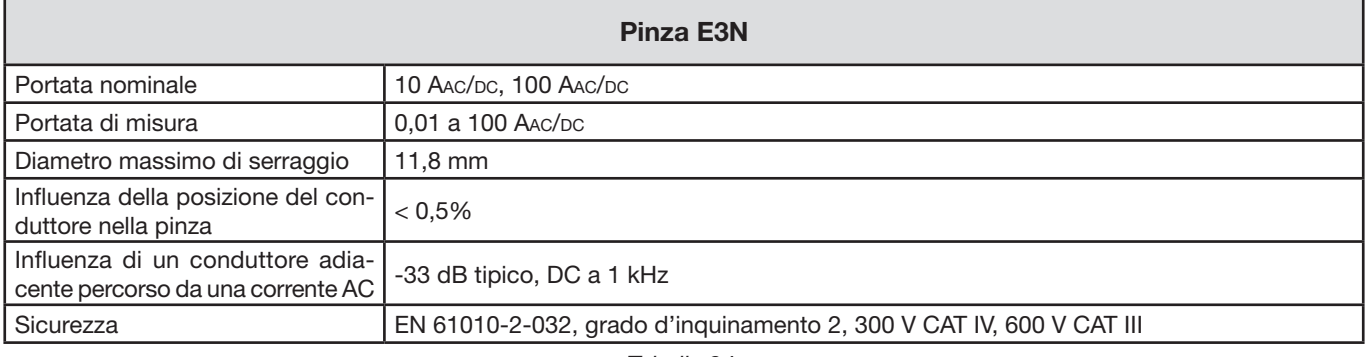

*Tabella 24*

**Osservazione:** Le correnti < 50 mA verranno azzerate nelle reti alternate.

### **h) Pinza J93 e J193**

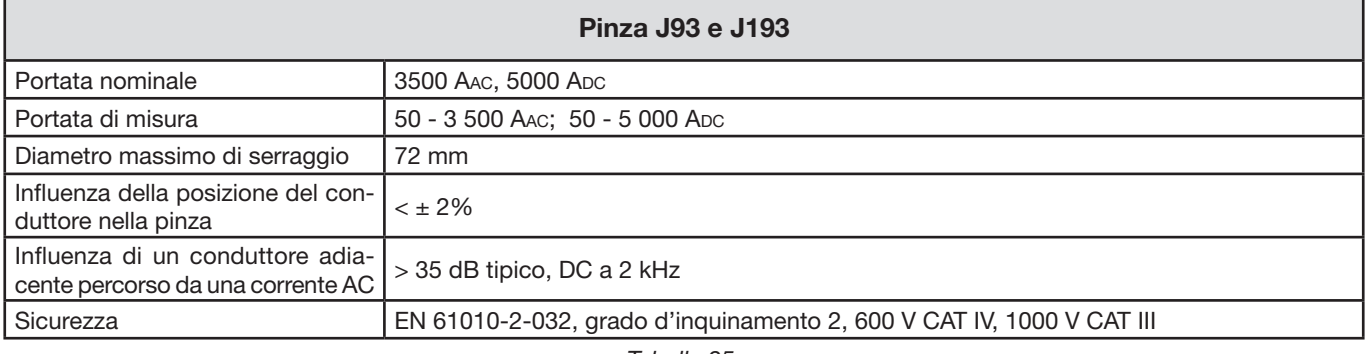

*Tabella 25*

**Osservazione:** Le correnti < 5 mA verranno azzerate nelle reti alternate.

### **h) Dispositivo adattatore 5 A e Essailec®**

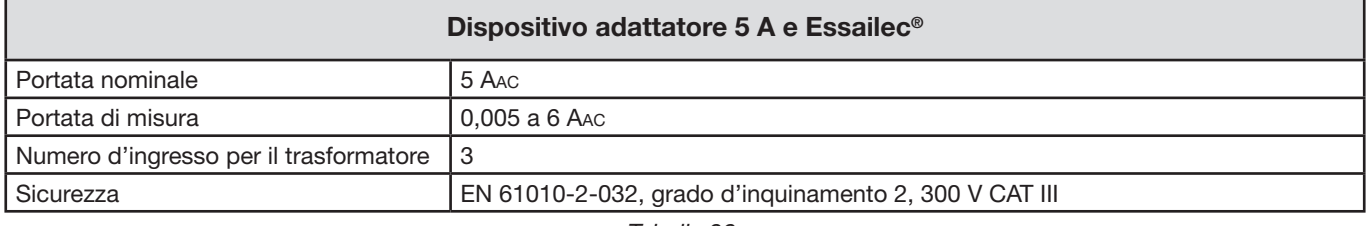

*Tabella 26*

**Osservazione:** Le correnti < 2,5 mA verranno azzerate.

### **5.2.4.3. Incertezza intrinseca**

Le incertezze intrinseche delle misure della corrente e della fase vanno aggiunte alle incertezze intrinseche dello strumento per la grandezza interessata: potenza, energie, fattori di potenza, tan Φ, ecc.

Si forniscono le seguenti caratteristiche per le condizioni di riferimento dei sensori di corrente.

| <b>Sensore</b>                                 | I nominale           | <b>Corrente</b><br>(RMS o DC) | Incertezza<br>intrinseca<br>a 50/60 Hz | Incertezza<br>intrinseca su o<br>a 50/60 Hz | Incertezza tipica<br>$su \varphi a$<br>50/60 Hz | Incertezza<br>tipica su $\varphi$<br>a 400 Hz |
|------------------------------------------------|----------------------|-------------------------------|----------------------------------------|---------------------------------------------|-------------------------------------------------|-----------------------------------------------|
| <b>Pinza</b><br><b>PAC193</b>                  | 1000 Apc             | [1 A; 50 A]                   | ± 1,5% ± 1A                            |                                             |                                                 |                                               |
|                                                |                      | [50 A; 100 A[                 | ± 1,5% ± 1A                            | $± 2.5^{\circ}$                             | $-0.9^\circ$                                    | $-4,5^{\circ}$ @ 100 A                        |
|                                                |                      | [100 A; 800 A]                | ± 2,5%                                 | $\pm 2^{\circ}$                             | $-0.8^\circ$                                    |                                               |
|                                                |                      | [800 A; 1000 A[               | ±4%                                    |                                             | $-0,65^{\circ}$                                 |                                               |
| <b>Pinza</b><br>C193                           | 1000 AAC             | [1 A; 50 A]                   | ±1%                                    | $\equiv$                                    |                                                 |                                               |
|                                                |                      | [50 A; 100 A[                 | ± 0,5%                                 | ± 1 <sup>°</sup>                            | $+0,25^{\circ}$                                 | $+0,1^{\circ}$ @ 1000 A                       |
|                                                |                      | [100 A; 1200 A[               | ± 0,3%                                 | $\pm 0.7^{\circ}$                           | $+0.2^{\circ}$                                  |                                               |
| <b>Pinza</b><br><b>MN93</b>                    | <b>200 AAC</b>       | [0,5 A; 5 A]                  | ± 3% ± 1A                              | $\Box$                                      | $\overline{\phantom{a}}$                        |                                               |
|                                                |                      | [5 A; 40 A]                   | ± 2,5% ± 1A                            | $\pm$ $5^{\circ}$                           | $+2^{\circ}$                                    | $-1,5^{\circ}$ @ 40 A                         |
|                                                |                      | [40 A; 100 A]                 | $± 2\% ± 1 A$                          | $\pm$ $3^{\circ}$                           | $+1,2^{\circ}$                                  | $-0.8^{\circ}$ @ 100 A                        |
|                                                |                      | [100 A; 240 A[                | $± 1% + 1A$                            | $± 2,5^{\circ}$                             | $\pm 0.8^{\circ}$                               | $-1^{\circ}$ @ 200 A                          |
| <b>Pinza</b><br><b>MN93</b>                    | <b>100 AAC</b>       | [200 mA; 5 A[                 | $± 1\% ± 2 mA$                         | $\pm 4^{\circ}$                             |                                                 |                                               |
|                                                |                      | [5 A; 120 A[                  | ±1%                                    | $± 2,5^{\circ}$                             | $+0,75^{\circ}$                                 | $-0,5^{\circ}$ @100 A                         |
|                                                | 5 AAC                | [5 mA; 250 mA[                | $± 1,5% ± 0,1$ mA                      | $\overline{a}$                              |                                                 |                                               |
|                                                |                      | [255 mA; 6 A[                 | ±1%                                    | $\pm 5^{\circ}$                             | $+1,7^{\circ}$                                  | $-0,5^{\circ}$ @ 5 A                          |
| <b>Pinza</b><br>E3N                            | 100 AAC/DC           | [5 A; 40 A]                   | $±$ 4% $±$ 50 mA                       | $± 1^{\circ}$                               | $\overline{a}$                                  |                                               |
|                                                |                      | [40 A; 100 A]                 | ± 15%                                  | ± 1°                                        | $\overline{\phantom{a}}$                        |                                               |
|                                                | 10 AAC/DC            | [50 mA; 250 A[                | $± 3\% ± 50$ mA                        | $± 1,5^{\circ}$                             | $\overline{\phantom{a}}$                        | $\overline{\phantom{a}}$                      |
| <b>Pinza</b><br>J93<br>J193                    | 3500 AAC<br>5000 Apc | [50 A; 100 A[                 | $± 2\% ± 2,5 A$                        | $\pm$ 4°                                    | $\blacksquare$                                  | $\overline{\phantom{a}}$                      |
|                                                |                      | [100 A; 500 A[                | ± 1,5% ± 2,5 A                         | $\pm$ 2°                                    | $\overline{a}$                                  | $\overline{\phantom{0}}$                      |
|                                                |                      | [500 A; 3500 A[               | ±1%                                    | $± 1,5^{\circ}$                             | $\overline{\phantom{a}}$                        |                                               |
|                                                |                      | [3500 Apc; 5000 Apc]          | ±1%                                    | $\overline{\phantom{a}}$                    | $\overline{\phantom{a}}$                        | $\overline{\phantom{a}}$                      |
| <b>Adattatore</b><br>5A/ Essailec <sup>®</sup> | 5 AAC                | [5 mA; 250 mA[                | ± 0,5% ± 2 mA                          | $\pm 0.5^{\circ}$                           |                                                 |                                               |
|                                                |                      | [250 mA; 6 A[                 | ± 0,5% ± 1 mA                          | $\pm 0.5^{\circ}$                           |                                                 |                                               |

**Caratteristiche dei sensori di corrente che hanno un'uscita di 1 V a Inom**

<span id="page-62-0"></span>*Tabella 27*

#### **Caratteristiche degli Amp***FLEX***® e Mini***FLEX***®**

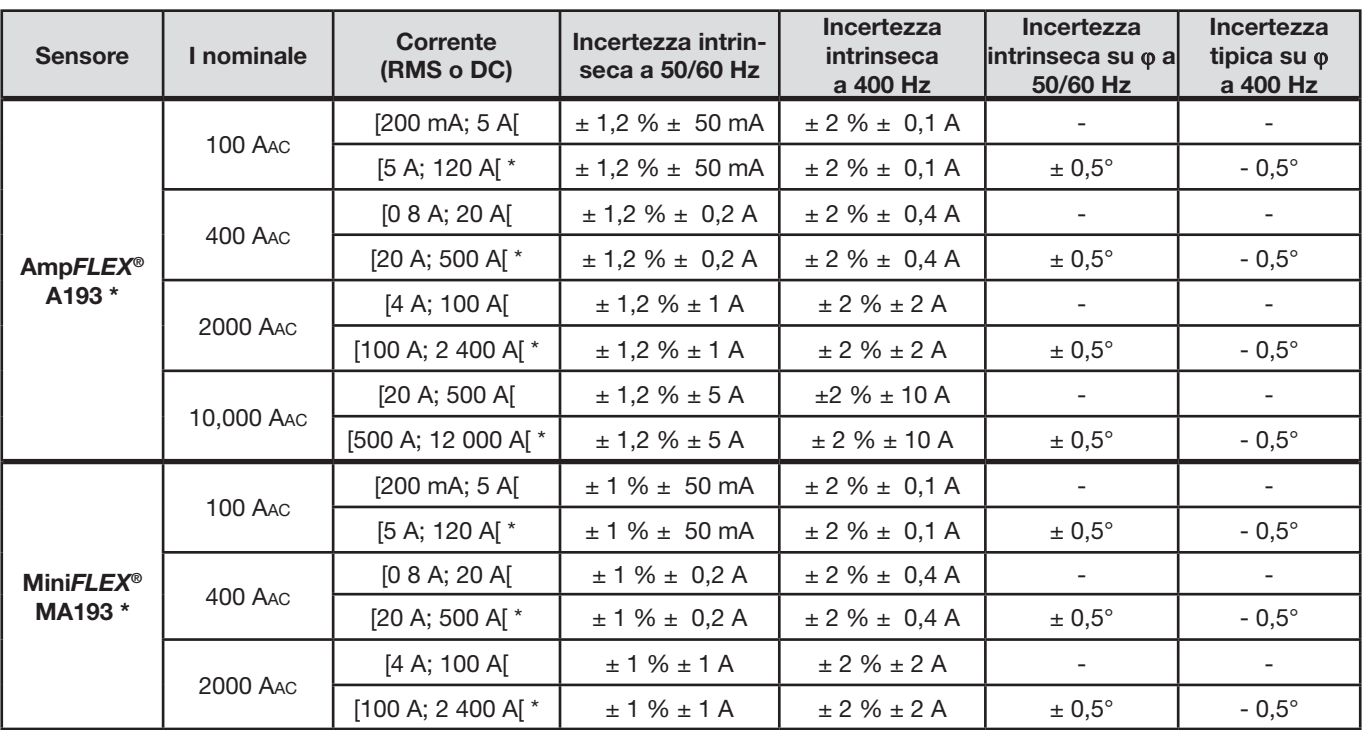

<span id="page-63-0"></span>*Tabella 28*

*\*: Le gamme nominali sono ridotte a 50/200/1 000/5 000 Aac a 400 Hz.*

## **5.3. BLUETOOTH**

Bluetooth 2.1, Classe 1 (calibro: 100 m) Potenza nominale d'uscita: +15 dBm Sensibilità nominale: -82 dBm Tasso: 115,2 kbit/s

## **5.4. ALIMENTAZIONE**

**Alimentazione rete**

- Campo di funzionamento: 110 V-250 V a 50/60Hz
- **Potenza massima: 30 VA**

### **Potenza della batteria**

- **Tipo:** Batteria NiMH ricaricabile
- **Tempo di carica:** 5 ore circa
- **Temperatura di ricarica:** 10 a 40°C

**Osservazione:** Quando lo strumento è fuori tensione, l'orologio in tempo reale è conservato per più di 2  $\mathbf i$ settimane.

### **Autonomia**

- Almeno 30 minuti
- 60 minuti tipicamente

## **5.5. CARATTERISTICHE MECCANICHE**

- **Dimensioni:**  $256 \times 125 \times 37$  mm
- **Peso:** < 1 kg
- **Caduta:** 1 metro nella peggiore posizione senza danno meccanico permanente né deterioramento funzionale
- **Gradi di protezione:** forniti dall'involucro (codice IP) secondo EN 60529, IP54 fuori funzionamento/morsetti non inclusi IP 54 quando lo strumento non è collegato
	- IP 20 quando lo strumento è collegato

## **5.6. CARATTERISTICHE AMBIENTALI**

- **Altitudine:** 
	- **Funzionamento: 0 a 2 000 metri**
	- Fuori funzionamento: da 0 a 10 000 metri
- **Temperatura e umidità relativa:**

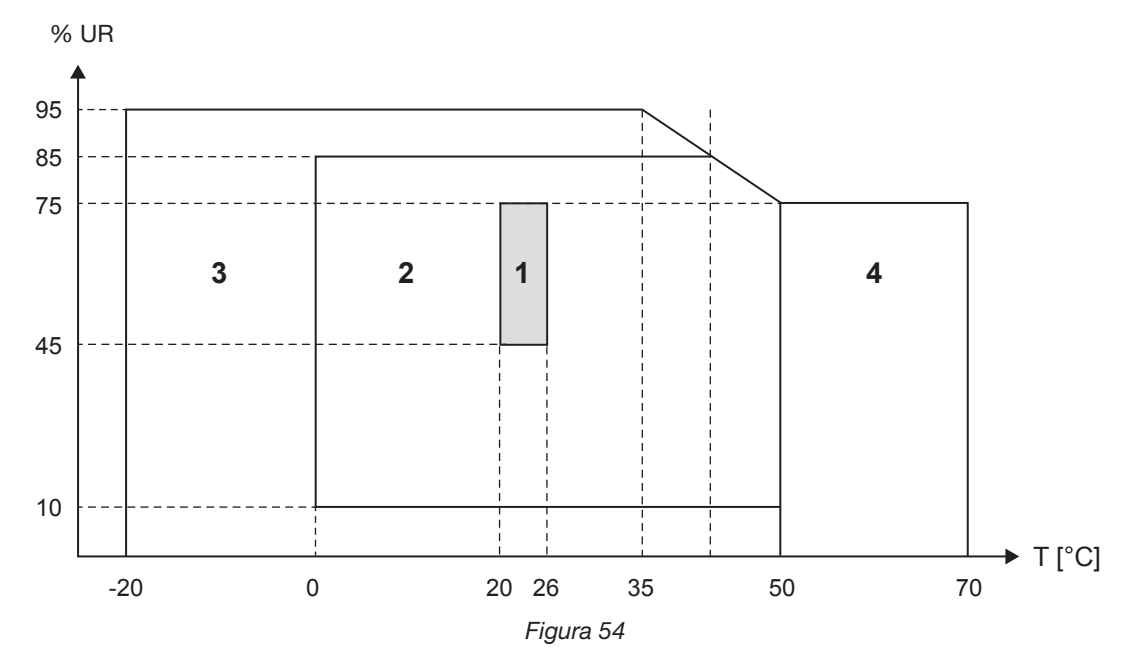

1 = Campo di riferimento

1+2 = Campo di funzionamento

1+2+3 = Campo di stoccaggio con batteria

1+2+3+4 = Campo di stoccaggio senza batteria

## **5.7. SICUREZZA ELETTRICA**

Gli strumenti sono conformi alle norme EN 61010-1 e EN 61010-2-030:

- Ingressi di misura e involucro: 600V CAT IV/1000V CAT III, grado d'inquinamento 2
- Alimentazione: 300 V categoria di sovratensione II, grado d'inquinamento 2

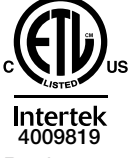

Conforms to UL Std. UL 61010-1 Conforms to UL Std. UL 61010-2-030 Cert. to CAN/CSA Std. C22.2 No. 61010-1-12 Cert. to CSA Std. C22.2#61010-2-030

Per i sensori di corrente, consultare § [5.2.4.](#page-58-0)

I sensori di corrente sono conformi alla norma EN 610-10-032.

I cavi di misura e le pinze a coccodrillo sono conformi alla norma EN 61010-031

## **5.8. COMPATIBILITÀ ELETTROMAGNETICA**

Emissioni e immunità in ambiente industriale, compatibili EN 61326-1. L'influenza tipica sulla misura è dello 0,5% (fine scala) con un massimo di 5 A.

 **Lo strumento non comporta pezzi sostituibili da personale non formato e non autorizzato. Qualsiasi intervento non autorizzato o qualsiasi sostituzione di pezzi con pezzi equivalenti rischia di compromettere gravemente la sicurezza.**

## **6.1. BATTERIA**

Lo strumento è dotato di una batteria NiMH. Questa tecnologia presenta vari pregi:

- Lunga autonomia per un volume e un peso limitati:
- Effetto memoria sensibilmente ridotto: potete ricaricare la batteria anche se non è completamente scarica;
- Rispetto dell'ambiente: nessun materiale inquinante (come piombo o cadmio), conformemente alle regolamentazioni applicabili.

La batteria può essere completamente scarica dopo uno stoccaggio prolungato. In questo caso, occorre ricaricarla completamente. E' possibile che lo strumento non funzioni durante una parte della ricarica. La ricarica di una batteria completamente scarica può richiedere alcune ore.

In questo caso, saranno necessari almeno 5 cicli di carica/scarica prima che la batteria ritrovi il 95% della sua  $\mathbf i$ capacità.

Per ottimizzare l'utilizzo della batteria e prolungarne la longevità efficace:

- Caricate lo strumento solo a temperature comprese tra 10°C e 40°C.
- Rispettate le condizioni d'utilizzo.
- Rispettate le condizioni di stoccaggio.

## **6.2. SPIA BATTERIA**

La spia gialla/rossa (n°6 nella [Tabella 4](#page-12-0) tabella 4) serve a indicare lo stato della batteria. Quando lo strumento è collegato alla rete, la batteria si carica fino a quando sarà piena.

- Spia spenta: batteria piena (con o senza alimentazione rete)
- Spia gialla accesa/senza lampeggio batteria sotto carica
- Spia gialla lampeggiante una volta al secondo: batteria sotto carica dopo una scarica completa
- Spia rossa lampeggiante due volte al secondo: batteria debole (e nessuna alimentazione rete)

## **6.3. PULIZIA**

### **Disinserire completamente lo strumento.**

Utilizzare un panno soffice, leggermente inumidito con acqua saponata. Sciacquare con un panno umido e asciugare rapidamente utilizzando un panno asciutto oppure un getto d'aria compressa. Si consiglia di non utilizzare alcool, solventi o idrocarburi.

Non utilizzate lo strumento se i morsetti o la tastiera sono bagnati: dovete asciugarli.

Per i sensori di corrente:

- Badate che nessun corpo estraneo ostacoli il funzionamento del dispositivo d'innesto a nottolino del sensore.
- Mantenete i traferri della pinza perfettamente puliti. Evitate gli spruzzi d'acqua diretti sulla pinza.

## **6.4. VERIFICA METROLOGICA**

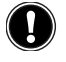

## **<sup>1</sup>** Per tutti gli strumenti di misura e di test, è necessaria una verifica periodica.

Vi consigliamo almeno una verifica annuale dello strumento. Per le verifiche e le calibrazioni, rivolgetevi ai nostri laboratori di metrologia accreditati (informazioni e recapiti su richiesta), alla filiale Chauvin Arnoux del Vostro paese o al vostro agente.

## **6.5. RIPARAZIONE**

Per qualsiasi intervento da effettuare in o fuori garanzia, si prega d'inviare lo strumento al vostro distributore.

## **6.6. AGGIORNAMENTO DEL SOFTWARE IMBARCATO**

Nell'intento costante di fornire il miglior servizio possibile in termini di prestazione e d'evoluzione tecnica, Chauvin Arnoux vi offre la possibilità di aggiornare il software imbarcato nell'apparecchio scaricando gratuitamente la nuova versione disponibile sul nostro sito internet.

Per venire sul nostro sito digitare: <http://www.chauvin-arnoux.com> Iscrivetevi e create il vostro account. Dopodiché andate nella rubrica "Supporto", poi "Download Firmware Update" e infine "PEL102/103" .

Collegate lo strumento al vostro PC mediante il cavo USB fornito.

**Attenzione:** l'aggiornamento del software imbarcato può causare un azzeramento della configurazione e la perdita dei dati registrati. Per precauzione, salvate i dati in memoria su un PC prima di procedere all'aggiornamento del software imbarcato.

# **7. GARANZIA**

Salvo stipulazione espressa la nostra garanzia si esercita,**dodici mesi** a decorrere dalla data di messa a disposizione del materiale. L'estratto delle nostre Condizioni Generali di Vendita sarà comunicato su domanda.

La garanzia non si applica in seguito a:

- Utilizzo inappropriato dello strumento o utilizzo con un materiale incompatibile;
- Modifiche apportate allo strumento senza l'autorizzazione esplicita del servizio tecnico del fabbricante;
- Lavori effettuati sullo strumento da una persona non autorizzata dal fabbricante;
- Adattamento ad un'applicazione particolare, non prevista dalla progettazione dello strumento o non indicata nel manuale di funzionamento;
- Danni dovuti a urti, cadute, inondazioni.

## 8.1. REGISTRATORE DI POTENZA E D'ENERGIA PEL102/103

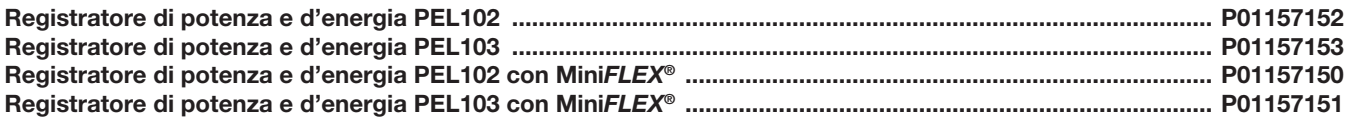

Lo strumento è fornito con:

- 1 borsa da trasporto n°23.
- 4 cavi di sicurezza neri, banana-banana, di tipo rigido lineare, lungo 3 metri, uniti con un nastro velcro.
- 4 pinze a coccodrillo nere.
- 1 set di 12 perni e anelli destinati a identificare le fasi, i cavi di tensione e i sensori di corrente.
- 1 cavo USB tipo A-B, 1.5 metri.
- 1 cavo rete 1,5 metri.
- 1 scheda SD 8Go (nello strumento).
- 1 adattatore scheda SD-USB.
- 1 sistema di montaggio universale Multifix.
- 1 CD comprendente i manuali di funzionamento e il software PEL Transfer.
- 1 attestazione di verifica.
- 1 guida d'avviamento rapido.
- 1 scheda di sicurezza.

e, quando le sonde MiniFLEX<sup>®</sup> sono incluse:

- 3 sensori di corrente MiniFLEX<sup>®</sup> MA193
- **1** scheda di sicurezza MiniFI  $FX^{\circledast}$ .

## 8.2. ACCESSORI

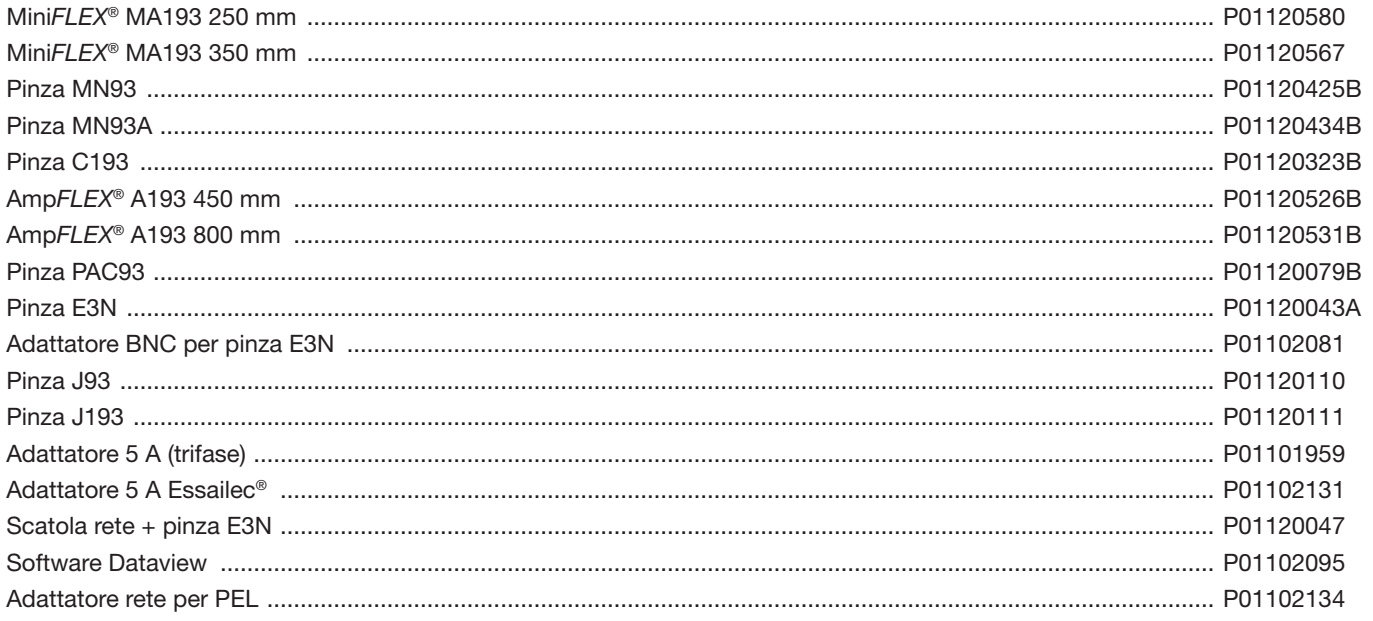

## 8.3. RICAMBI

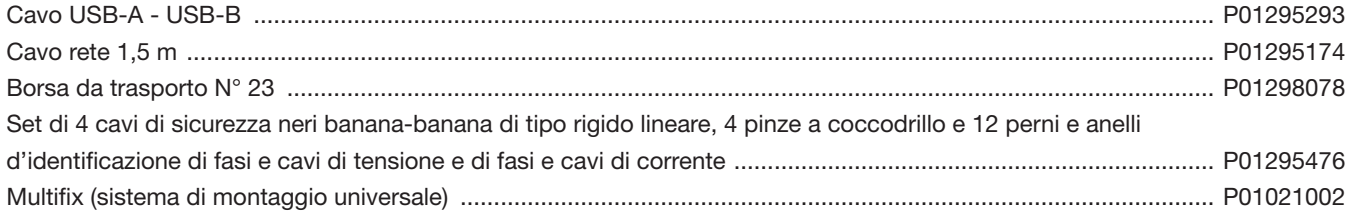

## **9.1. MISURE**

### **9.1.1. DEFINIZIONE**

I calcoli sono effettuati conformemente alle norme EN 61557-12 e EN 61010-4-30.

Rappresentazione geometrica delle potenze attiva e reattiva:

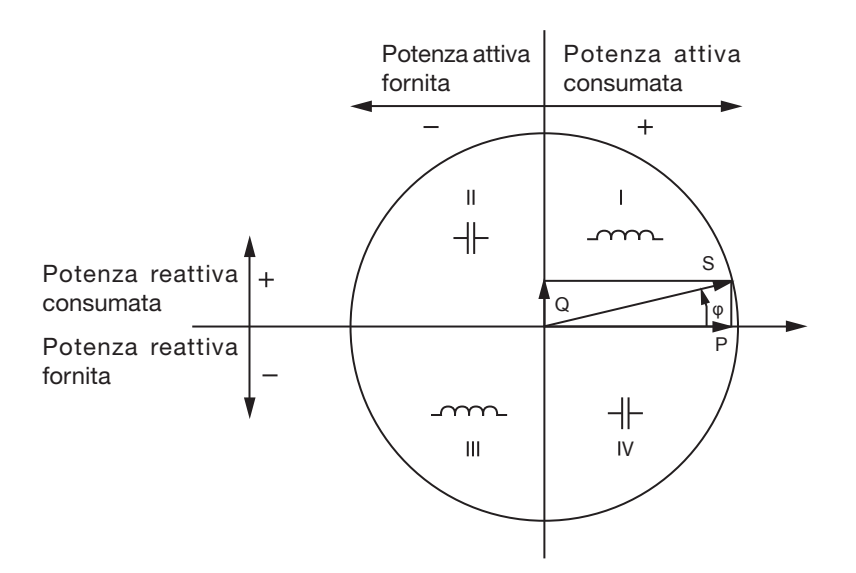

Schema conforme agli articoli 12 e 14 della norma EN 60375.

Il riferimento di questo schema è il vettore di corrente (fissato sulla parte destra dell'asse).

Il vettore di tensione V varia nella sua direzione in funzione dell'angolo di fase ϕ.

L'angolo di fase ϕ, fra la tensione V e la corrente I, è considerato positivo nel senso matematico del termine (senso antiorario

### **9.1.2. CAMPIONAMENTO**

### **9.1.2.1. Periodo di campionamento**

Dipende dalla frequenza della rete: 50Hz, 60Hz o 400Hz. Il periodo di campionamento è calcolato ogni secondo.

- Frequenza della rete  $f = 50$  Hz
	- Fra 42,5 e 57,5 Hz (50 Hz ± 15 %), il periodo di campionamento è bloccato alla frequenza della rete. 128 campioni sono disponibili per ogni ciclo della rete.
	- Al di fuori del campo 42,5–57,5 Hz, il periodo di campionamento è di 128 x 50 Hz.
- Frequenza della rete  $f = 60$  Hz
	- Fra 51 e 69 Hz (60 Hz ± 15 %), il periodo di campionamento è bloccato alla frequenza della rete. 128 campioni sono disponibili per ogni ciclo della rete.
	- Fuori campo 51–69 Hz, il periodo di campionamento è 128 x 60 Hz.
- Frequenza della rete  $f = 400$  Hz
	- Fra 340 e 460 Hz (400 Hz ± 15 %), il periodo di campionamento è bloccato alla frequenza della rete. 16 campioni sono disponibili per ogni ciclo della rete.
	- Fuori campo 340–460 Hz, il periodo di campionamento è di 16 x 400 Hz.

Un segnale continuo è considerato fuori portata di frequenza. La frequenza di campionamento è allora, secondo la frequenza della rete preselezionata, 6,4 kHz (50/400 Hz) o 7,68 kHz (60 Hz).

#### **9.1.2.2. Bloccaggio della frequenza di campionamento**

- Per difetto, la frequenza di campionamento è bloccata su V1.
- Se V1 è assente, tenta di bloccarsi su V2, poi su V3, I1, I2 e I3.

### **9.1.2.3. AC/DC**

Il PEL effettua misure AC o DC per le reti di distribuzione a corrente alternata o a corrente continua. La selezione AC o DC è effettuata dall'utente.

I valori AC + DC non sono disponibili con il PEL.

#### **9.1.2.4. Misura di corrente del neutro**

Secondo la rete di distribuzione, la corrente del neutro è calcolata sui PEL102 e 103.

#### **9.1.2.5. Quantità "1s" (un secondo)**

Lo strumento calcola le seguenti quantità ogni secondo sulla base delle misure su un ciclo, secondo § [9.2](#page-71-0). Le quantità "1s" sono utilizzate per:

- $\blacksquare$  i valori in tempo reale
- le tendenze su 1 secondo
- l'aggregazione dei valori per le tendenze "aggregate" (consultare § [9.1.2.6](#page-70-0))
- la determinazione dei valori minimo e massimo per i valori delle tendenze "aggregate"

E' possibile registrare tutte le quantità "1s" sulla scheda SD durante la sessione di registrazione.

#### <span id="page-70-0"></span>**9.1.2.6. Aggregazione**

Una quantità aggregata è un valore calcolato su un periodo impostato secondo le formule indicate nella [Tabella 30](#page-73-0).

Il periodo d'aggregazione comincia sempre all'inizio di un'ora o di un minuto. Il periodo d'aggregazione è identico per tutte le quantità. I periodi possibili sono i seguenti: 1, 2, 3, 4, 5, 6, 10, 12, 15, 20, 30 e 60 minuti.

Tutte le quantità aggregate sono registrate sulla scheda SD per la sessione di registrazione. E' possibile visualizzarle in PEL Transfer (consultare § [4.4\)](#page-50-0).

#### **9.1.2.7. Min e Max**

Min e Max sono i valori minimo e massimo delle quantità "1s" del periodo d'aggregazione considerato. Sono registrate anche le date e le ore (consultare la [Tabella 30](#page-73-0)). I Max di certi valori aggregati si visualizzano direttamente sullo strumento.

#### **9.1.2.8. Calcolo delle energie**

Le energie sono calcolate ogni secondo. L'energia totale rappresenta la domanda durante la sessione di registrazione.

E' possibile impostare l'energia parziale su un periodo d'integrazione con i seguenti valori: 1 ora, 1 giorno, 1 settimana o 1 mese. L'indice dell'energia parziale disponibile solo in tempo reale non è registrato.

Invece gli indici d'energia totali sono disponibili con i dati della sessione registrata.

## <span id="page-71-0"></span>**9.2. FORMULE DI MISURA**

Il PEL misura 128 campioni al ciclo (16 in 400Hz) e calcola le quantità di tensione, corrente e potenza attiva su un ciclo.

Il PEL calcola in seguito un valore aggregato su 50 cicli (50Hz), 60 cicli (60Hz) o 400 cicli (400Hz), (quantità "1s").

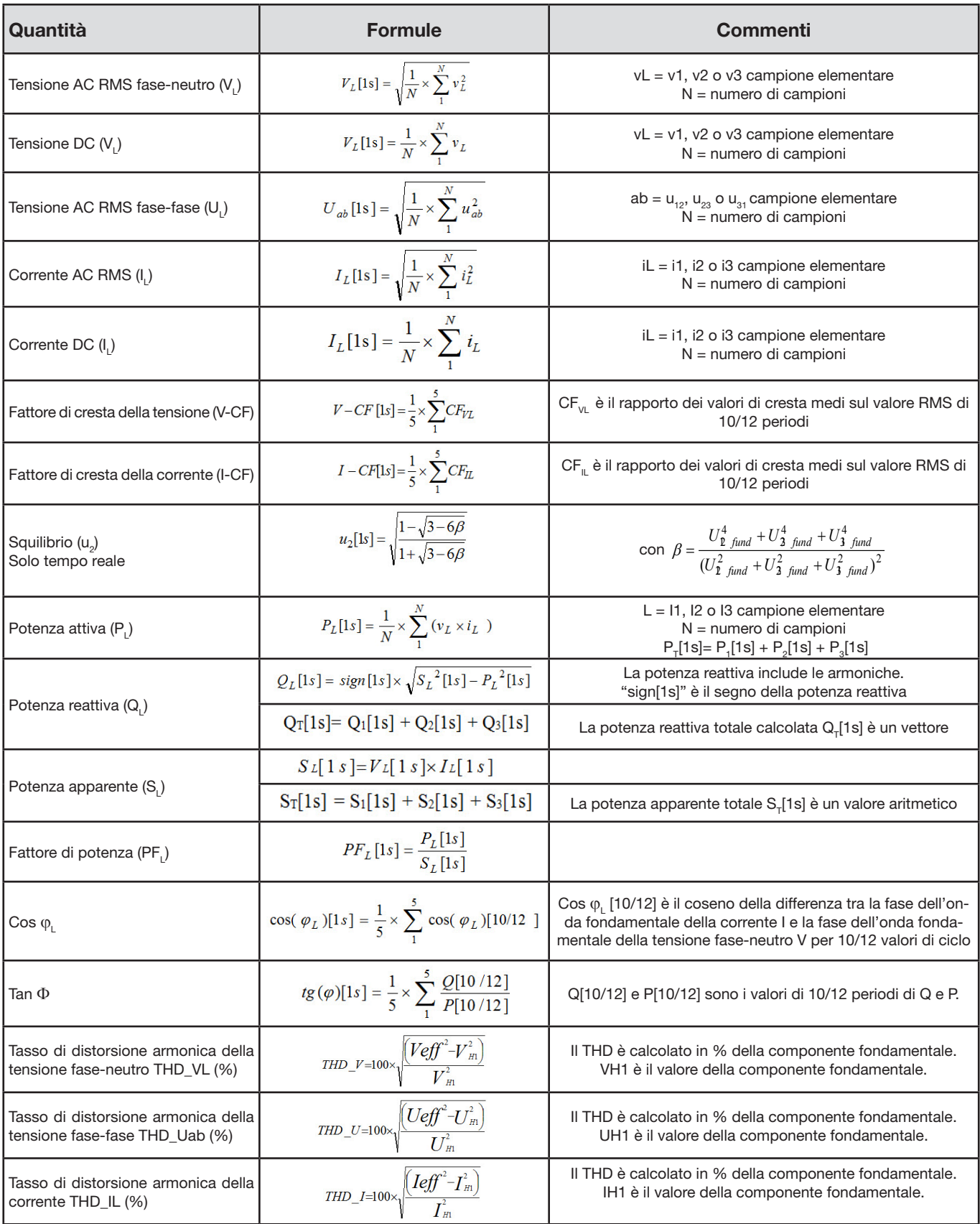

*Tabella 29*
## <span id="page-72-0"></span>**9.3. AGGREGAZIONE**

Le quantità aggregate sono calcolate per un periodo impostato secondo le seguenti formule basate sui valori "1s". E' possibile calcolare l'aggregazione mediante media aritmetica, media quadratica o altri metodi.

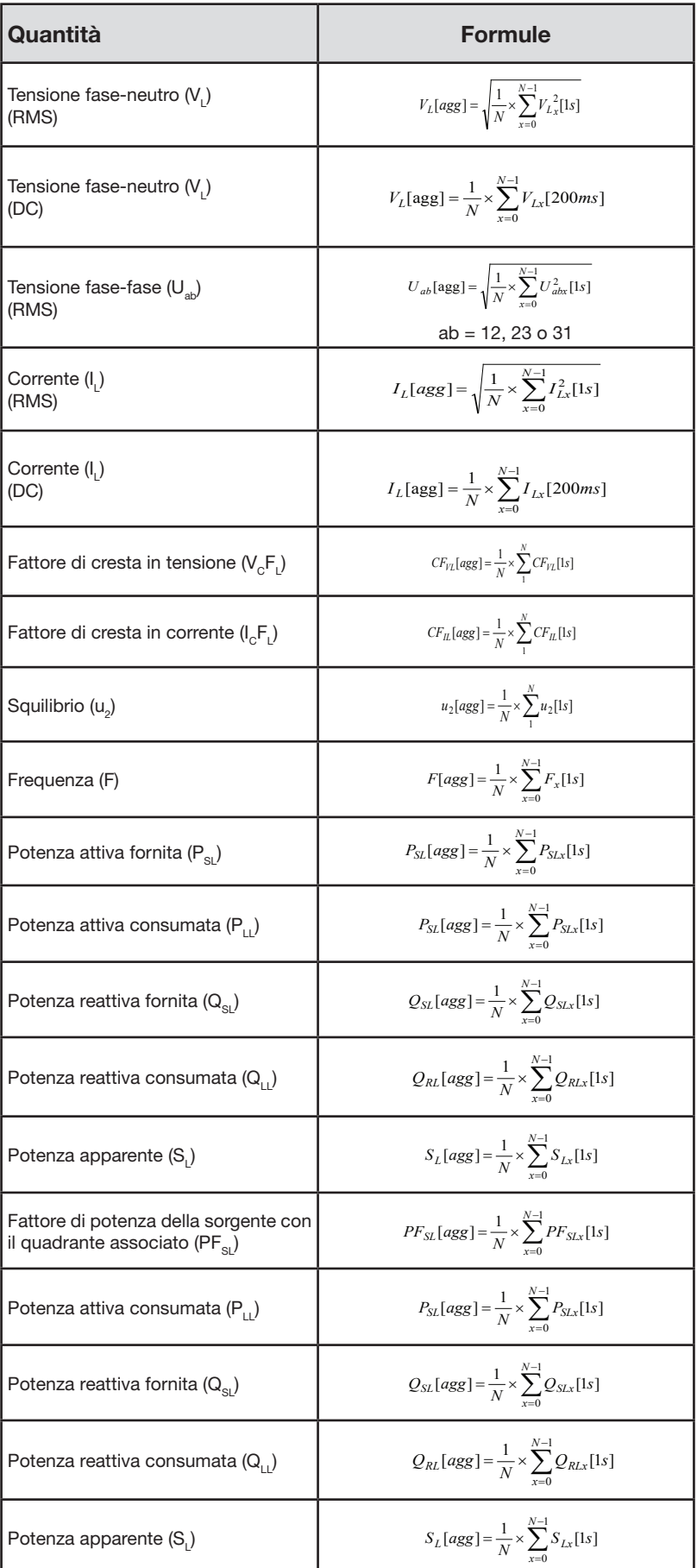

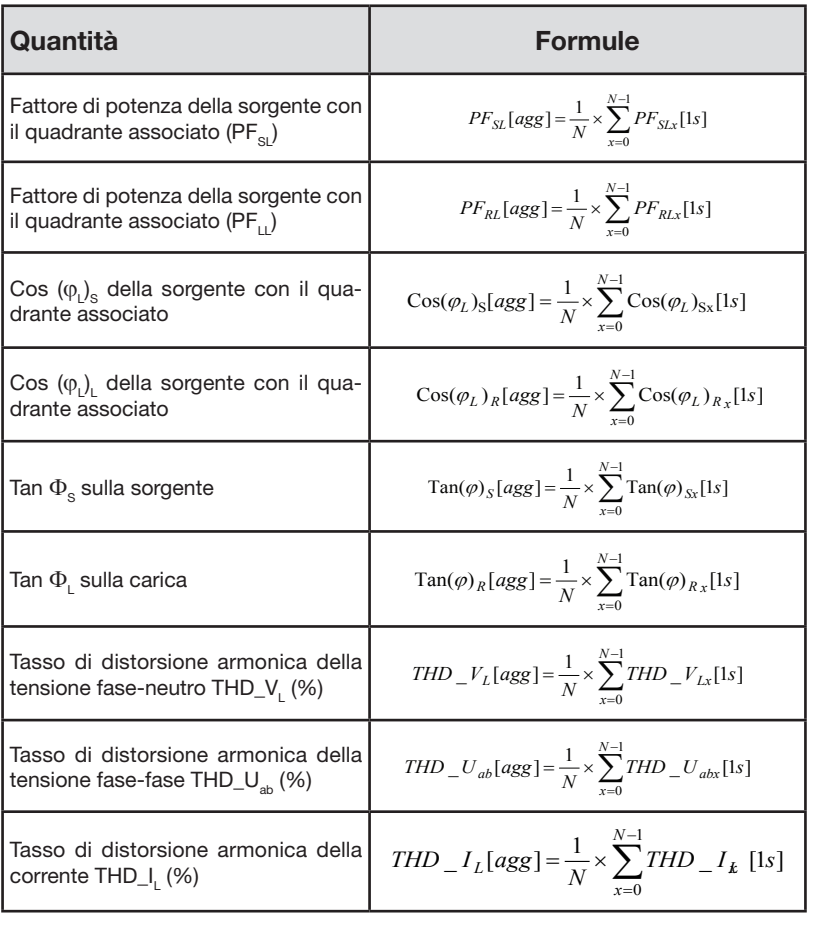

*Tabella 30*

**Osservazione:** N è il numero di valori "1s" per il periodo d'aggregazione considerato (1, 2, 3, 4, 5, 6, 10, 12, 15, 20, 30 o 60 minuti).

### **9.4. RETI ELETTRICHE AMMESSE**

Si ammettono i seguenti tipi di reti di distribuzione:

- V1, V2, V3 sono le tensioni fase-neutro dell'impianto misurato. [V1 = VL1-N; V2 = VL2-N; V3 = VL3-N].
- Le minuscole v1, v2, v3 designano i valori campionati.
- U1, U2, U3 sono le tensioni tra le fasi dell'impianto misurato.
- Le minuscole designano i valori campionati  $[u12 = v1-v2; u23 = v2-v3; u31 = v3-v1]$ .
- I1, I2, I3 sono le correnti circolanti nei conduttori di fase dell'impianto misurato.
- Le minuscole i1, i2, i3 designano i valori campionati.

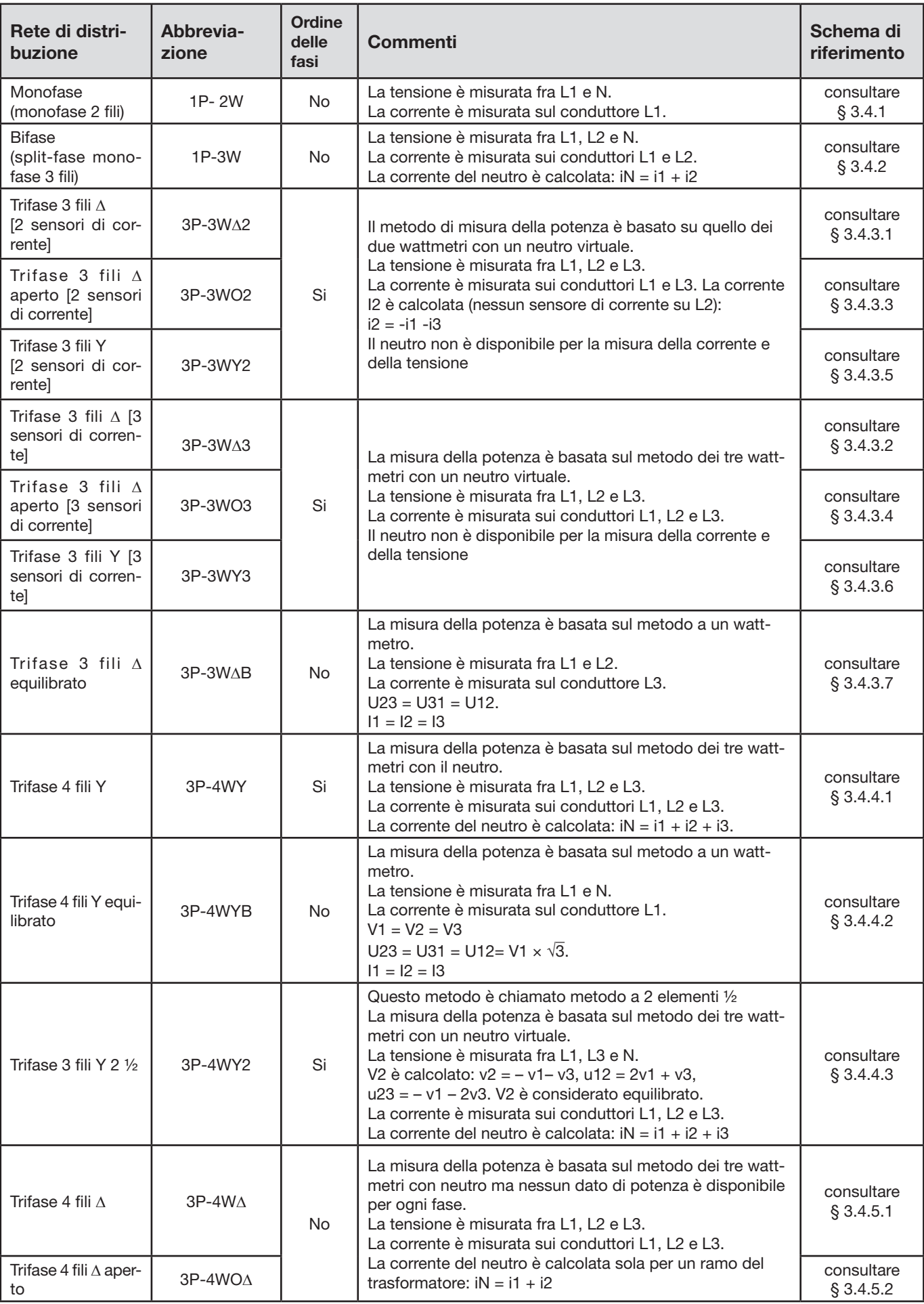

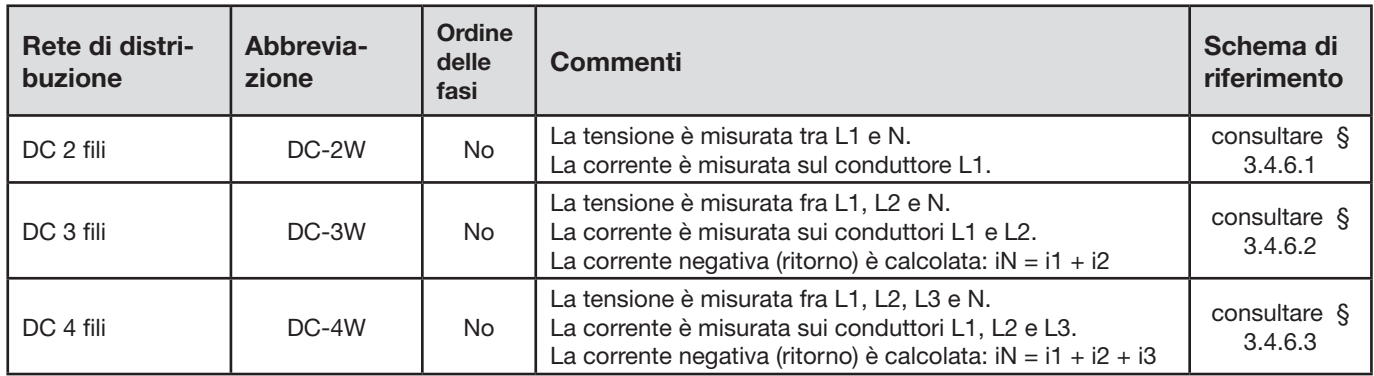

# **9.5. QUANTITÀ SECONDO LE RETI DI DISTRIBUZIONE**

 $\boxed{\bullet}$  = Si = No

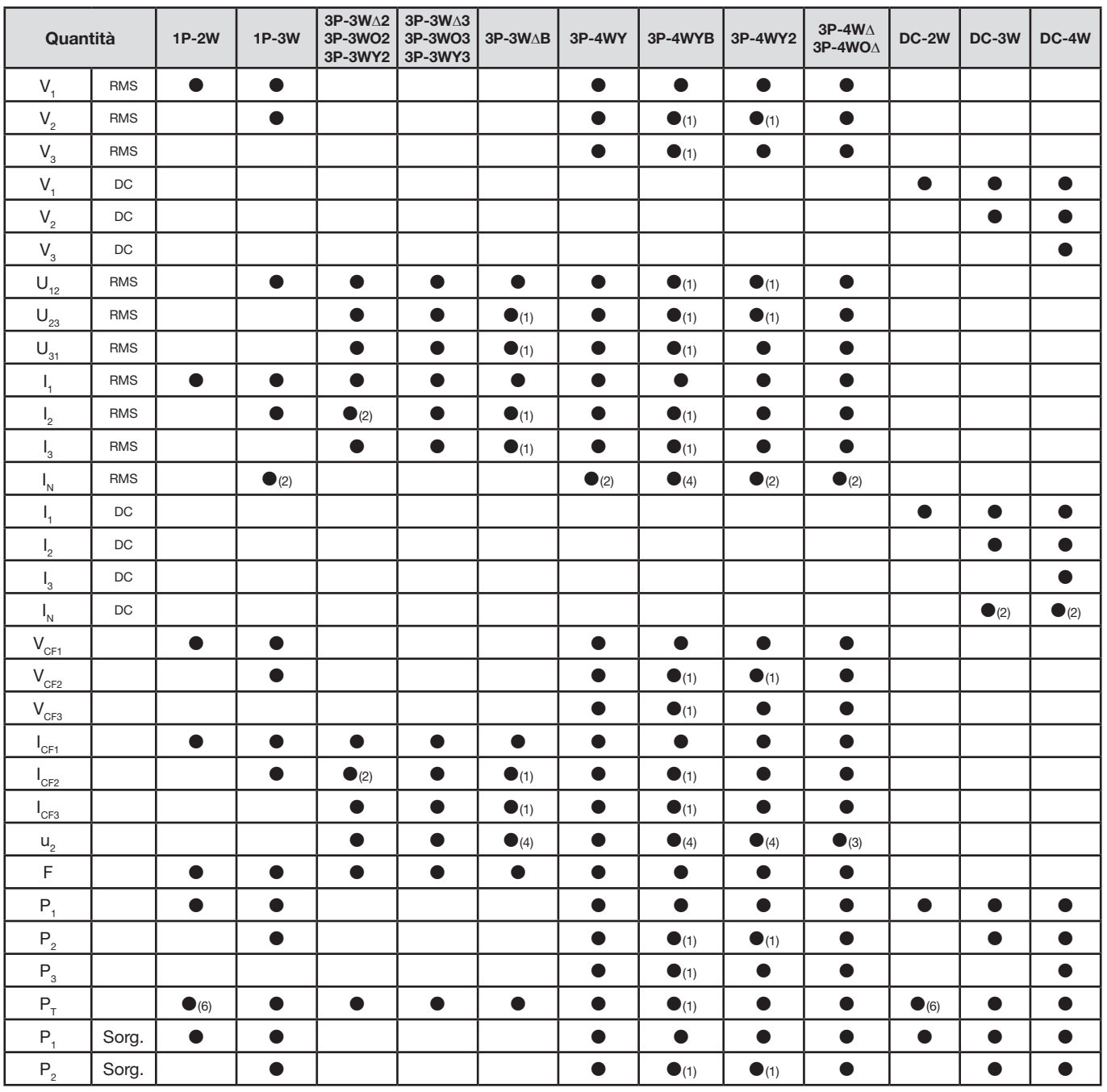

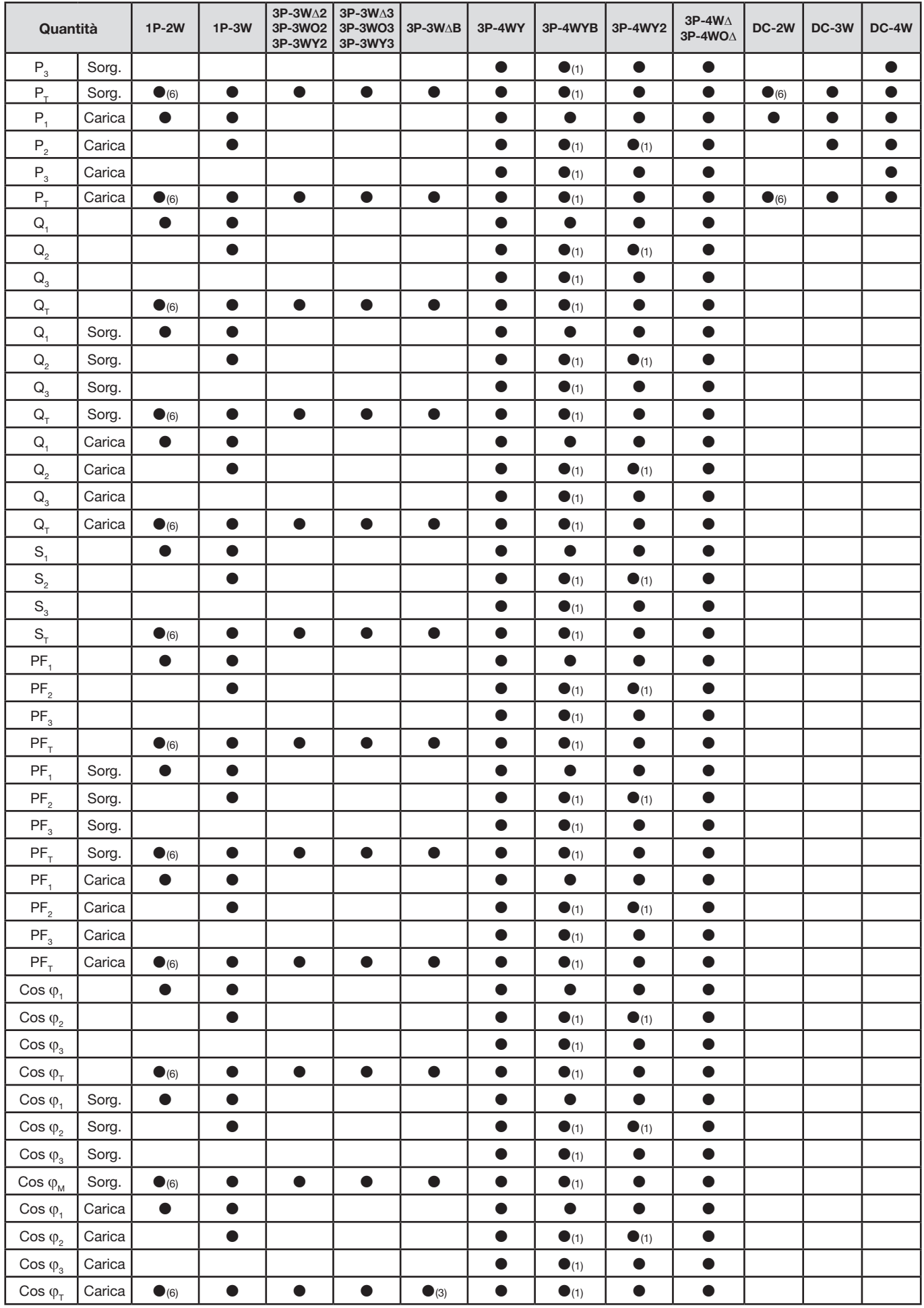

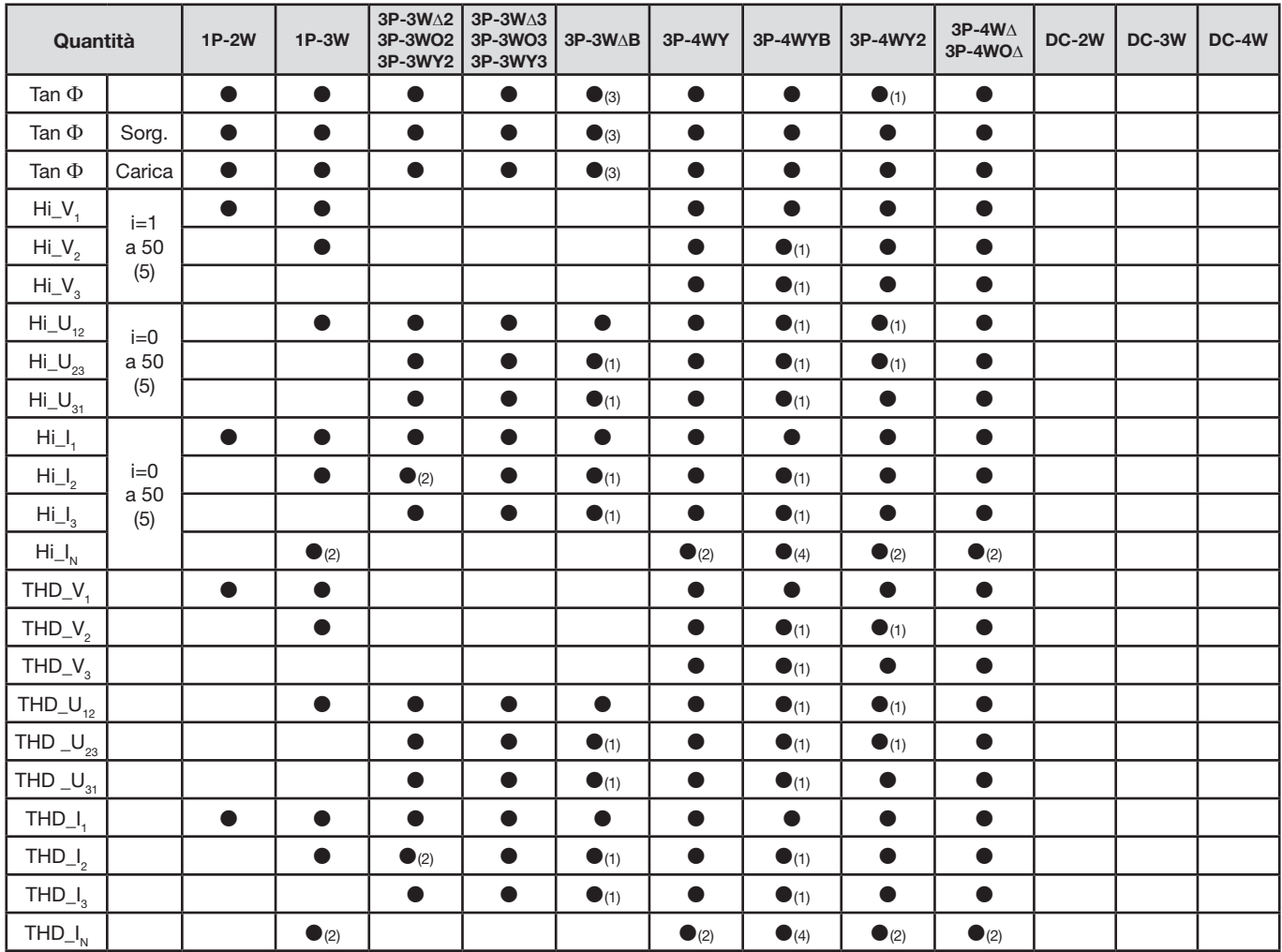

*(1) Estrapolato*

*(2) Calcolato*

*(3) Valore non significativo*

*(4) Sempre = 0*

*(5) Rango 7 max a 400 Hz*

*(6)*  $P_1 = P_T$ ,  $\varphi_1 = \varphi_T$ ,  $S_1 = S_T$ ,  $PF_1 = PF_T$ ,  $\cos \varphi_1 = \cos \varphi_T$ 

## **9.6. GLOSSARIO**

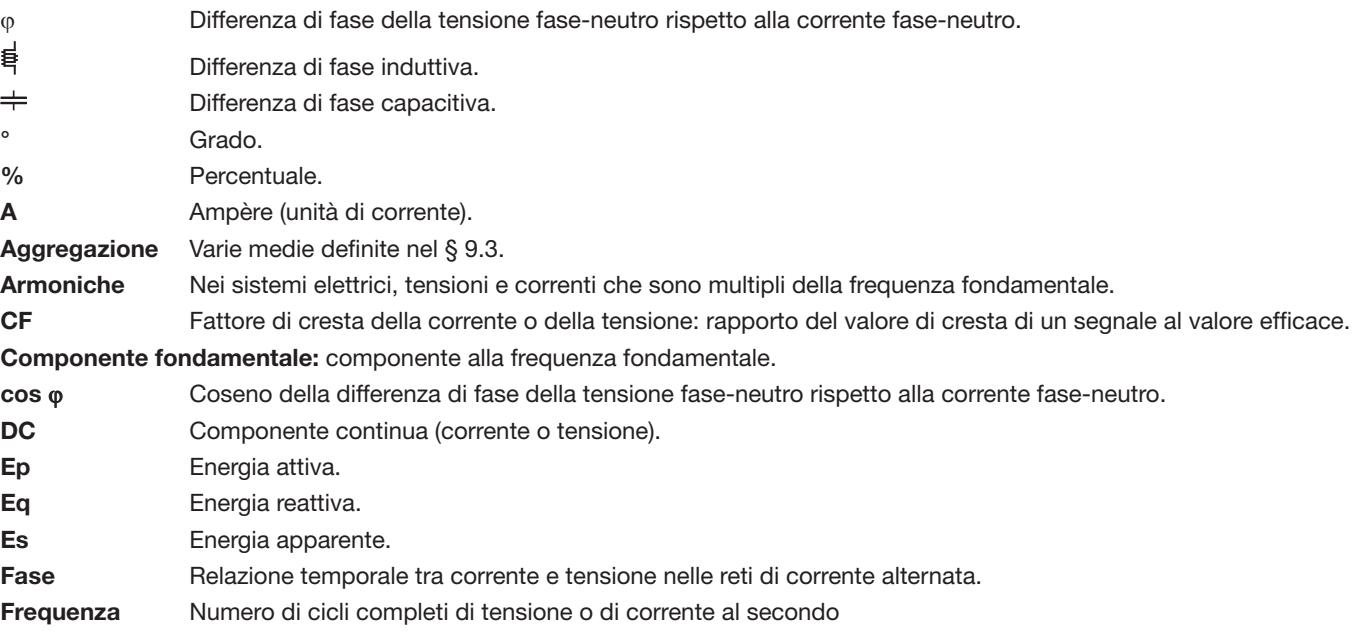

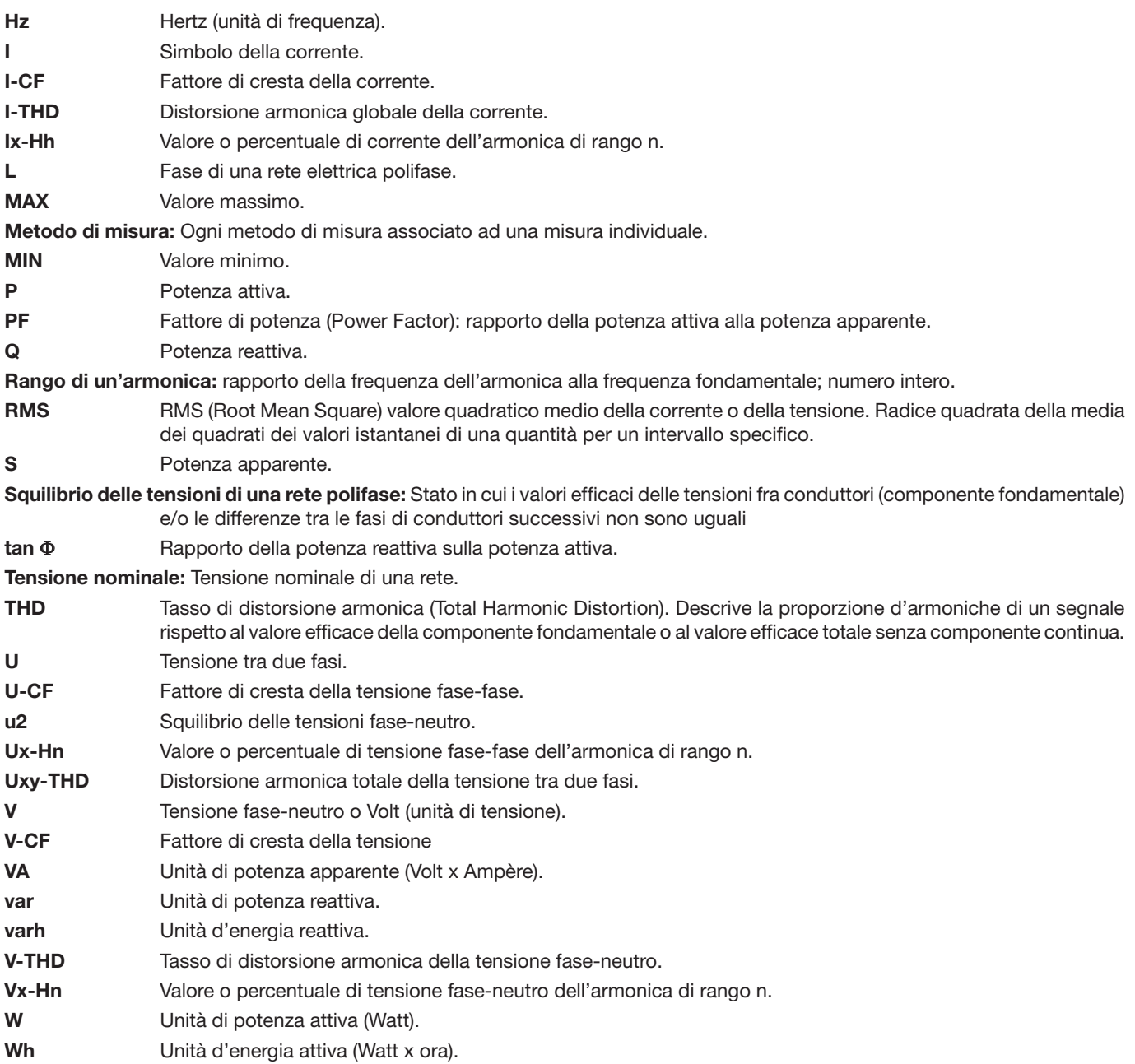

Prefissi delle unità del sistema internazionale (SI)

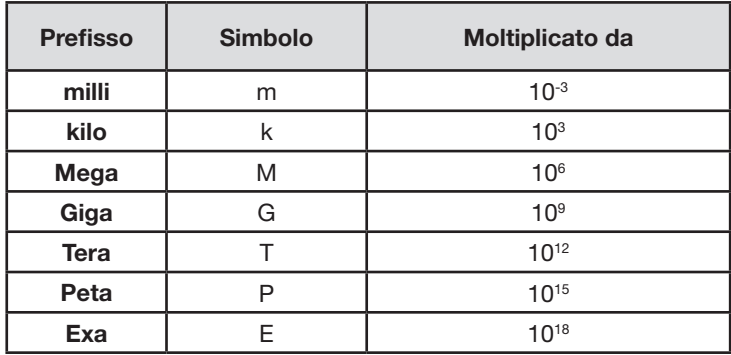

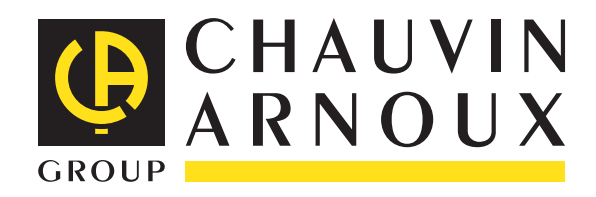

03 - 2015 Code 693780A04 - Ed. 6

**DEUTSCHLAND - Chauvin Arnoux GmbH** Ohmstraße 1 - 77694 Kehl / Rhein Tel: (07851) 99 26-0 - Fax: (07851) 99 26-60

**UNITED KINGDOM - Chauvin Arnoux Ltd** Unit 1 Nelson Ct - Flagship Sq - Shaw Cross Business Pk Dewsbury, West Yorkshire - WF12 7TH Tel: 01924 460 494 - Fax: 01924 455 328

**ITALIA - Amra SpA** Via Sant'Ambrogio, 23/25 - 20846 Macherio (MB) Tel: 039 245 75 45 - Fax: 039 481 561

**ÖSTERREICH - Chauvin Arnoux Ges.m.b.H** Slamastrasse 29/2/4 - 1230 Wien Tel: 01 61 61 9 61-0 - Fax: 01 61 61 9 61-61

**SCANDINAVIA - CA Mätsystem AB** Sjöflygvägen 35 - SE 18304 TÄBY Tel: +46 8 50 52 68 00 - Fax: +46 8 50 52 68 10 **SCHWEIZ - Chauvin Arnoux AG** Moosacherstrasse 15 - 8804 AU / ZH Tel: 044 727 75 55 - Fax: 044 727 75 56

中国 – 上海浦江埃纳迪斯仪表有限公司 上海市虹口区祥德路381号3号楼3楼 Tel: +86 21 65 21 51 96 - Fax: +86 21 65 21 61 07

**ESPAÑA - Chauvin Arnoux Ibérica S.A.** C/ Roger de Flor, 293 - 1a Planta - 08025 Barcelona Tel: 90 220 22 26 - Fax: 93 459 14 43

**MIDDLE EAST - Chauvin Arnoux Middle East** P.O. BOX 60-154 - 1241 2020 JAL EL DIB (Beirut) - LEBANON Tel: (01) 890 425 - Fax: (01) 890 424

**USA - Chauvin Arnoux Inc - d.b.a AEMC Instruments** 200 Foxborough Blvd. - Foxborough - MA 02035 Tel: (508) 698-2115 - Fax: (508) 698-2118

#### **<http://www.chauvin-arnoux.com>**

190, rue Championnet - 75876 PARIS Cedex 18 - FRANCE Tél. : +33 1 44 85 44 85 - Fax : +33 1 46 27 73 89 - info@chauvin-arnoux.fr Export : Tél. : +33 1 44 85 44 38 - Fax : +33 1 46 27 95 59 - export@chauvin-arnoux.fr